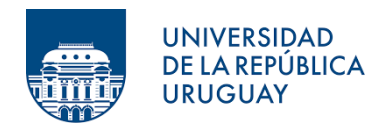

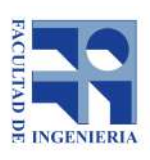

Universidad de la República Facultad de Ingeniería

# Universidad de la República Facultad de Ingeniería

# Proyecto de grado para optar al título de Ingeniero Agrimensor

# ESTUDIO DE PLANIFICACIÓN Y FRACCIONAMIENTO DE UN BARRIO MARINO

Valeria Ferrari, Leonardo Lowinger

Tutor: Prof. Ing. Agrim. Luis Calderón Cotutor: Prof. Ing. Agrim. Martin Wainstein

> Montevideo, Uruguay. 2021

# <span id="page-1-0"></span>1. Aprobación

# FACULTAD DE INGENIERÍA

El tribunal docente integrado por los abajo firmantes aprueba informe de Proyecto Final de Grado:

- $\blacksquare$  Título
- Autores
- $\blacksquare$  Tutor
- $\hfill \blacksquare$  <br> Cotutor
- Caerrera
- Puntaje
- Tribunal

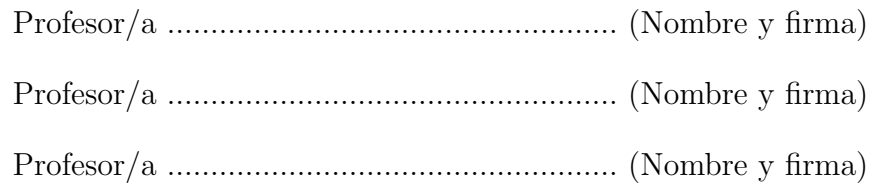

# <span id="page-2-0"></span>2. Agradecimientos

En primer lugar nos gustaría agradecer a los docentes que actuaron como tutor y cotutor del presente, Prof. Ing. Agrim. Luis Calderón y Prof. Ing. Agrim. Martin Wainstein respectivamente, por la propuesta de la línea de trabajo y la disposición durante toda la ejecución, en instancias tanto presenciales como virtuales, siendo indispensables para cumplir las tareas necesarias.

Asimismo, vaya nuestro reconocimiento y gratitud para el equipo completo docente del Instituto de Agrimensura, que ha brindado en toda nuestra etapa universitaria las herramientas necesarias para el desempeño técnico y para afrontar esta instancia de culminación de la carrera. Entre todo el grupo docente merece destacar a Eduardo Infantozzi, Laura Yáñez, Jorge Faure y Carlos Chiale, los cuales brindaron especial apoyo para aclarar gran cantidad de dudas y el último acompañando a campo en una instancia de relevamiento. A los Ingenieros Ruben Zerboni y Pablo Casavieja, participantes activos del proyecto "Marina Santa Lucía", los cuales tuvieron la amabilidad de mantener una charla presencial para darnos información relevante y consejos en las etapas iniciales del trabajo.

También, a personas que aportaron desde pequeños detalles a información específica, como la compañera de grado Lucía Lujambio y personas allegadas como Adrián Godel, Agustín Silva, Florencia Marroche y Micaela Peña por brindar soluciones que enriquecieron el informe. A los Ing. Agrimensores Gonzalo Alvariza, por dedicar tiempo y apoyo constante durante todo el transcurso de las tareas, e Ignacio Alvariza por brindar información y consejos.

Por último, y no menos importante, a nuestras familias, amistades y a aquellas personas con las que hemos compartido diversas instancias en Facultad, las cuales han sido de vital importancia brindando siempre un apoyo incondicional invalorable.

Como punto aparte, remarcar el honor que nos genera habernos formado en la Universidad de la República, de la cual nos llevamos cientos de recuerdos  ${\bf y}$ anéctodas que durarán para siempre.

# Tabla de contenidos

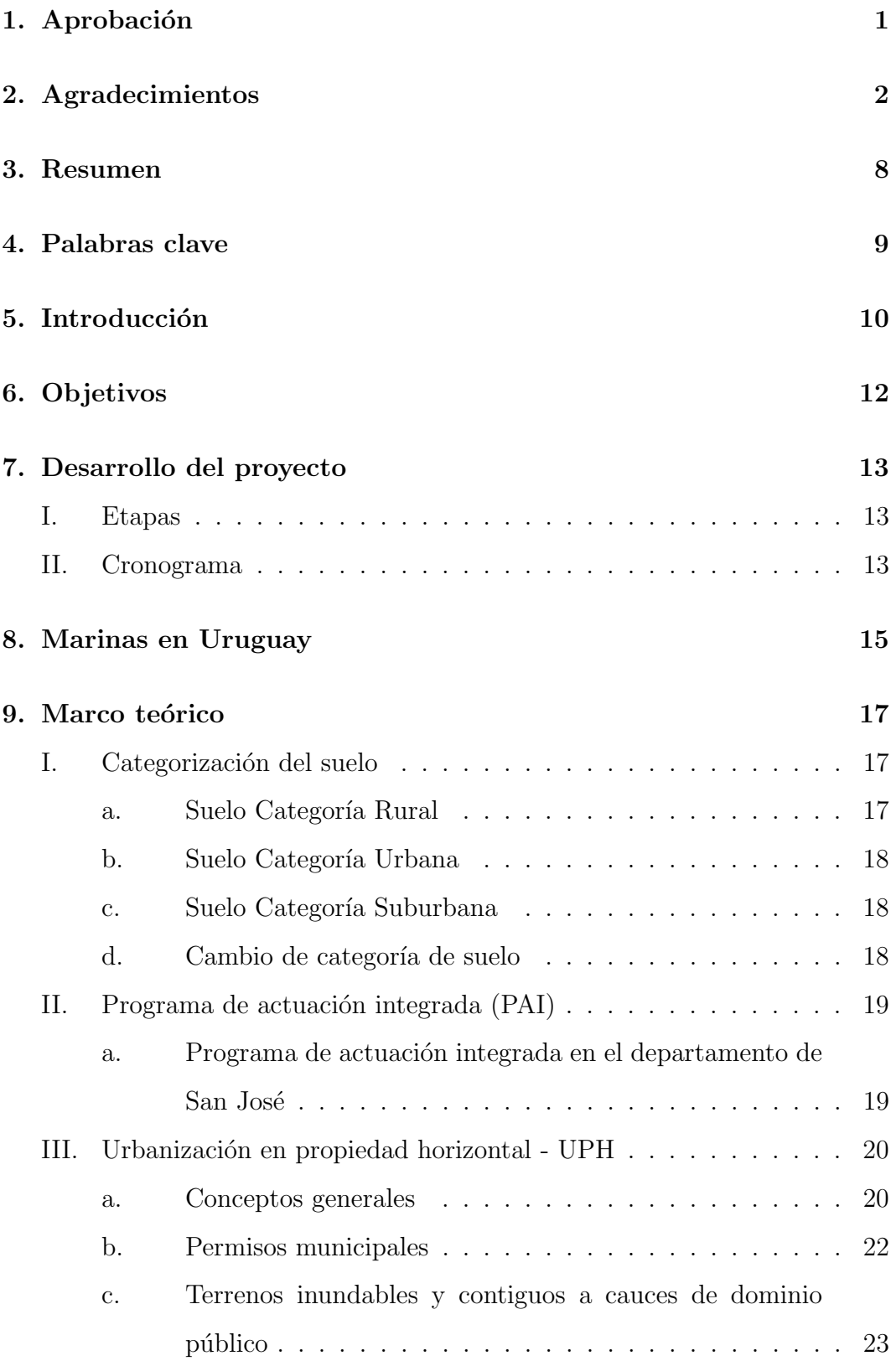

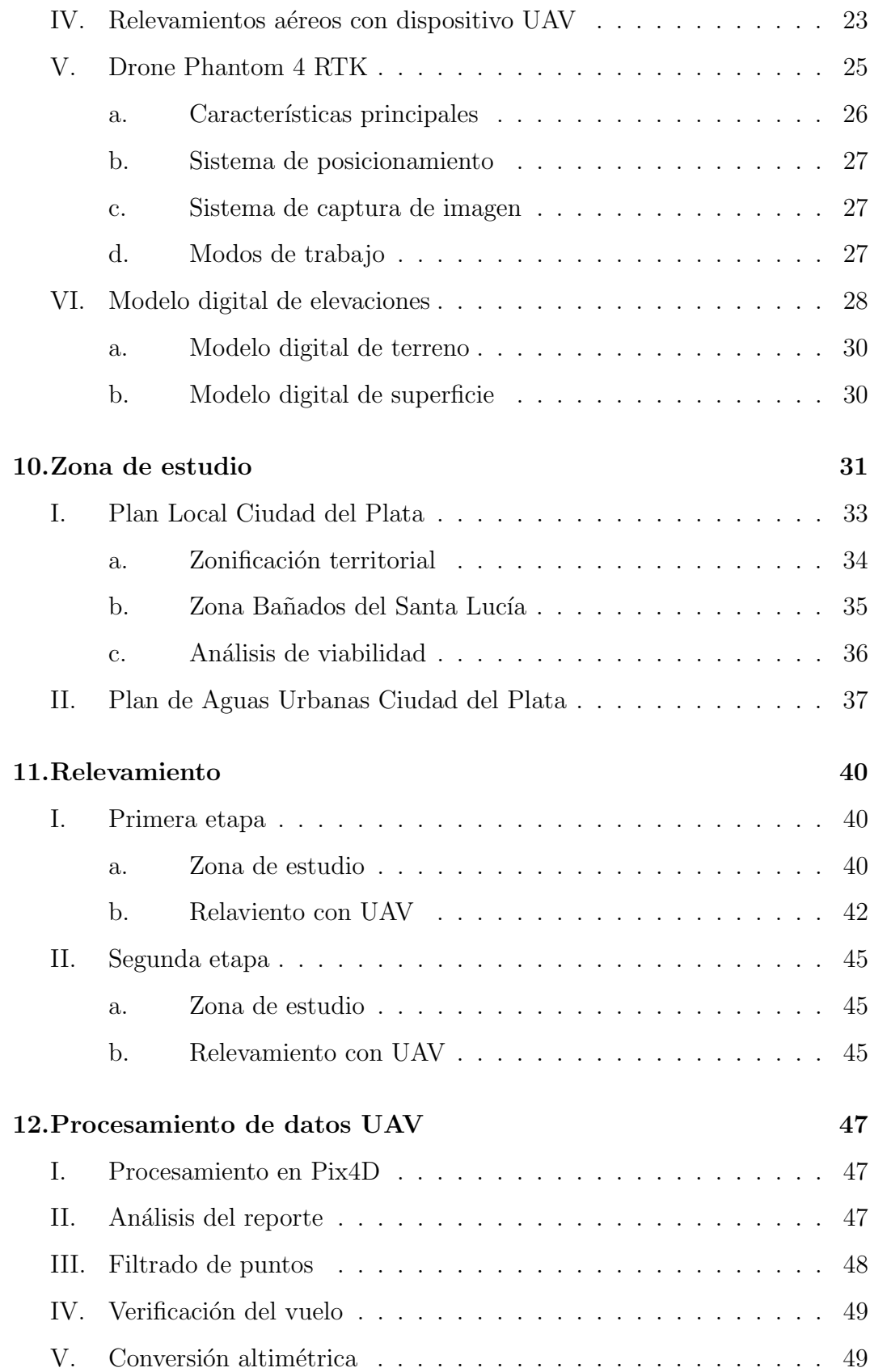

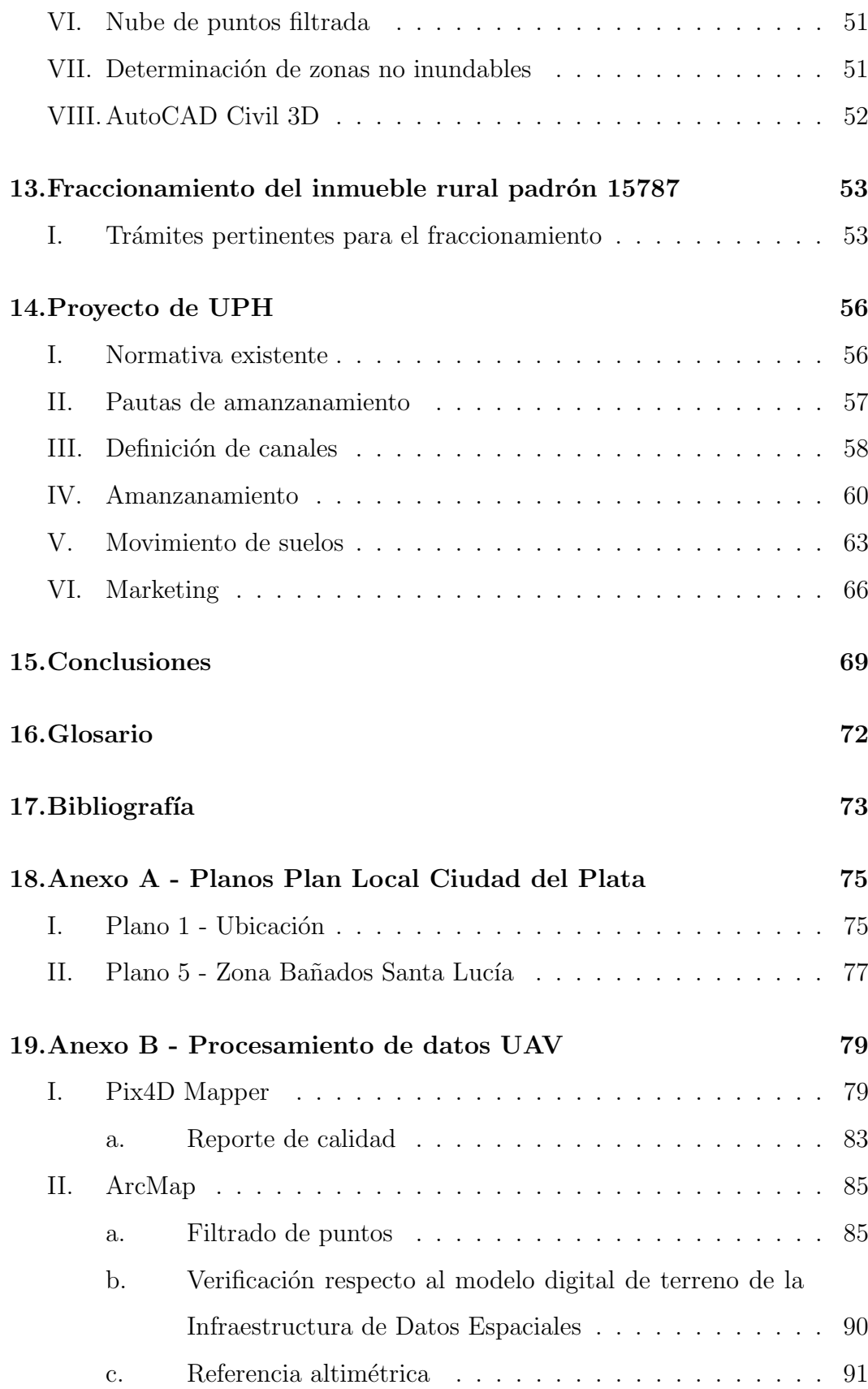

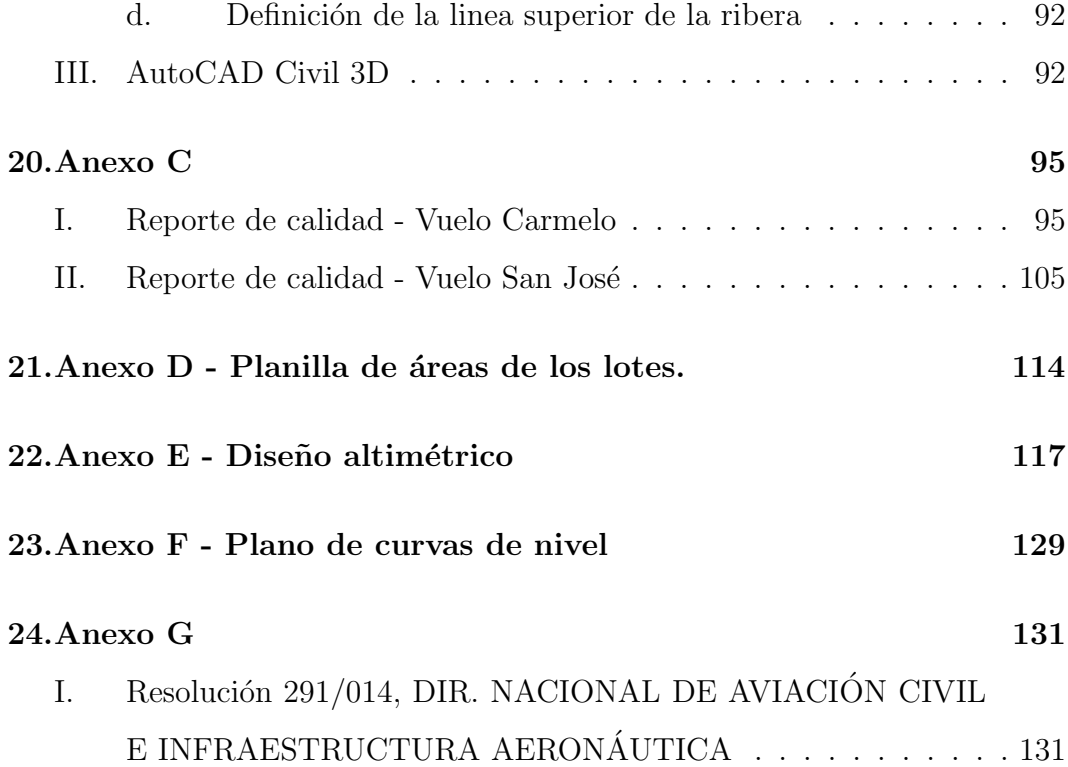

# <span id="page-8-0"></span>3. Resumen

El presente informe es ejecutado para optar al título de Ingeniero Agrimensor. Está enmarcado en la asignatura "Proyectos de grado", dictada por la Facultad de Ingeniería, Universidad de la República.

El presente consiste en desarrollar los principales pasos para la implantación de un barrio marino en un territorio específico de la República Oriental del Uruguay, generando así un insumo guía, a modo de ejemplo, en un área en donde existe una demanda de inversiones y se cuenta con poca muy información recabada al respecto.

Para lograrlo, se realiza un estudio de antecedente de barrios marinos existentes y su desarrollo, an´alisis de la viabilidad del territorio seleccionado, consulta de la normativa pertinente dentro de la jurisdicción correspondiente y un relevamiento planialtimétrico necesario para su planificación y fraccionamiento.

El estudio es abordado a través de la combinación de técnicas relativas a la fotogrametría, a partir de captura de datos mediante un dispositivo UAV, y apoyo GNSS, con su debida interpretación gráfica. Vincula diferentes áreas de la agrimensura, tanto la parte legal, como la geomática y la geodesia, y requiere de la utilización de diversos softwares de gran potencia.

Por úlitmo, se determina el fraccionamiento siguiendo las disposiciones impuestas por el régimen de Urbanización en Propiedad Horizontal (UPH), y se estima, a trav´es del uso de diversos softwares, la magnitud del movimiento de suelos necesario para el mismo, pudiendo así sacar diversas conclusiones en cuanto a su viabilidad y rentabilidad.

# <span id="page-9-0"></span>4. Palabras clave

- $\blacksquare$  Barrio Marino
- Modelo Digital de Superficie (MDS)
- Modelo Digital de Terreno (MDT)
- Unmanned aerial vehicle (UAV)
- $\bullet\,$ Urbanización en Propiedad Horizontal (UPH)
- Infraestructura de Datos Espaciales, Uruguay (IDEuy)

# <span id="page-10-0"></span>5. Introducción

El presente proyecto de grado es ejecutado para culminar la carrera Agrimensura, Plan 1997, Facultad de Ingeniería, Universidad de la República. Las tareas ejecutadas fueron realizadas en el segundo semestre del año 2020 y primer trimestre del 2021.

Como objetivo general se pretende establecer en un documento las diversas instancias que se deben completar para realizar un fraccionamiento con características particulares conocido como "Barrio marino". El mismo se distingue por la cercan´ıa a un curso de agua navegable o flotable, con la disponibilidad de lugar para el amarre de embarcaciones. El tipo de fraccionamiento seleccionado es a partir de una UPH, debido a que las caracter´ısticas de la misma prev´e un atractivo comercial en proyectos de este estilo - frecuentemente de interés para los sectores socioeconómicos medio alto y alto -.

La ejecución de las tareas necesarias presumen una modificación de la naturaleza, principalmente mediante un importante movimiento de suelos debido a la necesidad de sobreelevar la cota de inundabilidad con un periodo de retorno menor a 100 años y la creación de canales de navegación. Esta modificación, de ser realizada, debe ser ejecutada siguiendo minuciosos cuidados del tipo ambiental, teniendo en cuenta aspectos tendientes a la biodiversidad del lugar, el comportamiento hidrológico de la región y la alteración de los humedales, "los cuales regulan excesos hídricos en episodios de intensas precipitaciones y ayuda a la infiltración en circunstancias de sudestada" (Fernández, 2002).

Tal es la importancia de estas regiones que el lugar seleccionado para el proyecto no cumple las condiciones necesarias desde el punto de vista regulatorio por normativas municipales y nacionales para ser implementado, igualmente se ejecutan todos los pasos que se consideran necesarios para la etapa de anteproyecto que se desglosa ya que la finalidad del mismo es meramente académica.

El cumplimiento de los objetivos se alcanzan a partir de recopilación de

información pertinente en diversas Leyes y Artículos - Nacionales y Departamentales -, Directrices Departamentales, Planes locales - tal como el Plan Ciudad del Plata -, publicaciones, etcétera. Además, se realizan instancias de relevamiento de campo y postprocesamiento en gabinete con softwares como Pix4D, ArcMap y AutoCAD Civil 3D para modelar el territorio existente y proyectar el que se pretende para el futuro.

El conocimiento fiel del territorio toma relevante importancia en instancias como esta, ya que permite ajustar cálculos volumétricos de movimiento de suelos, conocer el comportamiento natural de escurrimiento de las aguas superficiales, establecer el límite natural de la parcela, etcétera. Como insumo adicional se utiliza el modelo digital de terreno y ortomosaico brindado de manera gratuita por la Infraestructura de Datos Espaciales de Uruguay (IDEuy) a través de datos abiertos publicados en la web, siendo base de comparación de los valores obtenidos.

# <span id="page-12-0"></span>6. Objetivos

El objetivo general del proyecto es desarrollar los principales pasos para realizar un anteproyecto de un Barrio Marino en un territorio específico de la República Oriental del Uruguay, generando un documento con información en un área temática en donde la misma escasa.

Como objetivos específicos se pretende involucrar a la tecnología UAV para la adquisición de datos necesarios en el proceso de estudio, tales como un ortomosaico, un modelo digital de elevaciones y una nube de puntos.

Por otro lado, se pretende escoger la mejor opción de carácter legal para este tipo de fraccionamientos.

Trabajos como estos requieren la participación de múltiples disciplinas vinculando tanto el aspecto geométrico y urbanístico, como el social y económico, por lo cual su extensión y área de influencia excede al alcance del proyecto. Por lo tanto, el mismo está enfocado en el uso y aplicación de la geomática con un análisis no exhaustivo de carácter legal, determinando su viabilidad, o no, y una guía de los aspectos a tener en cuenta para estas instancias.

# <span id="page-13-0"></span>7. Desarrollo del proyecto

Como todo proyecto, el trabajo es realizado en diferentes etapas. Su planteo y organización fue realizado en las primeras instancias de ejecución y ajustado en su transcurso debido a cambios planificados y circunstancias adversas externas al equipo.

## <span id="page-13-1"></span>I. Etapas

Se distinguen diversas etapas de ejecución:

- Selección de la zona de estudio.
- Estudio de antecedentes, normativa y consultas en entes públicos.
- Análisis de viabilidad legal del proyecto.
- $\blacksquare$  Planificación del vuelo.
- Trabajo de campo.
- **Procesamiento de datos.**
- Estudio de movimiento de suelos.
- Proyecto de fraccionamiento.
- Conclusiones y sugerencias.

## <span id="page-13-2"></span>II. Cronograma

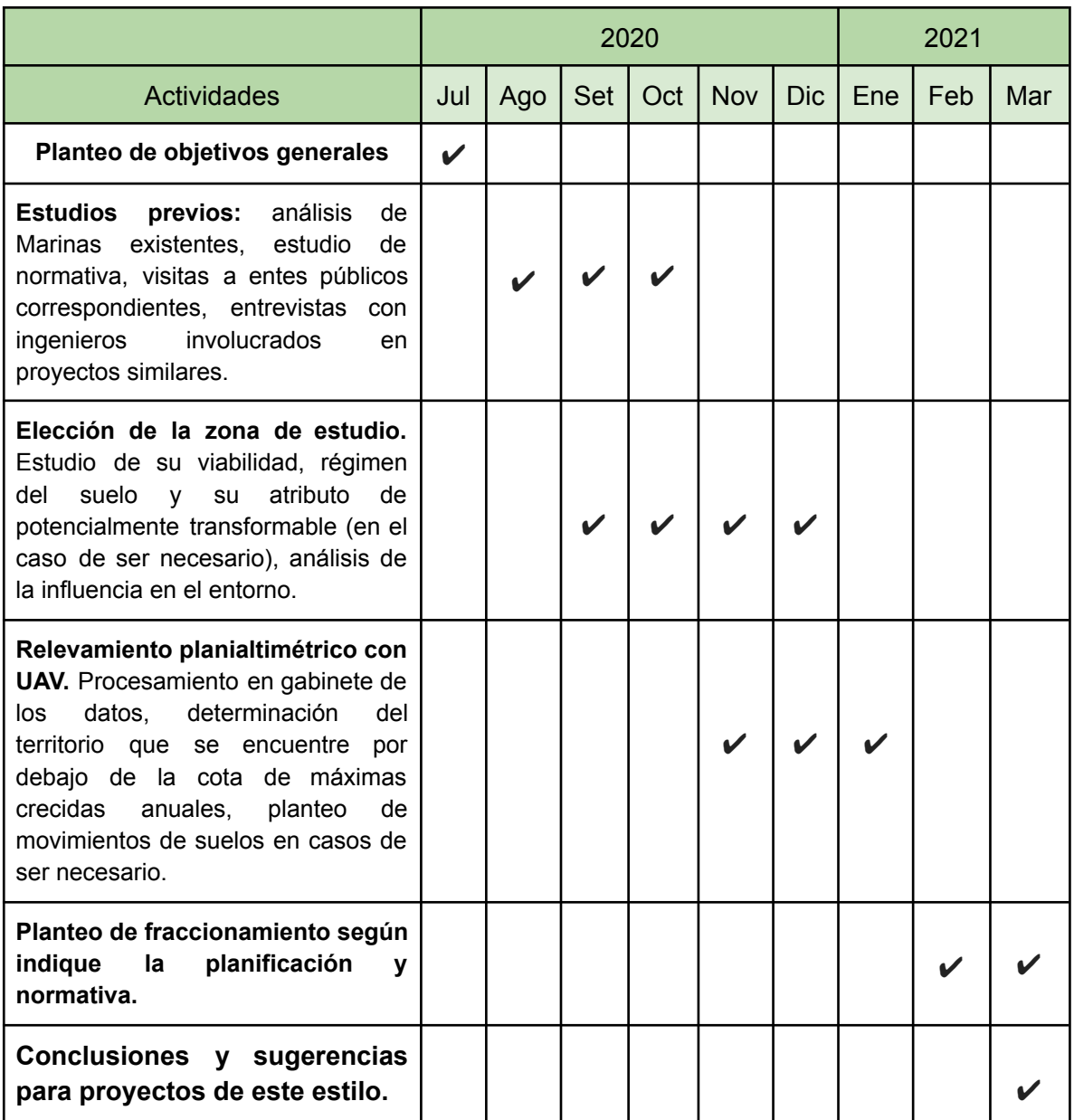

# <span id="page-15-0"></span>8. Marinas en Uruguay

Hoy en día se cuenta con antecedentes de proyectos existentes en el país. El caso más conocido corresponde al barrio marino, ubicado a orillas del Río Santa Lucía, llamado "Marina Santa Lucía". Es un proyecto elaborado en la d´ecada del 90', pionero en inversiones de este estilo en el Uruguay. El barrio privado, que cuenta con más de cien lotes con acceso al río a través de canales internos, se encuenta en régimen de Propiedad Horizontal. Esto ha generado problem´aticas de tipo catastral, dado que cada lote es inicialmente un jard´ın, por lo tanto posteriormente al crear nuevas construcciones se realiza plano de modificación de Propiedad Horizontal y por existencia de trámites paralelos han existido superposiciones en los nombramientos de las unidades.

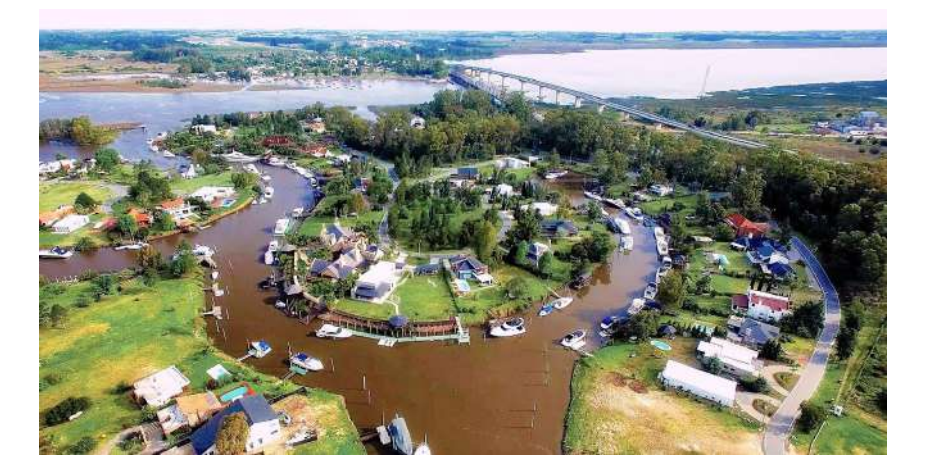

Figura 1: Marina Santa Lucía. Fuente: Imágen de Marcelo Campi

Además, existen en la actualidad algunos proyectos del estilo en vías de ejecución. Estos corresponden a dos localidades distintas, una de ellas en Carmelo, Colonia, atractiva por la proximidad de Buenas Aires y la otra en Portezuelo, Maldonado.

El proyecto "Marinas de Punta Piedra" ya está confirmado por la Intendencia de Colonia y contará de 91 hectáreas, siendo una microciudad 100  $\%$ ecológica a orillas del Río de la Plata en la costa oeste de Uruguay.

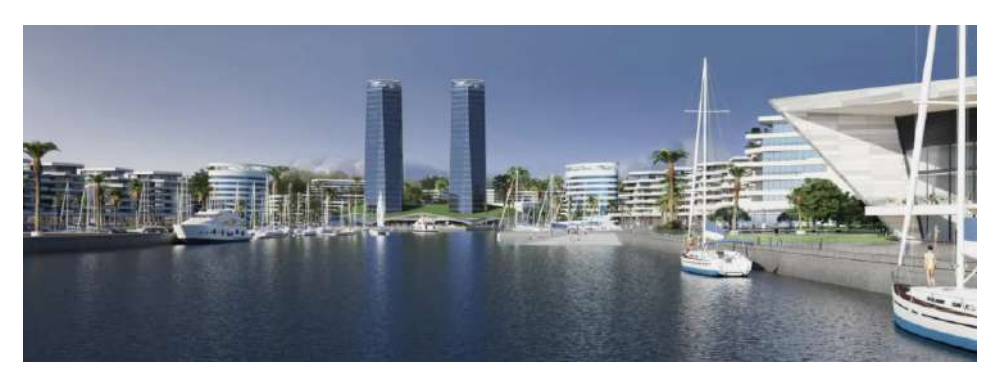

Figura 2: Proyecto de Marinas de Punta Piedra. Fuente: Carmelo Portal

Por otra parte, el proyecto "Marinas de Punta del Este" lleva varios años de interés, logrando la aprobación el pasado año 2020. A orillas del Arroyo Potrero, el proyecto que cuenta con alrededor de 40 hectáreas pretende construir 9 edificios y un puerto con 500 amarras y dos canales de acceso y salida al mar.

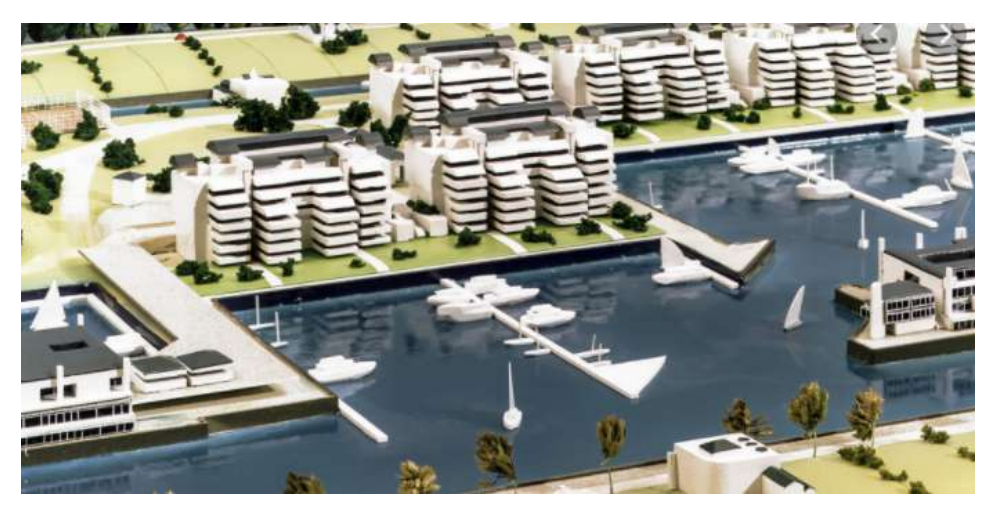

Figura 3: Proyecto de Marinas de Punta del Este. Fuente: Jorge Vahedzian Asociados

# <span id="page-17-0"></span>9. Marco teórico

### <span id="page-17-1"></span>I. Categorización del suelo

Las categorías del suelo a nivel Nacional se establecen en la Ley N° 18308 de Ordenamiento Territorial y Desarrollo Sostenible, publicada el 30 de junio de 2008. Adem´as, dicha Ley asigna potestad a cada Departamento para planificar y ejecutar mediante Instrumentos de Ordenamiento Territorial y Desarrollo Sostenible de su ámbito. La misma ha sido modificada por las Leyes N°: 18367, 18602, 18719, 19149, 19355, 19661 y 19670.

Las categorías existentes son: rural, suburbano y urbano. También cada categoría puede contener subcategorías.

#### <span id="page-17-2"></span>a. Suelo Categoría Rural

Las áreas del territorio nacional con categoría rural son las definidas en los Instrumentos de Ordenamiento Territorial (Directrices Departamentales, Ordenanzas Departamentales y Planes Locales).

Las subcategrías son: Rural Productivo, donde el destino principal del territorio comprende las actividades agropecuarias, forestales, mineras o las definidas en los instrumentos recientemente mencionados, además de las que tengan aptitud para la producción rural; y Rural Natural que puede abarcar las áreas protegidas con la finalidad de conservar el medio natural, la biodiversidad, valores patrimoniales, espaciales  $y/o$  ambientales. También puede comprender ´alveos de lagos, lagunas y cursos de agua de dominio p´ublico o fiscal, del mar y las fajas de defensa costera.

A las áreas establecidas como rurales no se les puede aplicar procesos de urbanización, ni de fraccionamientos con fines residenciales.

#### <span id="page-18-0"></span>b. Suelo Categoría Urbana

La categoría urbana comprende las zonas de centros poblados, fraccionadas con infraestructura y servicios totales, como aquellas áreas parcialmente urbanizadas que los instrumentos de ordenamiento territorial manifiesten mantener o consolidar el proceso de urbanización.

Las subcategorías pueden ser: Suelo Categoría Urbana Consolidada a las ´areas urbanizadas con al menos los servicios b´asicos de redes de agua potable, drenaje de aguas pluviales, red vial pavimentada, saneamiento, energía eléctrica y alumbrado público. Suelo Categoría Urbana No Consolidada a las áreas con cierta infraestructura, pero no la suficiente para los usos previstos en los instrumentos.

### <span id="page-18-1"></span>c. Suelo Categoría Suburbana

Los suelos Categoría Suburbana son aquellas áreas compuestas por enclaves con usos, actividades e instalaciones de tipo urbano; también las áreas dispersas en el territorio nacional o contiguas a centros poblados en que éstas predominen, siempre y cuando lo establezcan los instrumentos de ordenamiento territorial.

Las instalaciones y construcciones que se podrán encontrar en esta categoría son las habitacionales, turísticas, residenciales, deportivas, recreativas, industriales, de servicio, de logística y semejantes a las antes mencionadas.

#### <span id="page-18-2"></span>d. Cambio de categoría de suelo

La Ley a la que se viene haciendo mención establece que los instrumentos de ordenamiento territorial pueden delimitar zonas con atributo de potencialmente transformable. Se podrá realizar el pasaje de un suelo a otro de diferente categoría solamente si se contiene dicho atributo.

Para la incorporación de suelos a la categoría Urbana o Suburbana se debe elaborar y aprobar un programa de actuación integrada, y mientras no se obtenga la aprobaci´on del mismo el suelo est´a sometido a las determinaciones establecidas para la categoría de suelo en que fuera incluido.

## <span id="page-19-0"></span>II. Programa de actuación integrada (PAI)

Un PAI es un instrumento para la transformación de una categoría del suelo en otra, siempre y cuando tenga el atributo de potencialmente transformable.

En él se plantean lineamientos para desarrollos urbanísticos, se establecen normativas para la subdivisión, los usos del suelo y la edificación, además de evaluar el impacto ambiental y en el territorio, provocado por el proceso de urbanización propuesto, también se adoptan medidas de prevención y mitigación.

# <span id="page-19-1"></span>a. Programa de actuación integrada en el departamento de San José

En el departamento de San José la iniciativa podrá ser tomada por un particular, una empresa o un gestor y se enviar´a una nota dirigida al Intendente departamental, en la cual se manifesta el interés de la realización de un PAI justificando la viabilidad del proyecto. La misma deberá estar acompañada de una autorización firmada por los propietarios de los inmuebles y con certificación notarial de propiedad de los mismos, también deberá contener un croquis de ubicación de los predios involucrados.

La intendencia es la encargada de autorizar la elaboración y ejecución del PAI, y será quien comunique al Ministerio de Vivienda y Ordenamiento Territorial sobre el inicio del instrumento de ordenamiento territorial. El documento puede ser elaborado entre la Intendencia y los solicitantes.

La información detallada a continuación es la que debe contener el programa en cuestión:

Delimitación del ámbito de actuación, número o números de padrones de inmuebles involucrados, plano de ubicación y superficie.

- Descripción del entorno: recursos naturales, actividades económicas y productivas, infraestructura existente, medio ambiente, entre otros.
- Normativa vigente, nacional, regional y departamental.
- Memoria de "ordenación"(SIC) que incluya descripción del emprendimiento: usos, infraestructura de transporte y vialidad, apertura de calles - si es necesario -, continuidad de la red vial pública, flujo vehicular, previsión de espacios públicos, propuesta edilicia, sistema de abastecimiento de agua potable, sistema de energía eléctrica, comunicaciones y gas, saneamiento, etc., impactos ambientales, territoriales y de tránsito, cronograma de ejecuación, evaluación económica y financiera del o los emprendimientos y participación de la población.
- Normativa proyectada.
- Evaluación ambiental estratégica siguiendo las indicaciones del Decreto  $N^{\circ}$  221/2009 - con los aspectos más importantes de la situación ambiental, los objetivos de protección, además de los probables efectos ambientales significativos y los medios previstos para prevenirlos, reducirlos o compensarlos.
- $\blacksquare$  Memoria de gestión con permisos y habilitaciones, carga y beneficios, valoración y trámites ante organismos públicos.

Nota: La información puede variar según las determinaciones de las oficinas competentes de la Intendencia luego del análisis de cada caso.

## <span id="page-20-0"></span>III. Urbanización en propiedad horizontal - UPH

### <span id="page-20-1"></span>a. Conceptos generales

La creación de urbanizaciones en propiedad horizontal posibilita una vida de alto confort, basadas y mantenidas por grandes inversiones privadas, con previa autorización pública.

Para alcanzar esta forma de vida residencial se necesita de espacios libres e instalaciones con destino a actividades sociales y de recreación, instalaciones de servicios generales que cumplan con los abastecimientos de necesidades básicas como agua y energía, vías de circulación, etc. Y así cubrir los intereses particulares y generales de los propietarios.

Por lo tanto, comprende un conjunto inmobiliario constituido por bienes privados, complementados a trav´es de otros bienes y servicios comunes bajo el efecto de la copropiedad y la coadministración; todo esto regido por la Ley.

En el Título III de la Sección Séptima de la Ley  $N^{\circ}$  17292, del Art. 48 al 58, del año 2001, el Decreto 323/001 del mismo año y Ordenanzas Municipales, se encuentra la normativa que regula a las Urbanizaciones de Propiedad Horizontal. En ellas se establecen definiciones, aspectos legales y de propiedad e incidencia de Autoridades competentes.

Se entiende por Urbanización de Propiedad Horizontal, tal como establece la Ley, a:

"todo conjunto inmobiliario dividido en m´ultiples bienes o lotes objeto de propiedad individual complementados por una infraestructura de bienes inmuebles  $y$  servicios comunes, objeto de copropiedad  $y$  coadministración por parte de los propietarios de bienes individuales".

A partir de ésta, se puede establecer las condiciones que deben cumplir, siendo necesario dos o más lotes, los cuales son objeto de la propiedad individual, y la presencia de bienes y servicios comunes, pertenecientes a la copropiedad y administrados por la misma. Además, su incorporación al régimen queda establecida, a diferencia de la Propiedad Horizontal, cumpliendo los requisitos recién mencionados - sin necesidad de la existencia de construcciones y habilitaciones correspondientes -, siendo indispensable que los lotes cuenten con salida independiente y autónoma a la vía de circulación pública, ya sea directa o indirectamente. También se establece como condición necesaria la existencia de un Reglamento de Copropiedad.

Se entiende por bienes comunes a los que por su naturaleza o destino están afectados al uso y servicio de la copropiedad, aquellos imprescindibles para la existencia, conservación y seguridad de la UPH.

En los suelos con categoría rural no se podrán establecer dichas urbanizaciones y es imprescindible que tanto la trama de las vías de circulación pública, como los espacios libres, no se vean interrumpidos.

#### <span id="page-22-0"></span>b. Permisos municipales

En estos tipos de proyectos es indispensable contar con aprobación municipal y habilitación final de obras de infraestructura.

Según indica el Decreto reglamentario al inicio se debe presentar, ante la Intendencia correspondiente, un trámite de viabilidad.

La documentación exigida para este trámite consta de:

- Croquis de ubicación que la relacione con el entorno.
- Plano del predio y plano de curvas de nivel cada un metro con características del suelo y subsuelo.
- Anteproyecto de fraccionamiento confeccionado por Ing. Agrim., en donde se indiquen bienes comunes y sus destinos, planilla estimada de áreas comunes distinguiendo superficies de esparcimiento, de circulación, superficies privadas, promedio, máxima y mínima de las superficies de las unidades.
- Anteproyecto de Reglamento de Copropiedad, autorizado por Escribano/a.
- Estudio de impacto ambiental y de afectación de la faja costera cuando corresponda.
- Anteproyecto de las redes de servicios de agua, energía eléctrica, y de otros servicios comunes previstos.
- Proyecto de evacuación de aguas pluviales.
- Proyecto de saneamiento.
- Sistema de recolección de residuos a implementar.
- $\blacksquare$  Tipo de pavimentos previstos para las vías de circulación.
- $\blacksquare$  Información adicional especificada por las ordenanzas municipales.

#### <span id="page-23-0"></span>c. Terrenos inundables y contiguos a cauces de dominio público

El Art. 22 de la Ley Nº 19525 - Aprobación de las Directrices Nacionales de Ordenamiento Territorial y Desarrollo Sostenible, del año 2017, establece:

"... quedando prohibida la urbanización de las áreas contaminadas y de aquellas que se determinen como inundables con períodos de retorno menor a cien años."

Tampoco se podrán situar lotes - en aquellos casos de contigüidad a cauces de dominio p´ublico - en una franja costera de por lo menos 150 metros de ancho, medida a partir de la línea superior de la ribera.

### <span id="page-23-1"></span>IV. Relevamientos aéreos con dispositivo UAV

La existencia de tecnología a partir de vehículos aéreos no tripulados, entre ellos los conocidos como drones, da lugar a una gran variedad de aplicaciones en diversas actividades e industrias que necesitan nuevas formas de adquisición de datos para su posterior análisis. Los sistemas UAV (Unmanned Aerial Vehicles - Vehículos aéreos no tripulados) son aeronaves capaces de recorrer una ruta previamente programada sin la necesidad de tripulación a bordo. Es una tecnolog´ıa que se implementa en todo el mundo ya que de esta manera se pueden obtener diversos recursos técnicos como ortomosaicos, modelado 3D del terreno, nubes de puntos, curvas de nivel, cálculo de volúmenes, etc.

Existen principalmente dos tipos de dispositivos UAV: de ala rotativa (o multirrotor) y de ala fija (o avión). Los primeros se caracterizan por tener un vuelo estático y de precisión. Actúan como un helicóptero convencional, despegando y aterrizando verticalmente. Entre sus capacidades se encuentra el poder levantar mucha carga y realizar relevamientos verticales o complejos debido a que la cámara se encuentre sobre un estabilizador de tres ejes, permitiendo su control total. Como gran desventaja se distingue el poco tiempo de vuelo que las baterías les permiten - entre treinta y cuarenta minutos -, por lo que se hace necesario realizar grandes vuelos en etapas o con más de un drone. Adem´as, tienen alcance limitado y una baja velocidad de desplazamiento - en el orden de 45km/h -.

Los relevamientos son ejecutados a partir de un plan de vuelo de forma automática, con la debida supervisión y control desde tierra a través de una estación base con computadora.

El empleo de dispositvos UAV en relevamientos genera un cambio en la forma y los métodos de la topografía clásica. Ya no es necesario definir los puntos estrat´egicos a medir, ni establecer mediciones de ´angulos verticales y horizontales, sino que se establece la zona de trabajo para ser modelada a posteriori. Un dispositivo UAV no realiza mapeos, sino que saca fotograf´ıas, con las cuales, cuando se recopilan y se procesan correctamente se pueden obtener resultados de alta precisión. Según estudios empíricos, estas precisiones suelen representar entre uno y dos píxeles en planimetría y en el entorno de tres píxeles en altura.

Esta nueva forma de realizar levantamientos topográficos disminuye los riesgos de repetir mediciones en el terreno, ya sea por errores como por necesidad. Es cierto que las precisiones alcanzadas se encuentran por debajo de otros métodos topográficos utilizando instrumentos como estación total o GNSS, pero al establecer, luego de un correcto procesado, una densificación de puntos casi continua los resultados se equiparan con la realidad.

Gracias a la característica de ser vehículos no tripulados, aquellos lugares

remotos que se hacían imposibles de relevar, tales como precipicios, zonas intransitables, ríos embravecidos, etc, pueden ser sometidos a análisis a partir de la información recabada por los mismos. Además, presentan ventajas como la seguridad del personal en el relevamiento debido a no tener que acceder a lugares posiblemente peligrosos como la cota más alta de un talud con pendiente significativa, contaminantes tóxicos en la superficie o accidentes topográficos en la zona, brinda un valor visual adicional ya que se puede disponer de documentos gráficos pudiendo contrastarlos con fotos aéreas históricas disponibles y sacar diversas conclusiones, entre otras.

Los sistemas UAV no fueron diseñados únicamente para relevamiento del tipo topográfico, sino que su implementación beneficia otros sectores como el ambiental, en donde se suelen utilizar en diversos estudios como para obtener imágenes térmicas u obtener imágenes en distintas épocas para sus comparaciones, en construcción suelen ser utilizados para realizar inspecciones de avance de obra y controles de contaminación. También cuentan con la posibilidad de utilizar diversos tipos de cámaras, tal es el caso de una cámara del tipo multiespectral, con la cual se pueden recabar datos de la salud de las plantaciones y establecer, por ejemplo, zonas con exceso - o defecto - hídrico o utilizar la banda espectral correspondiente a la zona térmica y analizar el correcto funcionamiento de plantas fotovoltaicas.

## <span id="page-25-0"></span>V. Drone Phantom 4 RTK

El drone Phantom 4 RTK es una aeronave multirrotor que presenta una gran ventaja en seguridad debido a su capacidad de despegue y aterrizaje vertical y a la capacidad de poder realizar una referenciación directa sólo con GNSS.

Está diseñado para aplicaciones de fotogrametría aérea de alturas de vuelo medianas a bajas. Al sistema de captura de imágenes de alta resolución se le agrega la presencia de un sistema GNSS de precisión centimétrica, generando

una mayor eficiencia y precisión en los levantamientos aéreos.

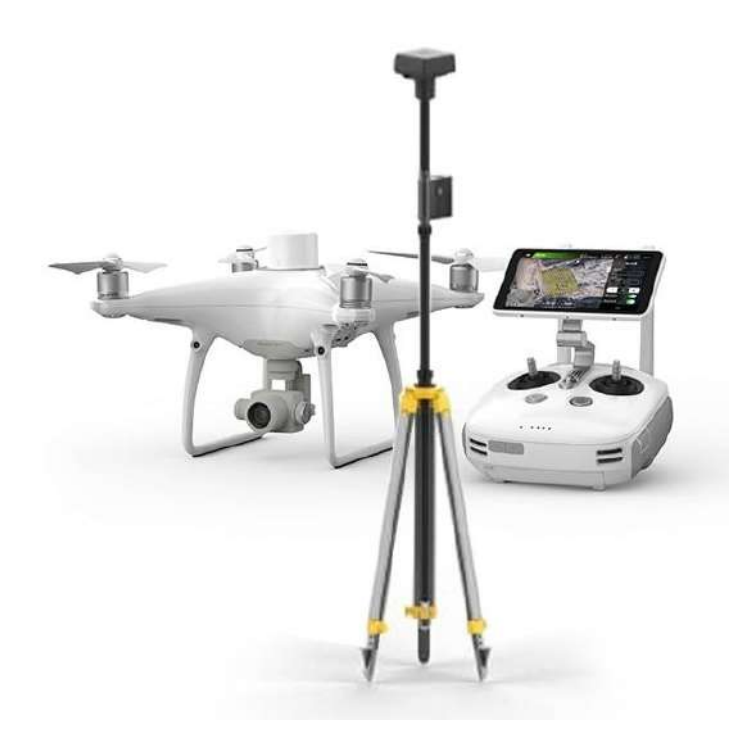

Figura 4: DJI Phantom 4 RTK + D-RTK2 base station. Fuente: DroneAddiction, Australia.

### <span id="page-26-0"></span>a. Características principales

- $\blacksquare$  Autonomía: 30 minutos
- $\blacksquare$ <br>Distancia de comunicación: hasta 7 kilómetros
- 20 millones de pixeles efectivos
- $\blacksquare$  Posicionamiento centimétrico RTK/PPK
- $\blacksquare$  D-RTK2: compatibilidad con estación móvil
- Sistema de captura de imágenes precisas
- $\blacksquare$  Posibilidad de hacer relevamientos multidrone, controlados desde un único dispositivo

#### <span id="page-27-0"></span>b. Sistema de posicionamiento

Este m´etodo ofrece la posibilidad de tener datos precisos, pudiendo disminuir considerablemente los puntos de control en el campo.

Contiene un sensor GNSS multiconstelación, pudiendo comunicarse con las cuatro constelaciones: GLONASS, Galileo, GPS y Beidou.

Ofrece una precisión de  $1 \text{cm} + 1 \text{ppm}$  en la horizontal,  $1.5 \text{cm} + 1 \text{ppm}$  en la vertical y una exactitud de posicionamiento absoluto de 5 centímetros - estimada para vuelos de 100 metros de altitud, 2.7 cm de tamaño de píxel, en día soleado -.

### <span id="page-27-1"></span>c. Sistema de captura de imagen

La alta resolución del Phamtom 4 RTK permite alcanzar un tamaño de píxel de 2.74 cm volando a 100 m de altura. Además, contiene un obturador mecánico, por lo tanto puede tomar fotografías en movimiento sin que éstas se obtengan desenfocadas.

Además, posee un sistema de calibración de la cámara exclusivo para cada lente. Sus parámetros de deformación quedan registrados dentro del equipo y son expresados y registrados en los metadatos de cada imagen generada.

#### <span id="page-27-2"></span>d. Modos de trabajo

Para que el sistema trabaje en posicionamiento centimétrico se distinguen cuatro posibilidades:

- Conectado a un servicio de red de correcciones diferenciales RTK mediante internet a través del protocolo NTRIP.
- Conexión con la estación base D-RTK 2, la cual hace de estación de referencia generando correcciones diferenciales, en donde no se necesita conexión a internet debido a que dicha conexión se establece mediante radio enlace.
- Combinación del Phantom 4 RTK con receptores GNSS de otros fabricantes. Se necesita un receptor GNSS con la capacidad de ofrecer un servicio de servidor Caster NTRIP y se conecta el dispositivo UAV al IP y puerto de dicha estación de referencia.
- Registrar datos brutos de los observables para posteriormente hacer un postproceso PPK.

Nota: Todos los m´etodos se ven finalizados con su debido procesamiento en software.

## <span id="page-28-0"></span>VI. Modelo digital de elevaciones

Se define como una estructura numérica de datos, donde se representa la distribución espacial de las alturas de la superficie terrestre, de la vegetación existente en la misma y los elementos de origen antrópico respecto a un plano o superficie de referencia.

Se puede describir genéricamente como:  $z = f(x,y)$ , donde z es la altura del punto con coordenadas x e y, y f es la función que relaciona la variable con su localización geográfica.

Al momento de la práctica f se resuelve a intervalos discretos (la altitud se describe mediante un conjunto finito y explícito de cotas). Además, f se aplica sobre un dominio concreto, D. Obteniéndose MDE  $= (D,f)$ .

Los modelos digitales de elevación se dividen en vectorial o raster, según se representan los datos. Los modelos vectoriales se basan en entidades definidas por sus coordenadas, en el caso de los raster los datos se interpretan como el valor medio de unidades elementales de superficie no nula que teselan el terreno con una distribuci´on regular, sin solapamiento y con recubrimiento total del área representada.

Las estructuras de datos vectoriales más utilizadas son:

- Puntos: Elementos de tipo punto con información de elevación.

Líneas: Elementos de tipo línea que representa curvas de altitud constante, curvas de nivel.

Una curva de nivel queda definida mediante un vector ordenado de n pares de coordenadas (x,y) a intervalos adecuados que describe su trayectoria.

Red de triángulos irregulares: Se compone de triángulos irregulares contiguos. Los mismos se construyen ajustando un plano a tres puntos cercanos no colineales, y se adosan en la superficie formando un mosaico con cierto grado de detalle, según el relieve de la zona estudiada.

La red de triángulos más utilizada es la conocida como Triangulación de Delaunay. Ésta cumple la condición de que la circunferencia circunscrita en cada triángulo de la red no debe contener ningún vértice de otro triángulo, de esta forma se asegura que los ángulos internos de cada triángulo sean los más grandes posibles.

Las estructuras de datos raster más utilizadas son:

- Matrices regulares: Malla de celdas rectangulares con valor uniforme para cada píxel, resultado de superponer una cuadricula sobre la superficie y extraer la altitud media de cada celda.
- Quadtrees: Se basa en el almacenamiento de valores homógeneos por región y no por píxel.

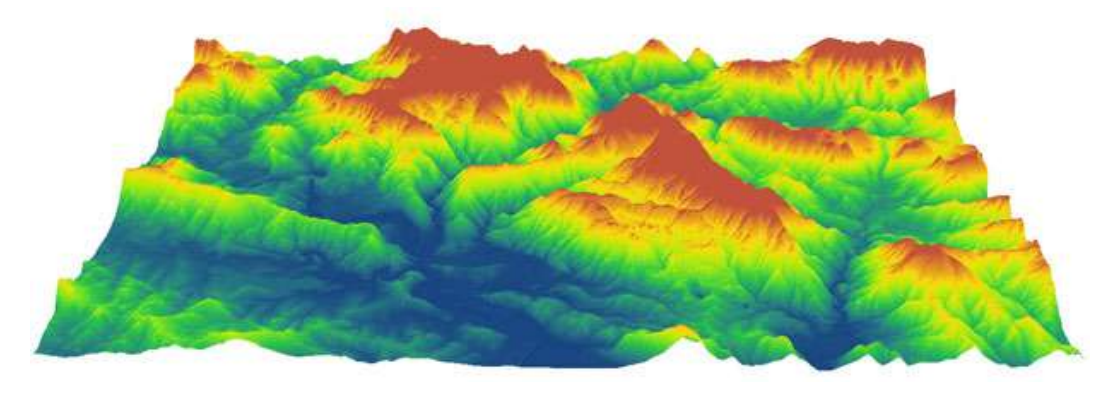

Figura 5: Modelo digital de elevaciones. Fuente: Gis and Beers.

### <span id="page-30-0"></span>a. Modelo digital de terreno

Es una estructura numérica de datos que representa la distribución espacial de la altitud del suelo desnudo respecto a una superficie de referencia.

### <span id="page-30-1"></span>b. Modelo digital de superficie

Al igual que el modelo digital de terreno es una estructura númerica de datos, pero en este caso representa la distribución espacial de la altitud del suelo desnudo más los elementos de origen antrópico y la vegetación existente.

Tanto un modelo digital de terreno (MDT), como un modelo digital de superficie (MDS) derivan de un modelo digital de elevaciones (MDE).

# <span id="page-31-0"></span>10. Zona de estudio

Es claro que, al tratarse de un barrio marino, la zona a implantar el proyecto debe encontrarse junto - o cercano - a un curso de agua navegable o flotable. Adem´as, procurando tener el recaudo de aumentar el atractivo comercial, las expectativas de las personas due˜nas de embarcaciones se acoplan con la preferencia de agua dulce debido a que la salinidad del agua es uno de los factores que influyen en la corrosión.

Cumpliendo lo recién mencionado, se establece como zona de estudio a la conurbación "Ciudad del Plata" (ex-Rincón de la Bolsa). La ciudad está ubicada al sureste del departamento de San Jos´e, Uruguay, sobre las costas del Río de la Plata, Río Santa Lucía y a ambos lados de la Ruta Número 1, hasta el kilómetro 39 de la misma, (ver plano 1, ubicación, en anexo A).

La ciudad, declarada como tal en 2006, surge de un conjunto de fraccionamientos independientes que se fueron uniendo debido a la expansión de la ciudad de Montevideo a través de la Ruta  $N^{\Omega}$  1. Se encuentra en el área metropolitana de la capital del Uruguay, a solo 30 kilómetros de ella, y está compuesta por diversos barrios tales como Delta del Tigre, Playa Pascual, Villa Olímpica, Penino, entre otros.

Además de ser una ciudad satélite de Montevideo, tiene fuerte incidencia productiva por la presencia de industrias de alimentos, productos químicos, entre otras. Está conformada por un área de más de doce mil hectáreas, donde aproximadamente el 80 % de ella es rural, en gran parte integrando el Sistema Nacional de Áreas Protegidas (SNAP), Área Protegida Humedales de Santa Lucía.

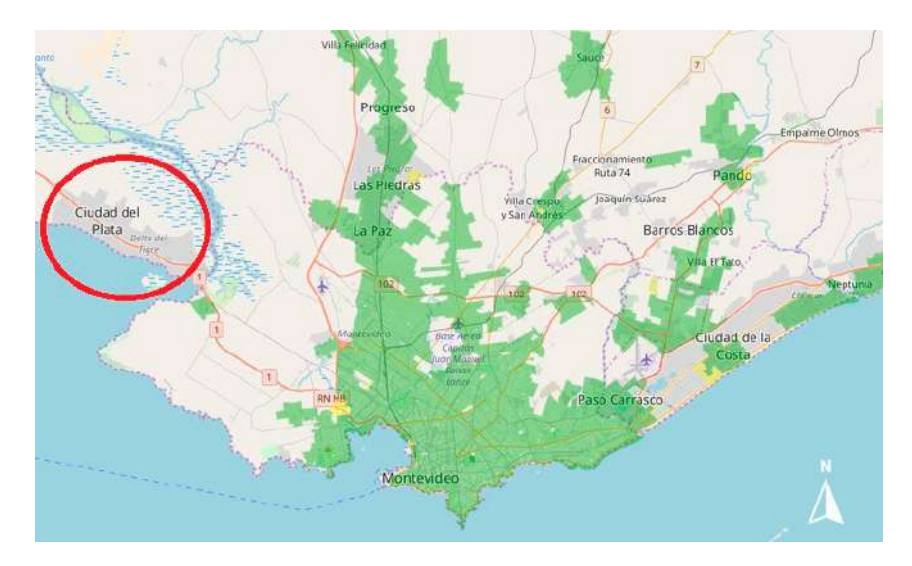

Figura 6: Ubicación Ciudad del Plata. Fuente: visualizador de cobertura de Antel.

El proyecto está específicamente diseñado en el inmueble rural empadronado con el número 15787, es contiguo al Río Santa Lucía y se encuetra dentro de la zona Bañados de Santa Lucía (ver plano 1, ubicación, en anexo A).

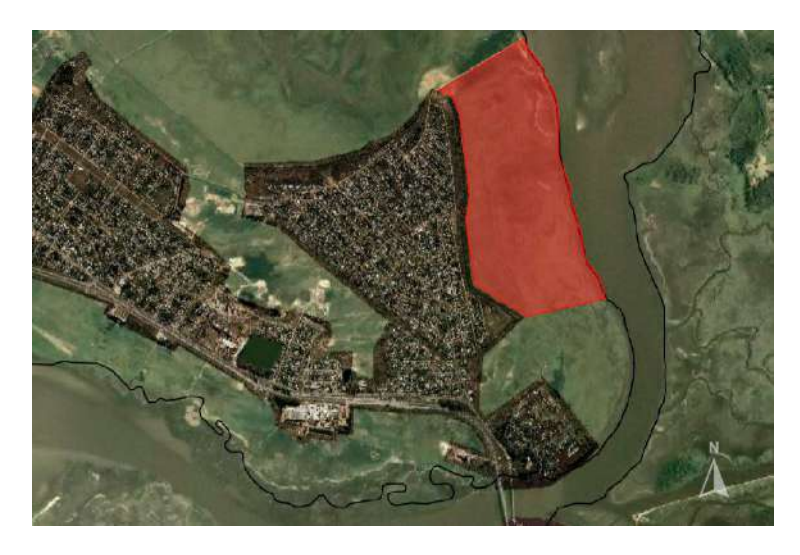

Figura 7: Ubicación inmueble padrón número 15787. Fuente: Visualizador IDEuy.

## <span id="page-33-0"></span>I. Plan Local Ciudad del Plata

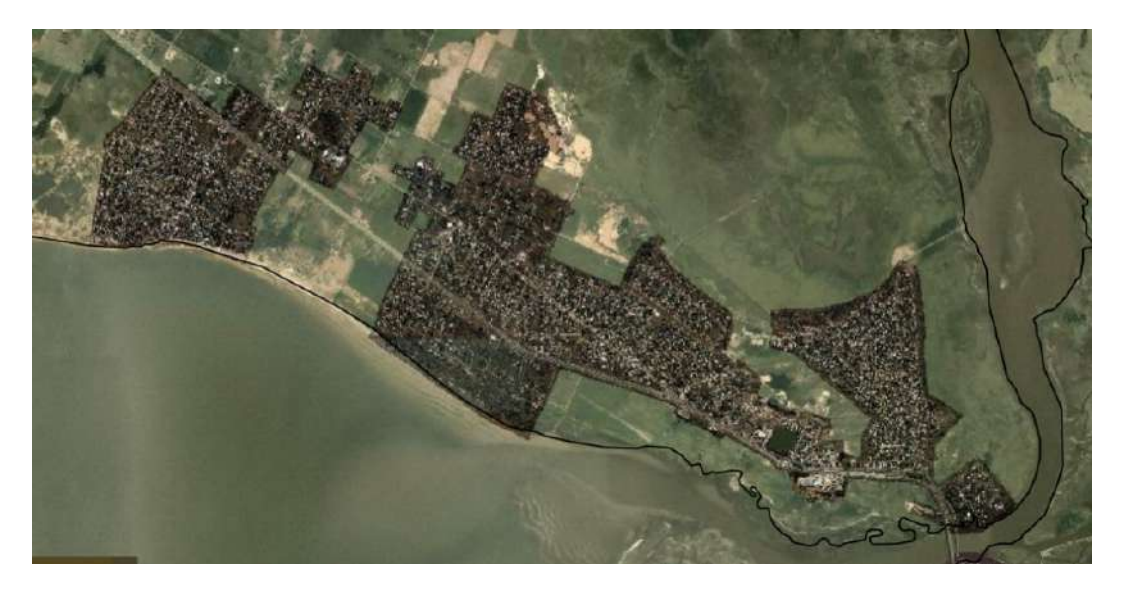

Figura 8: Ciudad del Plata, Departamento de San José. Fuente: IDEuy

Desde el año 2015 Ciudad del Plata y su área de influencia cuenta con un Plan Local de Ordenamiento Territorial y Desarrollo Sostenible, más precisamente desde el 19 de febrero de ese año que fue promulgado según Decreto N<sup>o</sup>3108. El mismo considera la vigencia de las Directrices Departamentales de Ordenamiento Territorial y Desarrollo Sostenible (OTDS) y las Estrategias Regionales de OTDS del Departamento de San José.

En el artículo 3 del documento se establece que:

"Se considera al ordenamiento territorial departamental, como una función pública que ejerce el Gobierno Departamental de San José con el fin de organizar el uso del territorio de acuerdo con los principios rectores del ordenamiento territorial y desarrollo sostenible previstos en la Ley N° 18308 del 18 de junio de 2008."

Su cumplimiento es de carácter obligatorio, toda actuación ejecutada por personas públicas o privadas sobre el territorio que éste abarca debe ajustarse a lo que el Decreto establece. Las autoridades departamentales y municipales mantienen las fiscalizaciones pertinentes.

Entre sus objetivos se encuentra regular aspectos urbanísticos para contribuir a un mejor desarrollo local y zonal, facilitar la acción de la sociedad civil y operadores públicos y privados en su manejo del territorio, entre otros.

### <span id="page-34-0"></span>a. Zonificación territorial

El Plan establece, en función de los atributos geográficos, ambientales, urbanísticos y culturales, una división y subdivisiones del suelo en Zonas, Subzonas y Áreas.

Se entiende a las zonas como un sector de extensión grande, definido según atributos paisaj´ısticos, productivos, naturales, urban´ısticos y operativos hacia el futuro. Puede comprender varias zonas o subzonas, con más de una categoría de suelo.

A las subzonas se las distingue por ser ámbito primario de localizacón y ordenaci´on territorial, pudiendo englobar distintos sitios y sectores, y a las ´areas como a un territorio interior a alguna de las anteriores, vinculado a su singularidad predial, paisajística o de usos, y con orientación o vocación de cambio o conservación.

Tal como se distingue en la siguiente figura, nuestro inmueble está ubicado en la Zona Bañados del Santa Lucía. (ver plano completo en anexo A).

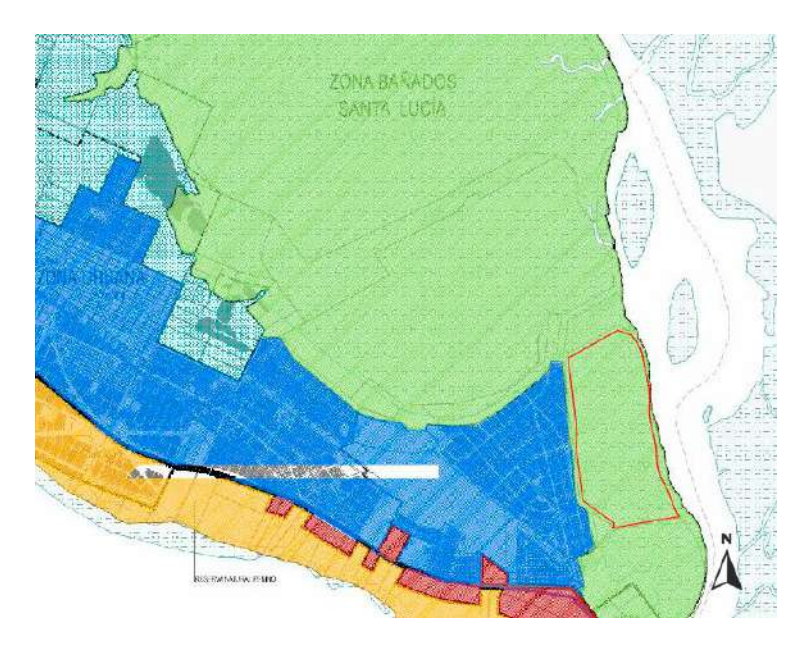

Figura 9: Parcela dentro de Bañados del Santa Lucía. Fuente: Plan Ciudad del Plata.

### <span id="page-35-0"></span>b. Zona Bañados del Santa Lucía

La zona Bañados del Santa Lucía comprende dos subzonas: Humedales del Santa Lucía y Extractiva. El inmueble en estudio se encuentra en la primera de ellas, tal como se distingue en el Plano número 5 - ver anexo A -.

Esta zona es categorizada como Suelo Categoría Rural, subcategoría Rural Natural, excepto en la subzona extractiva y el área de la Urbanización Náutica Marinas del Santa Lucía.

El manejo de precaución de la conservación y manejo sobre la misma se ve apoyado desde el 2020 por el Gobierno Nacional gracias a su incorporación al SNAP. Su cuidado es de gran interés ya que constituye un ambiente único para la reproducción de especies marítimas valoradas para el sector pesquero así como un hábitat para numerosas especies animales, tales como aves migratorias. El área presenta monte ribereño, formaciones vegetales nativas, playas arenosas, etc.

Debido a este gran valor ecológico, sumado a los atributos paisajísticos y su vulnerabilidad ambiental se pretende conservar el área que la misma
comprende a trav´es de limitaciones y controles a las actividades que generen un importante impacto ambiental negativo. Por ésto, la subzona Humedales del Santa Lucía se considera como un área de uso restringido. Dentro de la misma no se pueden realizar nuevas infraestructuras y equipamientos que no sean propias del medio rural, quedando limitado su uso a aquellos permitidos y condicionados al Plan.

El Plan establece expresamente dos usos prohibidos en la zona:

- Actividades extractivas -excepto las que están en curso-.
- Asentamientos habitacionales.

#### c. Análisis de viabilidad

La presencia de inversiones de carácter privado siempre atrae un atractivo para el Gobierno, ya sea Departamental o Nacional, gracias a que es una inyección directa a la economía de un país en donde, por ejemplo, la construcción es un valor clave ya que tiene un peso significativo del PIB del país<sup>[1](#page-0-0)</sup>. Además tiene gran importancia en cuanto al empleo y genera derrames en otros sectores asociados.

Es por esto que el poder de negociación de agentes inversores incrementa, logrando llegar a acuerdos con el Municipio, que sean beneficiosos para las partes.

No obstante, el caso que se describe tiene diversas particularidades que hacen difícil su viabilidad.

En primer lugar el inmueble tiene una categoría de suelo rural, haciendo imposible implantar una UPH. Por lo tanto, inicialmente se debe plantear un cambio del mismo a urbano o suburbano, este último es un traspaso muchas veces desalentado por las autoridades debido a la tendencia a reservar dicha categoría para enclaves rurales o contiguos a centros poblados - pudiendo ser el caso -.

<sup>&</sup>lt;sup>1</sup>Alcanzando casi el 10 % del Producto Bruto Interno del país en el año 2018.

Por otra parte, quizás la más restrictiva, se encuentra lo estipulado en el Plan antes mencionado y la característica del inmueble de pertenecer a una zona que integra el SNAP. Las restricciones de tipo ambiental a la región e imposibilidades a la creación de nuevas parcelas y alteraciones del hábitat natural de diversas especies propenden a considerar un proyecto de este tipo con una posibilidad casi nula de que sea aprobado.

Sin embargo, para seguir adelante con el mismo el equipo decide continuar con las tareas estipuladas debido a que es con fines didácticos.

#### II. Plan de Aguas Urbanas Ciudad del Plata

A partir del Plan Local Ciudad del Plata, fue generado el Plan de Aguas Urbanas de Ciudad del Plata. Su objetivo general es:

"Mejorar la calidad de vida de la población a través de una gestión sustentable de las aguas urbanas, resolviendo o mitigando los problemas actuales, previniendo los futuros y fortaleciendo las potencialidades de la zona".

Está enfocado a reducir los riesgos de inundaciones costeras, de ribera y drenaje, trabajar en la conectividad urbana, aportar criterios para total acceso a agua segura y sistema de saneamiento, promover la sostenibilidad ambiental de las propuestas, sistema eficiente en relación al Río de la Plata, Santa Lucía y los cursos que vierten en ellos, etc. Propone entonces una relación sustentable entre la ciudad con sus aguas. Para cumplir con los mismos es imprescindible la colaboraci´on de la sociedad que habita en la zona, contando con su compromiso en cuanto al consumo responsable, adecuado manejo de los sistemas urbanos y de espacios públicos vinculados a ellas.

En el plan se encuentran caracterizados distintos factores influyentes en el tema. Entre ellos se encuentran parámetros como el crecimiento demográfico, factores socioeconómicos, tipo de suelo, relieve, etc.

Dentro de las proximidades de la zona de interés, en la región conocida como "Delta del Tigre y Sofima" existe la presencia de un dique de protección contra inundaciones. En el exterior de su terraplén existen canales laterales que reciben aguas pluviales de la zona y la transportan hacia el Río Santa Lucía.

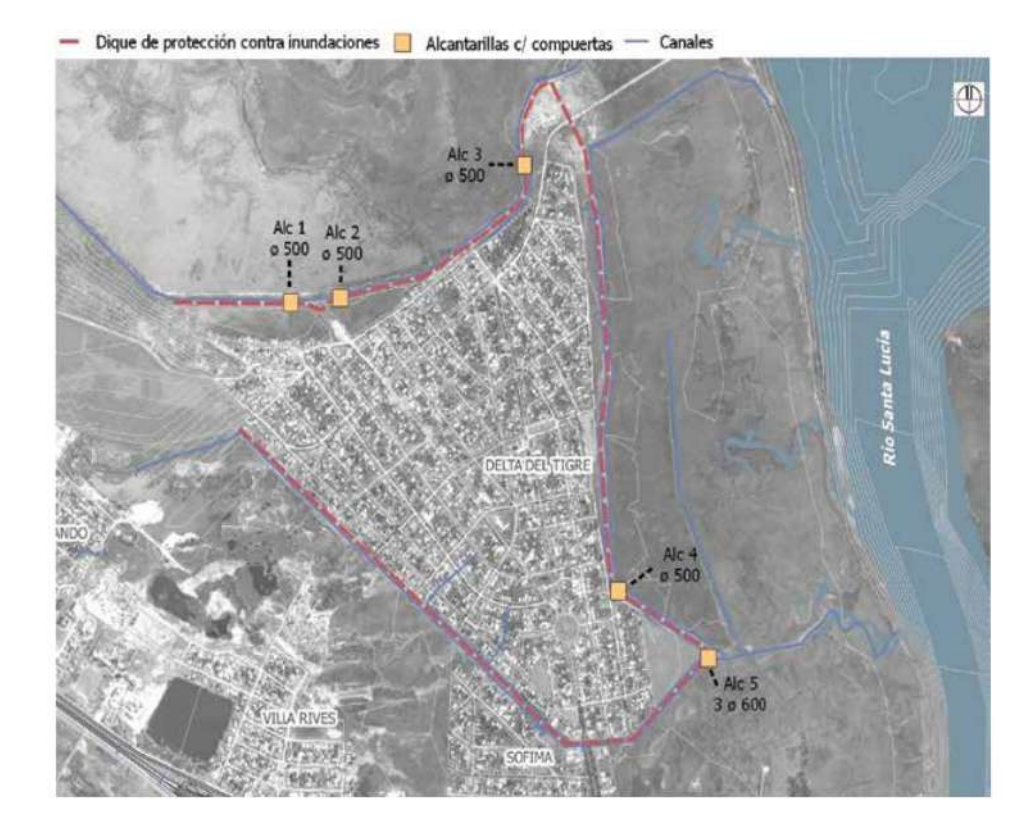

Figura 10: Sistema de protección Delta del Tigre. Fuente: Plan de Aguas Ciudad del Plata.

Las afectaciones debidas al cambio climático con las que se convive al día de hoy, y se preveen a futuro, generan grandes incertidumbres respecto a los niveles y temperatura del agua que nos rodea. Además del aumento del nivel medio del mar, la ciencia climática intuye que aumente también los niveles extremos.

Se distinguen diversos diagnósticos de inundaciones por el aumento de los niveles de los ríos lindantes con la región.

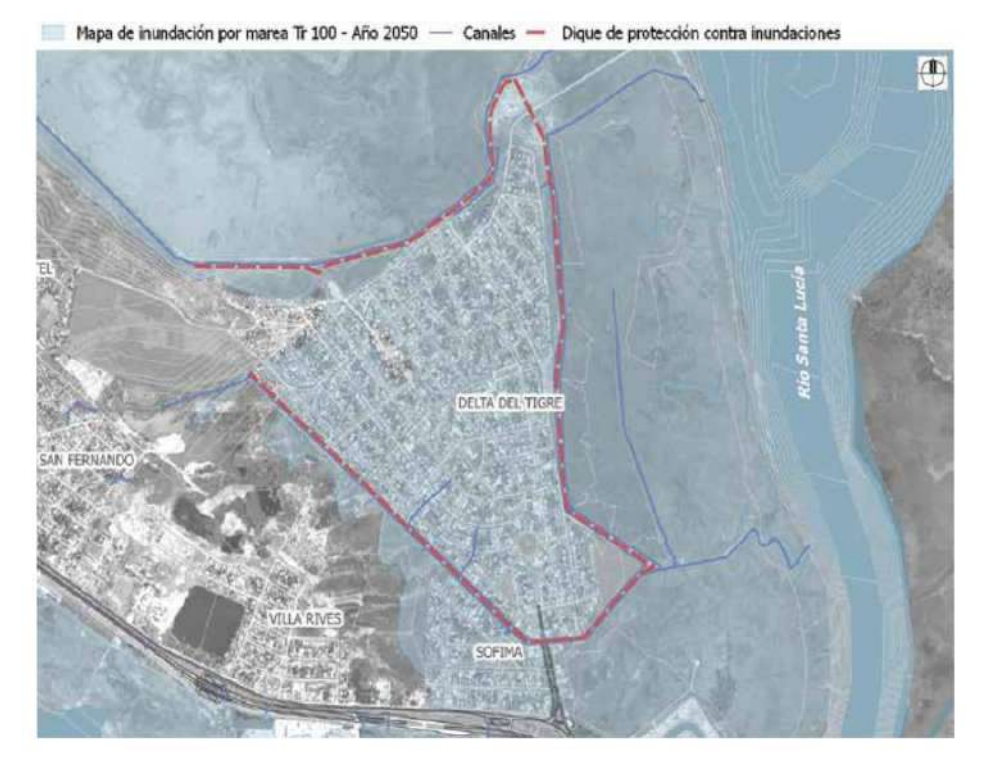

Figura 11: Inundación por nivel de marea Tr100 años - año 2050. Fuente: Plan de Aguas Ciudad del Plata.

Entre los proyectos estratégicos se encuentra la rehabilitación del dique, rectificando la cota de coronamiento y los taludes.

Por lo tanto, a las tajantes medidas en la región que impone el Plan Local, se agrega otra limitante en cuanto al comportamiento hidrológico de la zona y problemas de tipo climático que se prevén a futuro. Esto genera que sea agregado a las consideraciones de un proyecto de este estilo un estudio exhaustivo de la topografía de los alrededores y su debida planificación a futuro.

# 11. Relevamiento

Debido a distintos inconvenientes que se desarrollan más adelante, se ejecutan varios relevamientos en diferentes zonas de estudio. Estos se ejecutan ´ con dos estilos de levantamiento diferentes de los que se pueden realizar con el Phantom 4 RTK, tal como se indica anteriormente.

Antes de ejecutar cada uno de ellos es imprescindible verificar que la región no se encuentre dentro de las zonas restringidas para realizar vuelos debido a interferencias, principalmente con aeropuertos. Ésto puede ser fácilmente verificado vía web en la página oficial de DJI, en la sección "Fly safe". Allí se encuentra un visualizador que determina las zonas aptas para volar.

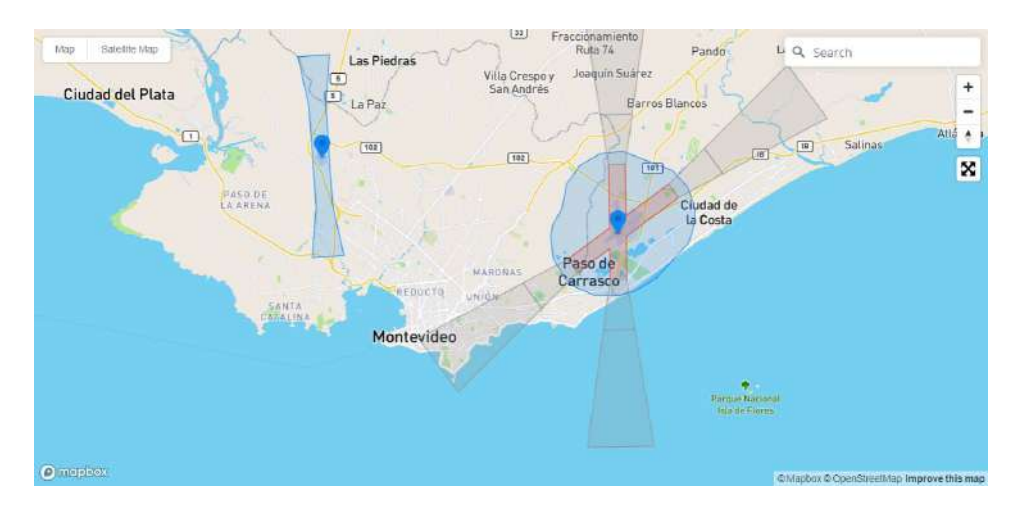

Figura 12: Visualizador "Fly safe"de DJI. Fuente: Web oficial DJI.

#### I. Primera etapa

#### a. Zona de estudio

Inicialmente, previo a seleccionar como zona definitiva al inmueble que se encuentra en Ciudad del Plata, se decide realizar el proyecto en un conjunto de parcelas contiguas, situada en el departamento de Colonia, m´as precisamente en la ciudad de Carmelo a orillas del Arroyo las Vacas.

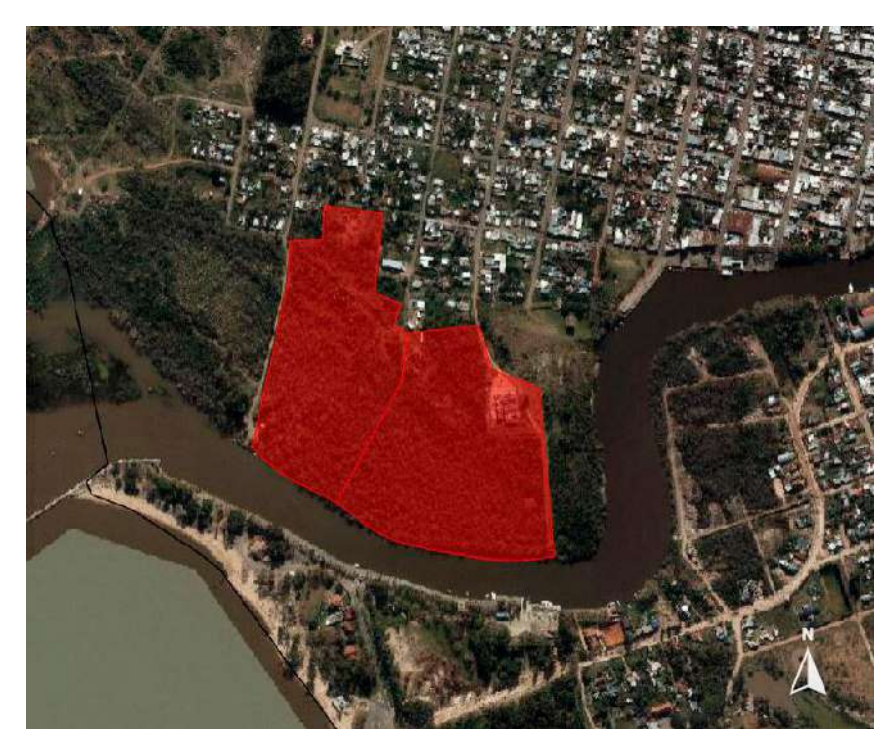

Figura 13: Ubicación inmuebles padrón 6998 y 2041, Localidad catastral: Carmelo. Fuente: Visualizador IDEuy.

La motivación por el mismo surge de encontrarse el inmueble padrón 6998, localidad catastral Carmelo, publicado en Mercado Libre (figura [14\)](#page-41-0). Dado por su escasa área para un emprendimiento de este estilo, se pretende realizarlo conjuntamente con la parcela lindera, empadronada con el número 2041 en la misma localidad catastral.

<span id="page-41-0"></span>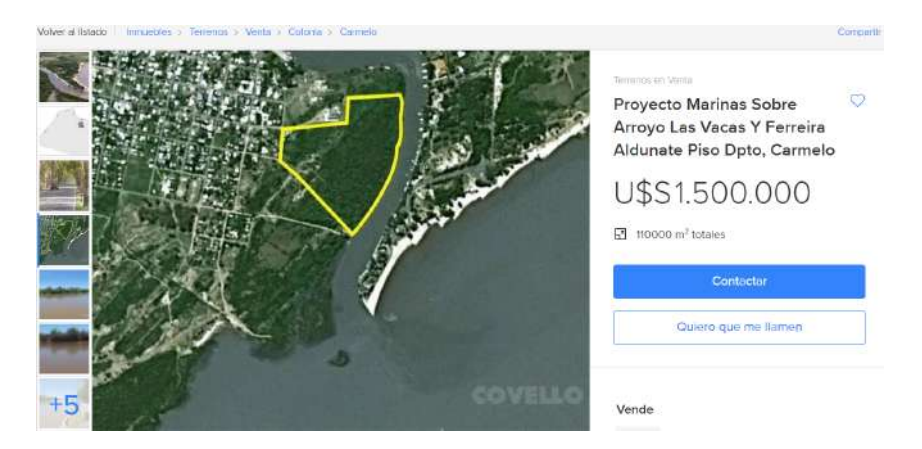

Figura 14: Publicación en Mercado Libre del inmueble padrón 6998, Localidad catastral: Carmelo

Además, constan con la ventaja de pertenecer a la categoría de suelo suburbano, pudiendo así saltarse la etapa de transformación de tipo de suelo y pertenecen a una notoria zona de atractivo turístico, debido a su cercanía a Buenos Aires, Argentina, y el gran flujo de embarcaciones en la región.

#### b. Relaviento con UAV

Previo a ir a campo, se verifica la presencia de la región en una zona apta para vuelos, tal como se indica en la siguiente figura.

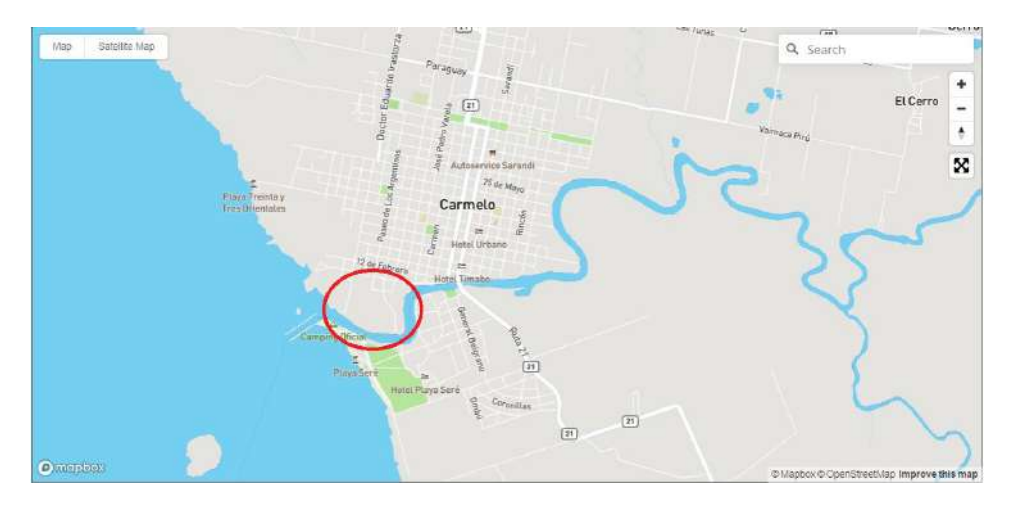

Figura 15: Zona de interés en visualizador "Fly Safe - DJI". Fuente: Web oficial DJI.

A mediados de noviembre el equipo procede a realizar el relavamiento in situ, conectado a la estación base D-RTK2, a la cual se le determinaron coordenadas globales con un receptor Sino GNSS T300, igualmente con los puntos de control de forma tal que puedan ser postprocedados a posteriori.

El vuelo ejecutado fue realizado a partir de los siguientes parámetros:

- Altura de vuelo: 100 metros.
- Solape:  $80\%$  transversal y  $70\%$  longitudinal.
- $\blacktriangleright$  Velocidad: 45 km/h.
- Día soleado.

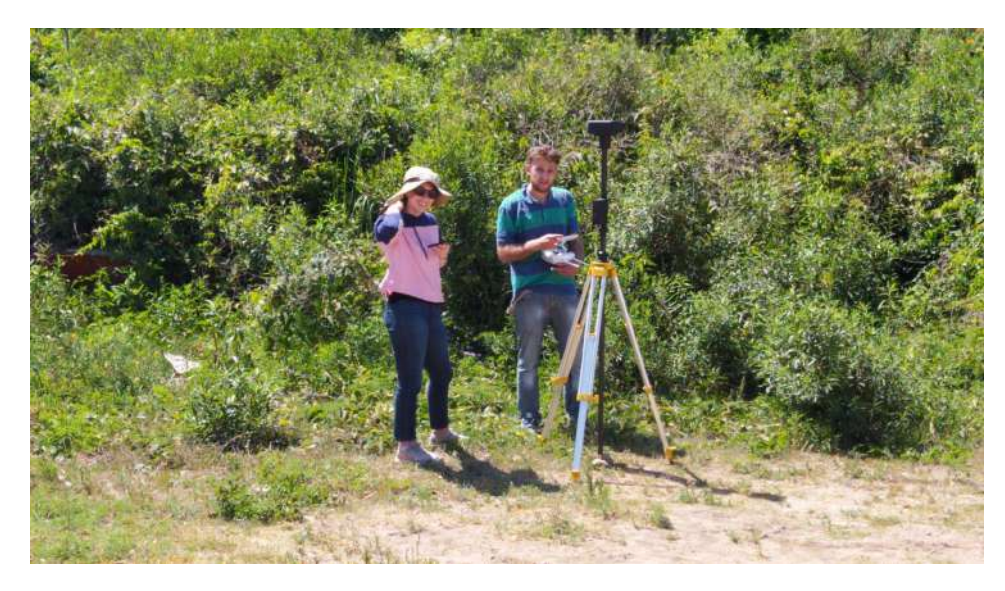

Figura 16: Relevamiento.

Llegado al campo, se recorre la zona con mayor detalle y se observa que el monte natural es extremadamente tupido. Es por esto que terminados los relevamientos, se ejecuta en primera instancia un procesamiento en Pix4D[2](#page-0-0) para evaluar si se logra extraer suficiente información para regenerar un modelo fotogramétrico acorde a la realidad, el cual, tal como demarca la región blanca en el ortomosaico generado que se expresa en la Figura [17\(a\),](#page-44-0) no fue posible. (ver reporte completo en Anexo C).

 $^2\rm ver$ pasos a seguir en sección Anexo B

<span id="page-44-0"></span>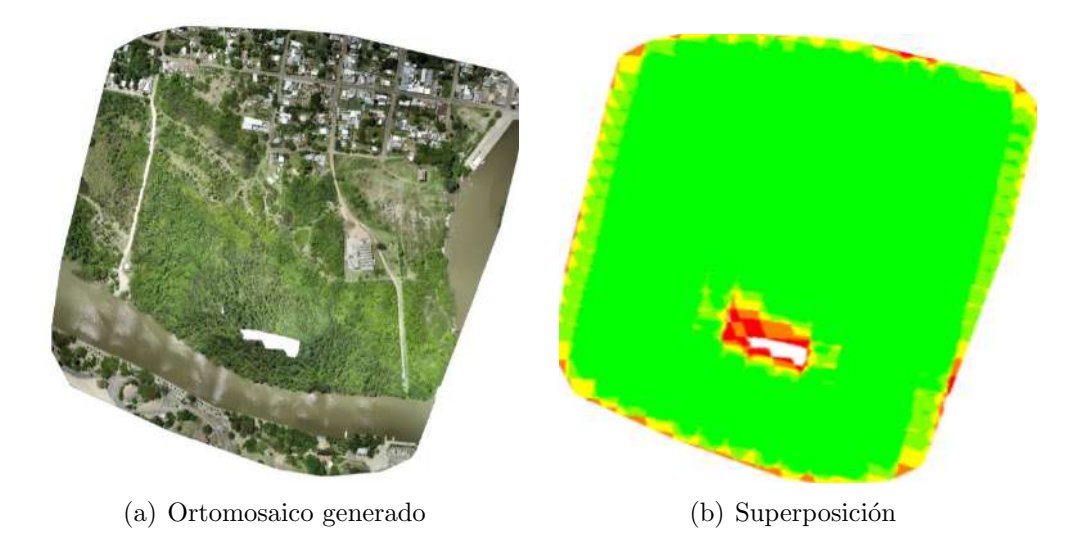

<span id="page-44-1"></span>Figura 17: Resultados del procesamiento en Pix4D. Fuente: elaboración propia.

No solo es notoria la falta de información, tal como se distingue una región en blanco en la Figura  $17(a)$ , sino que al rededor de ella la información generada no es de buena calidad ya que los colores rojo, anaranjado y amarillo que se distinguen en la Figura [17\(b\)](#page-44-1) suponen una superposición baja de imágenes por cada píxel.

Por lo tanto, el grupo considera imperiosamente cambiar la zona de estudio debido a la falta de información pertinente para continuar con las tareas a realizar en una región de magnitud importante.

#### II. Segunda etapa

#### a. Zona de estudio

Conocidas las imposibilidades surgidas en la zona inicial, se procede a buscar un nuevo lugar en donde establecer el proyecto, procurando mantener el atractivo comercial. Es por esto que se escoge el inmueble mencionado en la sección "Zona de estudio", ubicado a orillas del Río Santa Lucía, San José. Este tiene una estrecha cercan´ıa al barrio marino ya establecido - "Marina ´ Santa Lucía.

Previo a dirigirse al campo a ejecutar el relevamiento se vuelve a verificar que la zona no se encuentre dentro de las zonas restringidas para volar.

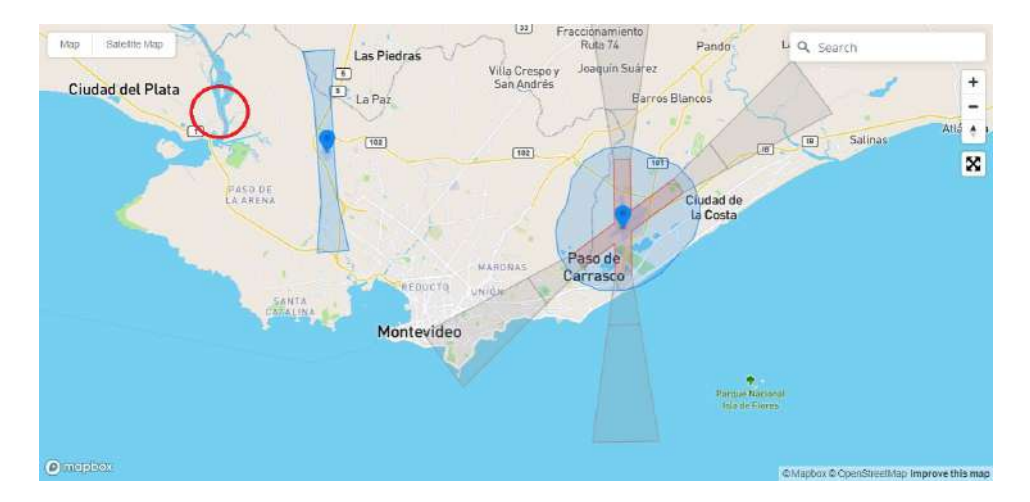

Figura 18: Zona de interés en visualizador "Fly Safe - DJI". Fuente: Web oficial DJI.

#### b. Relevamiento con UAV

El relevamiento fue realizado con el mismo drone, a mediados de Diciembre  $(2020)$ , esta vez a través de un levantamiento RTK a partir del protocolo Ntrip, enlazados a la base del Instituto Geográfico Militar, ubicada en la fortaleza del Cerro de Montevideo - aproximadamente a 15 kilómetros de distancia -.

- Altura de vuelo: 100 metros.
- Solape:  $80\%$  transversal y  $70\%$  longitudinal.
- $\blacktriangleright$  Velocidad: 45 km/h.
- $\blacksquare$ <br> Día soleado.

Dado que en la zona existen canales de agua, que buscan encaminar la descarga hidrológica superficial hacia el Río Santa Lucía, se hizo imposible acceder al terreno a relevar con GNSS. Por lo tanto, el levantamiento es realizado en base a las especificaciones del equipo, amparados en lo demostrado empíricamente por Alvariza, Settin y Rodriguez, en su proyecto de grado, en cuanto a la fiabilidad a vuelos RTK sin contar con puntos de apoyo. Además, previamente fue controlado el buen funcionamiento del equipo en condiciones análogas.

# 12. Procesamiento de datos UAV

En la presente sección se distinguen de manera genérica las instancias a seguir luego de ejecutado el vuelo. La información detallada, para leyentes que quieran conocer a fondo el método implementado, de cómo se realiza y los softwares utilizados por el equipo se encuentran en el Anexo B.

#### I. Procesamiento en Pix4D

La primera instancia del procesamiento se realiza a través de software "Pix4D Mapper".

El que consta de tres etapas: un procesamiento inicial, la generación de nubes de puntos y malla de triángulos 3D, y por último se obtiene el modelo digital de superficie y un ortomosaico georreferenciado rectificado, donde se eliminan las distorsiones de perspectiva en las imágenes.

Por las necesidades del trabajo, y como fue realizado el vuelo, se indica en el mismo expresamente las coordenadas de salida en UTM 21S y se le inserta el modelo geoidal EGM08, con el fin de obtener los datos altim´etricos referidos al geoide.

Como productos finales del procesamiento se genera una nube de puntos, MDS y el ortomosaico de la zona.

### II. Análisis del reporte

La etapa antes mencionada, además de los tres productos obtenidos, devuelve un reporte de calidad que indica la fiabilidad del procesamiento. Dentro de este se distinguen aspectos fundamentales como la cantidad de imágenes utilizadas para la reconstrucción del modelo, magnitud de superposición de imágenes por píxel, correlación entre las imágenes, etc.

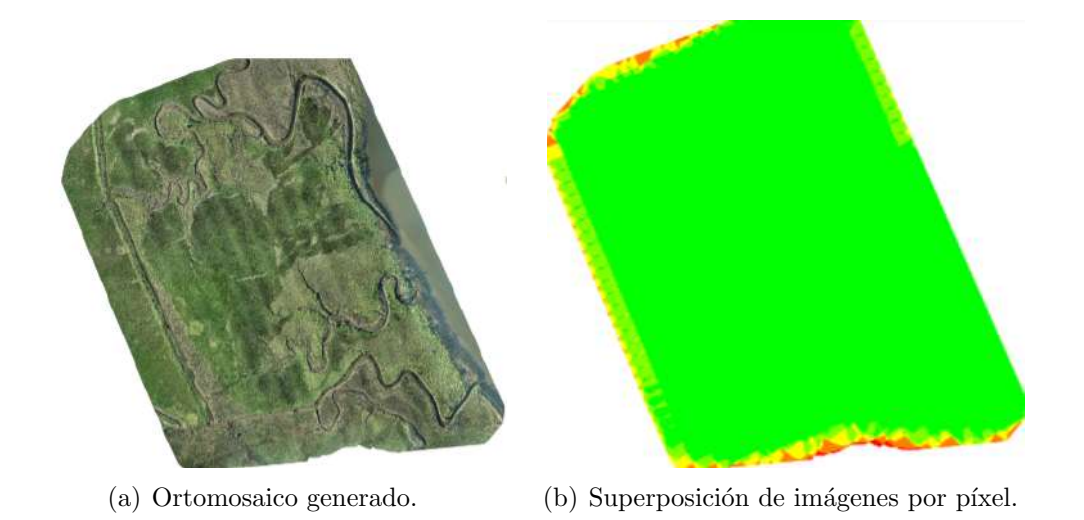

Figura 19: Resultados del procesamiento en Pix4D. Fuente: elaboración propia.

## III. Filtrado de puntos

Dado que el producto obtenido en el procesamiento corresponde a un modelo digital de superficie, es decir, parte de la información representa copas de ´arboles, arbustos, etc., es necesario prescindir de ´estos para trabajar solamente con datos de suelo desnudo. Adem´as, se extraen aquellos datos que representan zonas con agua, dado que objetos con cierto movimiento presentan problemas en la información generada a través de fotogrametría.

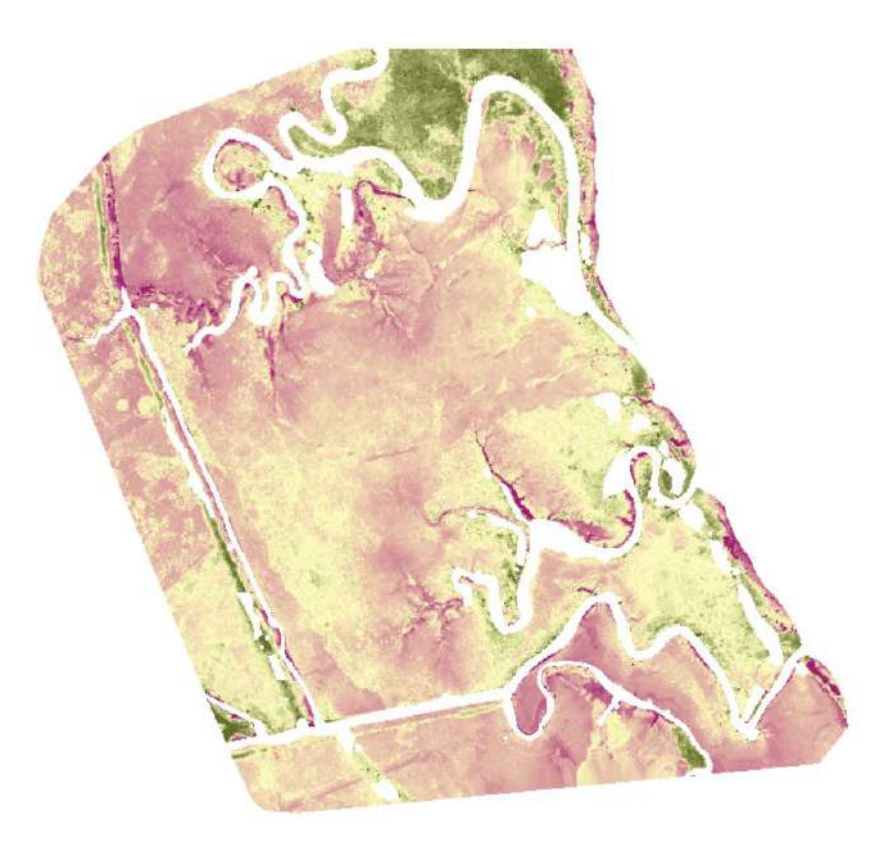

Figura 20: MDE filtrado. Fuente: Elaboración propia.

## IV. Verificación del vuelo

Con la intención de validar la información obtenida a través del vuelo y su correspondiente procesamiento, se lo contrasta, a modo de verificación, con el modelo digital de terreno hidrológicamente consistente proporcionado por la IDEuy, de resolución espacial 2 metros.<sup>[3](#page-0-0)</sup>

La verificación es elaborada a partir de evaluar la diferencia pixel a pixel en un software adecuado.

## V. Conversión altimétrica

La información brindada por la Dirección Nacional de Hidrografía (DNH) respecto a la línea superior de la ribera en la zona está referida al plano hi-

<sup>&</sup>lt;sup>3</sup>Se considera consistente porque brinda una adecuada representación del relieve permitiendo una correcta simulación de los procesos hidrológicos.

drométrico denominado "Cero Wharton", y su magnitud es 1.44 W (Wharton). Por lo tanto, los datos con los que se convive deben ser llevados a dicho sistema para poder compararlos.

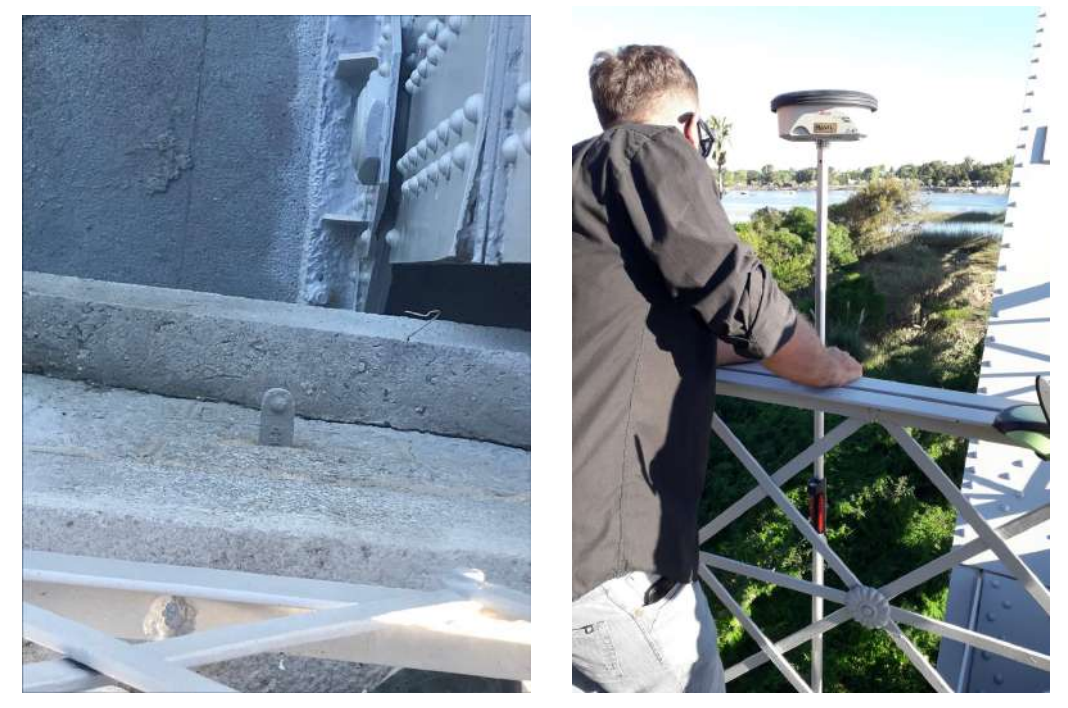

(a) Punto 1.21.003 (b) Relevamiento

Figura 21: Relevamiento - punto de nivelación fijo IGM. Fuente: elaboración propia.

Para esto, se releva con dispositivo GNSS un punto de nivelación del Instituto Geografico Militar - Punto  $1.21.003$  -, próximo a la zona de interés, ubicado en el puente del antiguo trazado de la Ruta  $N<sup>o</sup>$  1. A partir de la cota obtenida en él se determina la magnitud para correlacionar los sistemas y as´ı aplicarlo a todos los puntos del relevamiento, generando una adecuada aproximación al geoide.

| $h(\text{elips})$ |                   |      |      | $\vert$ H (ort) $\vert$ h(NMM) $\vert$ Diferencia |
|-------------------|-------------------|------|------|---------------------------------------------------|
|                   | $22.394$   14.854 | 7.54 | 7.81 | 0.27                                              |

Tabla 1: Tabla de cotas. Unidades al metro.

#### VI. Nube de puntos filtrada

Obtenido el MDS filtrado - formato raster -, con la referencia altim´etrica deseada, se procede a convertirlo a formato vectorial de tipo punto. Es imperiosa la necesidad de realizarle un remuestreo para disminuir la resolución espacial, dado que la obtenida se encuentra por debajo de los 3 centímetros, haciendo esto un volumen de información extremadamente extenso y difícil de manipular en cuanto a capacidad de procesamiento<sup>[4](#page-0-0)</sup>.

#### VII. Determinación de zonas no inundables

Para dar conocimiento del comportamiento respecto al nivel de inundación establecido, se hace una selección por atributo, tomando aquellos que estén por encima de la cota establecida. Pudiendo así visualizar la zona no inundable de color celeste en la siguiente figura.

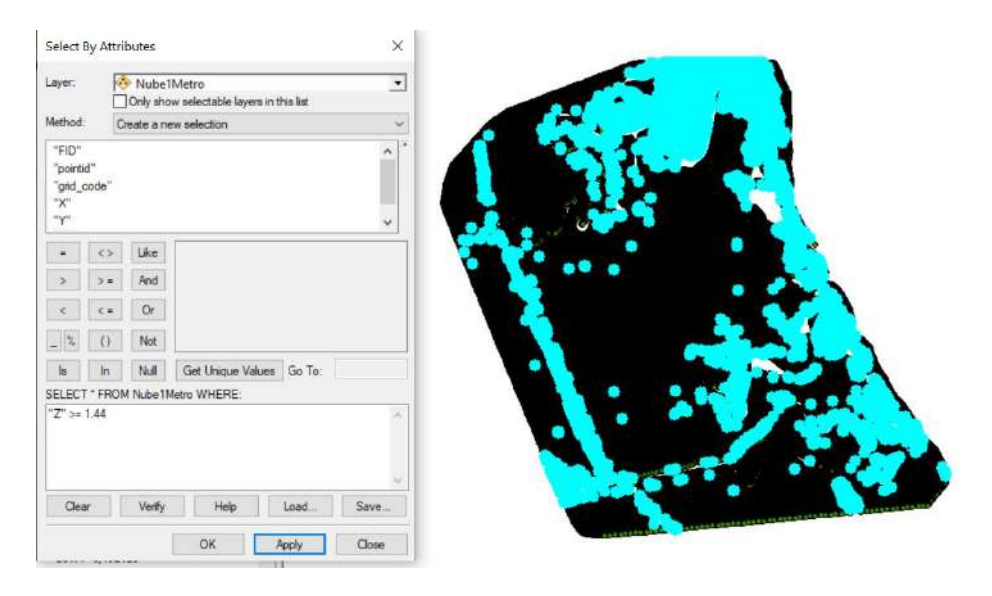

Figura 22: Selección de puntos con cota por encima de 1.44 Wharton. Fuente: elaboración propia.

 $4$ Se establece un tamaño de píxel de 1 metro.

# VIII. AutoCAD Civil 3D

Como paso final de esta instancia se inserta la grilla de puntos en el software Civil 3D, con el fin de vincular los datos con la información planimétrica del proyecto. Inicialmente se eliminan aquellos puntos que excedan el área en el que se implanta la marina y luego se realiza la superficie.

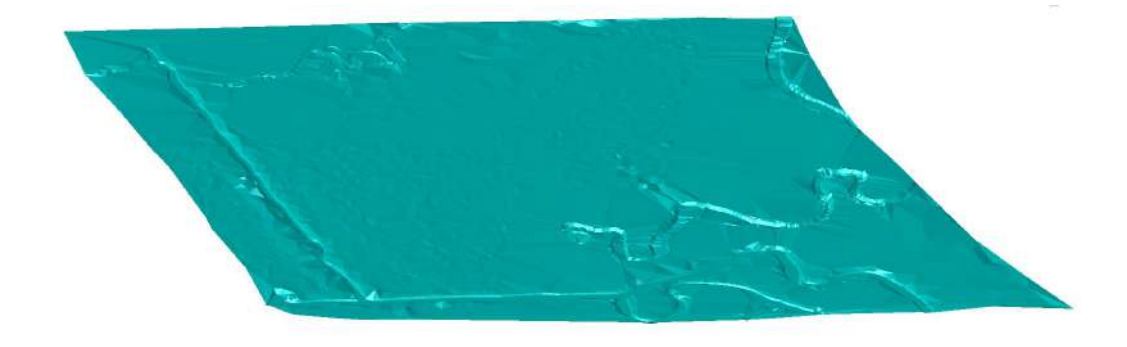

Figura 23: Visualizador 3D de la superficie existente. Punto de vista en el Sur. Fuente: elaboración propia.

# 13. Fraccionamiento del inmueble rural padrón 15787

El inmueble seleccionado para implantar la marina consta de 161 hectáreas 6923 metros cuadrados de superficie, el cual se considera muy extenso para proyectos de este car´acter, por lo tanto el equipo entiende pertinente realizar un fraccionamiento.

Se entiende por fraccionamiento, tal como establece el Decreto 318/95, a:

"la subdivisión del total de una parcela, generando nuevas parcelas por deslinde y mensura, con el objeto de aumentar el número de unidades inmuebles catastrales."

Para esto se decide realizar un plano de mensura por composición por copia. La composición se realiza a través del plano de mensura confeccionado por el agrimensor Dardo Barcelo, registrado en la Oficina Departamental de Catastro de San José con el número 2425 el 16 de enero de 1962 y operaciones realizadas por el equipo, dando cumplimiento a lo establecido en el Art. 286 inciso 3<sup>o</sup> de la Ley N° 12804.

Al momento de crear las parcelas se tiene en cuenta el menor impacto ambiental posible, además de la ubicación y la superficie necesaria para la viabilidad y rentabilidad de la marina.

#### I. Trámites pertinentes para el fraccionamiento

Para dar cumplimiento a un trámite de fraccionamiento en el ámbito rural se debe considerar si el inmueble esta afectado a la Ley  $N<sup>o</sup>11029$ , para ello se debe solicitar el certificado de afectación - por Art. 70 - al Instituto Nacional de Colonización (INC). Si el inmueble esta afectado se debe presentar un expediente acompañado del plano de mensura sin registrar, dicho instituto tendrá la potestad de aprobar el fraccionamiento o de oponerse cuando entienda que

se contradice al conjunto de medidas adoptadas para la subdivisión racional y la adecuada explotación del territorio nacional en cuestión. En el caso de aprobarlo solicita las copias del plano y se les coloca el sello pertinente. No se inscribirá ningún negocio que no cuente con la autorización anteriormente mencionada.

Además, al tener una de las fracciones un área menor a 50 hectáreas la Ley Nº15239 Decreto reglamentario Nº333/04 de Regulación de Uso y Conservación de Suelos y Aguas Superficiales establece que las solicitudes de fraccionamiento rurales deberán ser acompañados de un informe técnico-agronómico que el ingeniero agrimesnor encargado del plano deberá solicitar a la Oficina Agronómica Regional, del Ministerio de Ganadería, Agricultura y Pesca, como requisito para la inscripción del mismo, donde se evalúe el riesgo de erosión y degradación en relación a la confección de las parcelas resultantes, su relieve y el tipo de suelo, en virtud del cumplimiento de las Normas Técnicas Básicas establecidas en la presente Ley. En este caso las copias del plano de mensura también deberán tener el sello de aprobación.

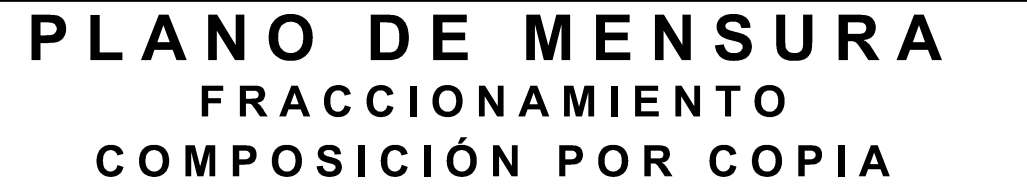

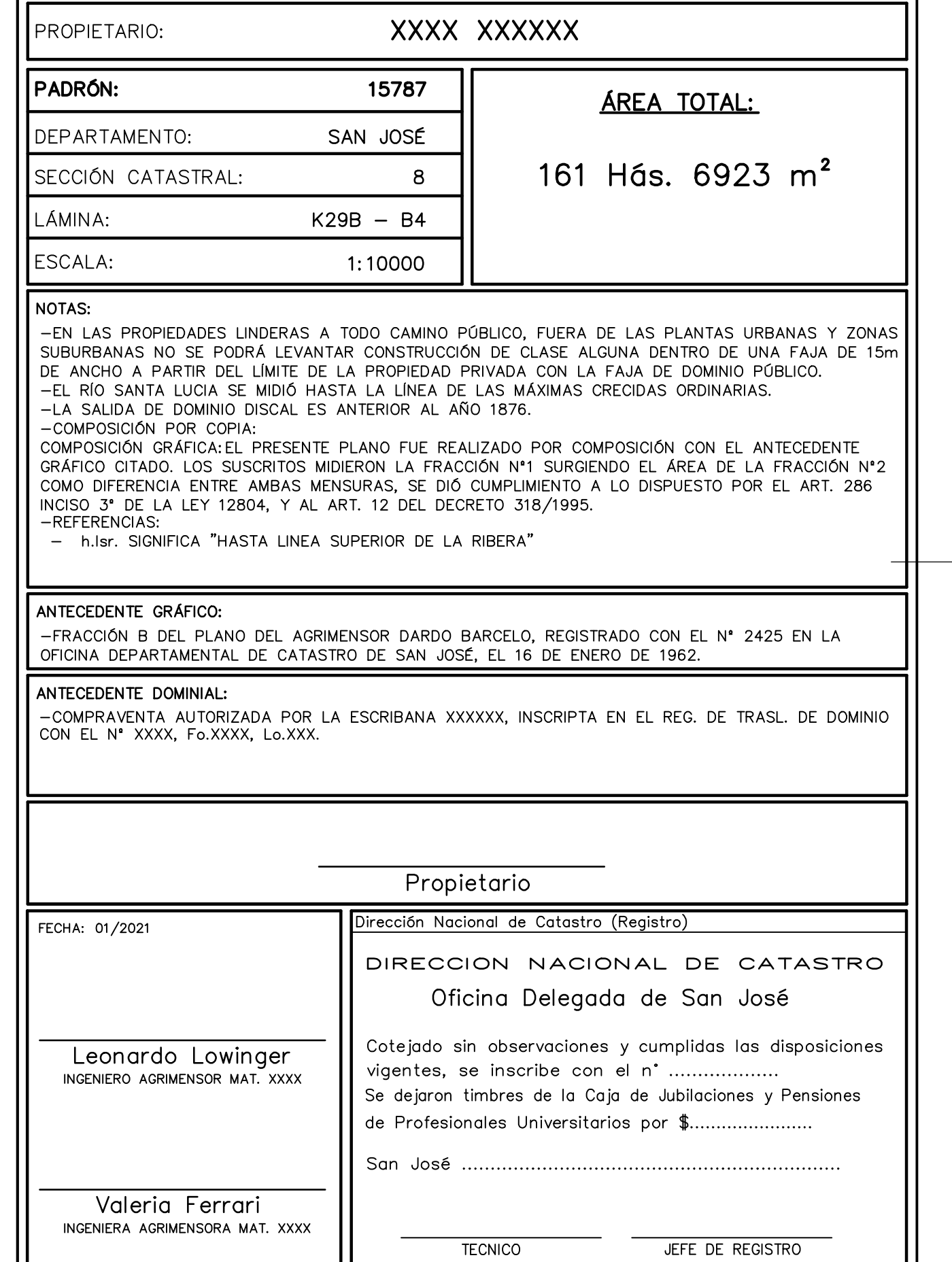

INSTITUTO NACIONAL DE COLONIZACIÓN Art. 8 inciso 3 - Ley No. 18.756 - Fecha: 26/05/2011 Decreto No. 139/2012 - Fecha: 24/04/2012 RESOLUCION No. 27.103, de fecha 15/04/2020.

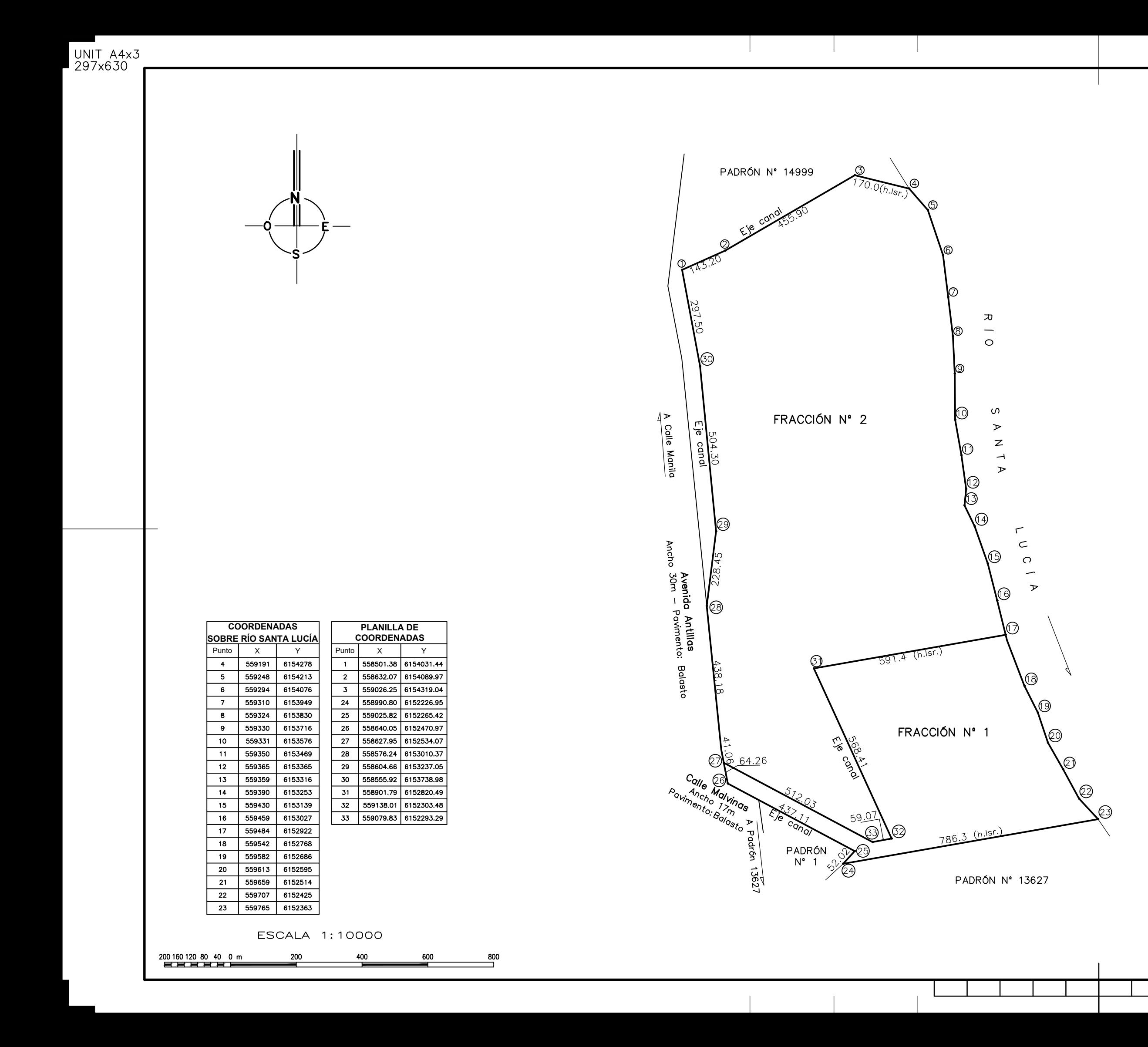

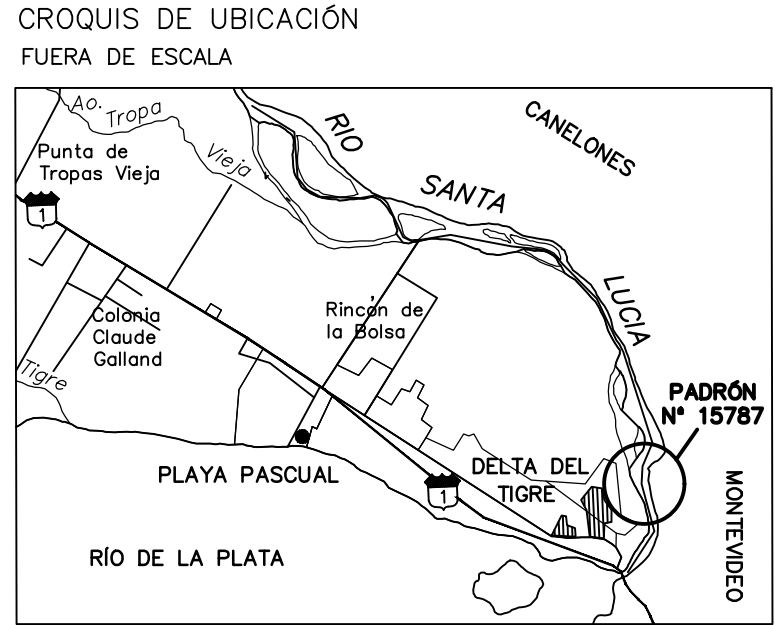

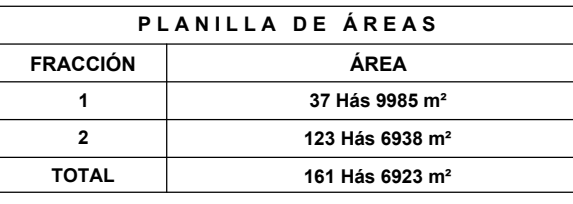

# 14. Proyecto de UPH

Tal como indica la Ley  $N^{\circ}$  17292 las exigencias respecto a los parámetros urbanísticos deben ser exactamente iguales a los determinados para la zona. En esta ocasión se extraen los datos que nos competen del Plan Local Ciudad del Plata.

### I. Normativa existente

- Superficie mínima de la parcela:  $450 \text{ m}^2$ .
- Factor de ocupación del suelo (FOS):  $50\%$ .
- Factor de ocupación total (FOT)  $70\%$ .
- Altura máxima de edificación:  $8.3$  m. Admitiendose planta baja y primer nivel.
- Retiro frontal: 4 m.

En dicho retiro se admiten construcciones con altura máxima de 3.5 m hasta en un  $50\%$  de su superficie y de su extensión lineal, con destino a garaje, incluyendo pérgolas y cobertizos los cuales se computarán en el FOS y FOT.

Retiro bilateral  $1.5$  m o retiro unilateral igual a  $3$  m.

Si el frente del predio es mayor o igual a 16 m y menor a 30 m deberá ser dos retiros bilaterales, uno de 1.5 m y otro de 3 m y si el frente del predio es mayor a 30 m dos retiros bilaterales de 3 m.

Retiro de fondo: 4 m.

En los retiros laterales y posteriores se admitirán construcciones de 3.5m de altura como máximo hasta un  $25\%$  de la superficie total sumando ambos retiros y de su extensión lineal, incluyendo cobertizos y pérgolas, las cuales se computaran en el FOS y FOT

- Frente mínimo:  $14 \text{ m}$ .
- Factor de impermeabilización del predio (FIS):  $60\%$

#### II. Pautas de amanzanamiento

Sumado a los parámetros que exige la normativa departamental, el equipo establece ciertas pautas para establecer el amanzanamiento correspondiente:

- Debido a las características del público objetivo desde el punto de vista comercial, los lotes deben contar con una superficie no inferior a 750 metros cuadrados.
- Generar una importante cantidad de espacios verdes que sirvan para esparcimiento y recreación, priorizando la relación directa con la naturaleza, cuidar el rico paisaje e incentivando la salubridad con espacios deportivos.
- Establecer la ruta de las vías de navegación respetando lo máximo posible las cañadas existentes, de manera tal de alterar lo mínimo posible la naturaleza.
- Generar la máxima cantidad de lotes con salida directa a una vía de navegación, logrando así maximizar las ganancias esperadas.
- Idear una eficaz utilización de la faja de 150 metros en donde no se pueden crear nuevos lotes, priorizando el uso común que mayor beneficie a la copropiedad.
- Elaborar un trazado atractivo desde el punto de vista geométrico, donde primen los tramos curvos.
- No alterar una de las vías de descarga pluvial de Delta del Tigre, la cual se encuentra al sur de la parcela.

No modificar el canal correspondiente al l´ımite Oeste del inmueble, dejando una faja de 20 metros respecto al mismo.

#### III. Definición de canales

Como aspecto fundamental para la creación de canales se debe tener en cuenta el comportamiento de la topograf´ıa en las profundidades marinas. Para ello se puede ejecutar in situ una batimetría de la zona o visitar las oficinas de Vías Navegables de la DNH. Hoy en día, para los casos del Río Santa Lucía o del Puerto de Dolores, la información se puede encontrar en la página web del Ministerio de Transporte y Obras Públicas (MTOP), ingresando a "Relevamientos Hidrográficos" en la sección de hidrografía.

Debido a los calados de las embarcaciones objetivo de las marina, como veleros y yates, y tomando en cuenta el plano de relevamiento hidrográfico, adem´as de consultas al Prefecto de la ciudad de Caramelo, entre otros, se define la profundidad de los canales en 3 metros. Esta profundidad contempla un margen de seguridad para situaciones de sequía, donde los niveles de agua pueden sufrir fluctuaciones considerables.

No existen limitantes respecto al ancho que deben tener los mismos en un fraccionamiento de este estilo, por lo tanto el m´ınimo es determinado siguiendo lo establecido en marinas ya existentes de similares características. Para esto se mide a través del visualizador de la IDEuy (https://visualizador.ide.uy/) en diferentes zonas y se establece un ancho no inferior a 40 metros.

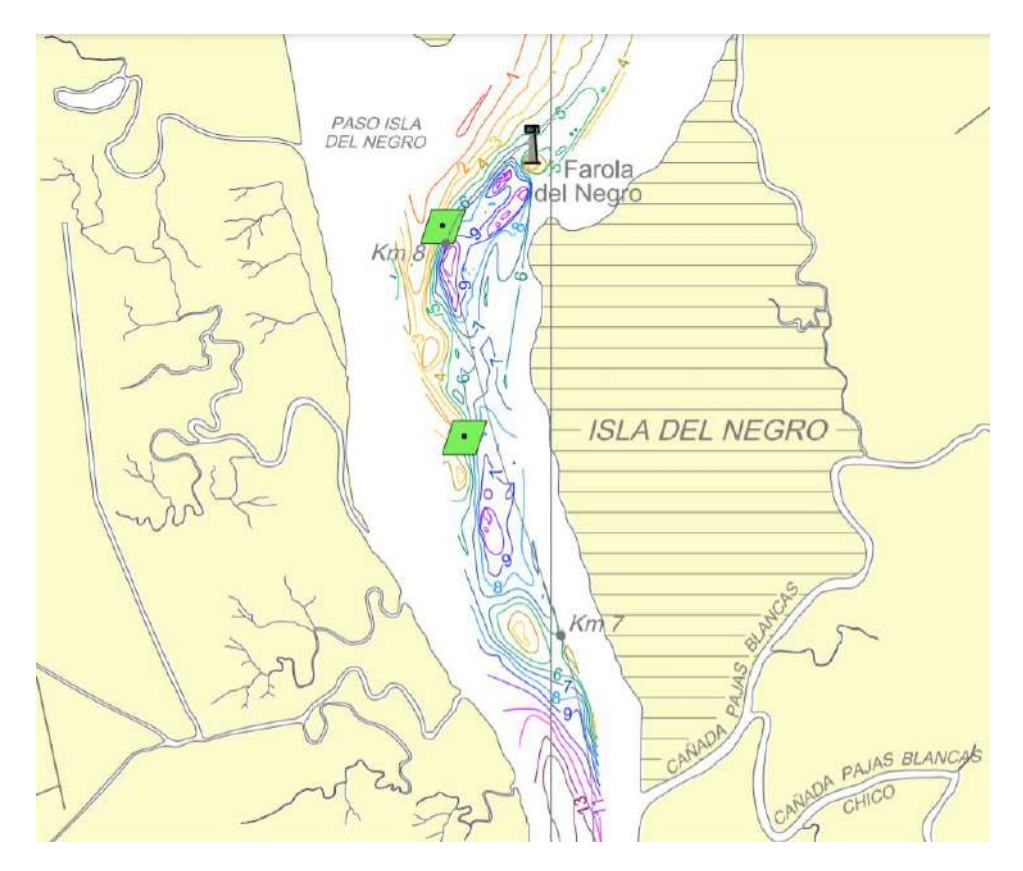

Figura 24: Batimetría Río Santa Lucía. Fuente: Vías Navegables. Dirección Nacional de Hidrografía.

El trazado planimétrico de los mismos, tal como se indica en la pautas establecidas, se realiza procurando respetar, lo mayor posible, el comporatamiento hidrológico original. Para ello se carga en cad la capa, generada anteriormente, de canales y cañadas existentes, y se diseñan los nuevos canales.

Nota: En la siguiente figura se puede apreciar las cañadas existentes en color verde y los nuevos canales definidos en color azul.

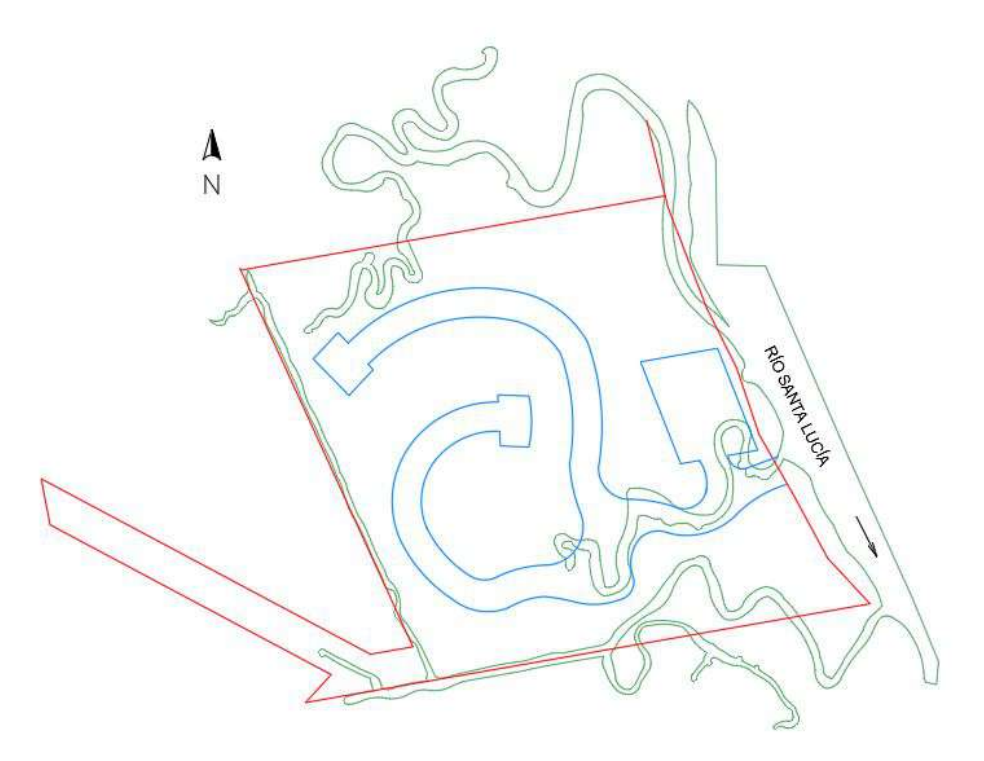

Figura 25: Diseño de canales. Fuente: Elaboración propia.

#### IV. Amanzanamiento

El diseño de los lotes es creado principalmente con deslindes radiales respecto al centro de la rotonda principal de la UPH. La rotonda, casi en una posición central de la urbanización, es del tipo cul-de-sac - término utilizado para aquellas vías de circulación sin salida - y toma vital relevancia en el proyecto, tal es as´ı que es seleccionado para el logo de la Marina.

Siguiendo lo estipulado en las pautas iniciales, se logra establecer la mayor cantidad de lotes posibles, para ser exactos 68, con salida a las vías de navegación. Cabe remarcar esta característica ya que todos ellos cuentan con el valor agregado de tener amarre particular. El área mínima de los lotes antes mencionados se establece en 760 metros cuadrados y la máxima en 3786 metros cuadrados - ver tabla completa de áreas en Anexo E -, logrando así una amplia gama de posibilidades para aquellas personas interesadas.

La relación espacios comunes/área total es de  $35\%$  aproximadamente, factor importante dada la intencionalidad de seguir los parámetros estipulados por Barrio Jard´ın, congeniando aspectos urbanos con la naturaleza, destacando el exuberante paisaje que la zona ofrece. Este porcentaje incluye el aprovechamiento de zonas donde es imposible crear nuevos lotes, como la faja de 150 metros, y canales y cañadas que sirven de descarga pluvial de la región hacia el Río Santa Lucia.

Es pertinente precisar que para esta instancia se define un anteproyecto de amanzanamiento - tal como se indica en en el marco teórico sección 9-III -, el cual se presenta en el municipio competente donde se lleva a cabo el estudio de viabilidad y rentabilidad. En el mismo se plantean las l´ıneas generales que se pretenden elaborar en el proyecto final, cantidad de lotes, espacios comunes, vías de circulación, entre otros. Todo esto quedando sujeto a modificaciones en caso de ser necesario.

| Vías de circulación | 6 Hás 4464 m <sup>2</sup>          |
|---------------------|------------------------------------|
| Lotes               | 9 Hás 8883 m <sup>2</sup>          |
| Espacios comunes    | $13 \text{ Hás } 2005 \text{ m}^2$ |
| Canales y darsenas  | $8$ Hás 4633 m <sup>2</sup>        |

Tabla 2: Tabla de áreas.

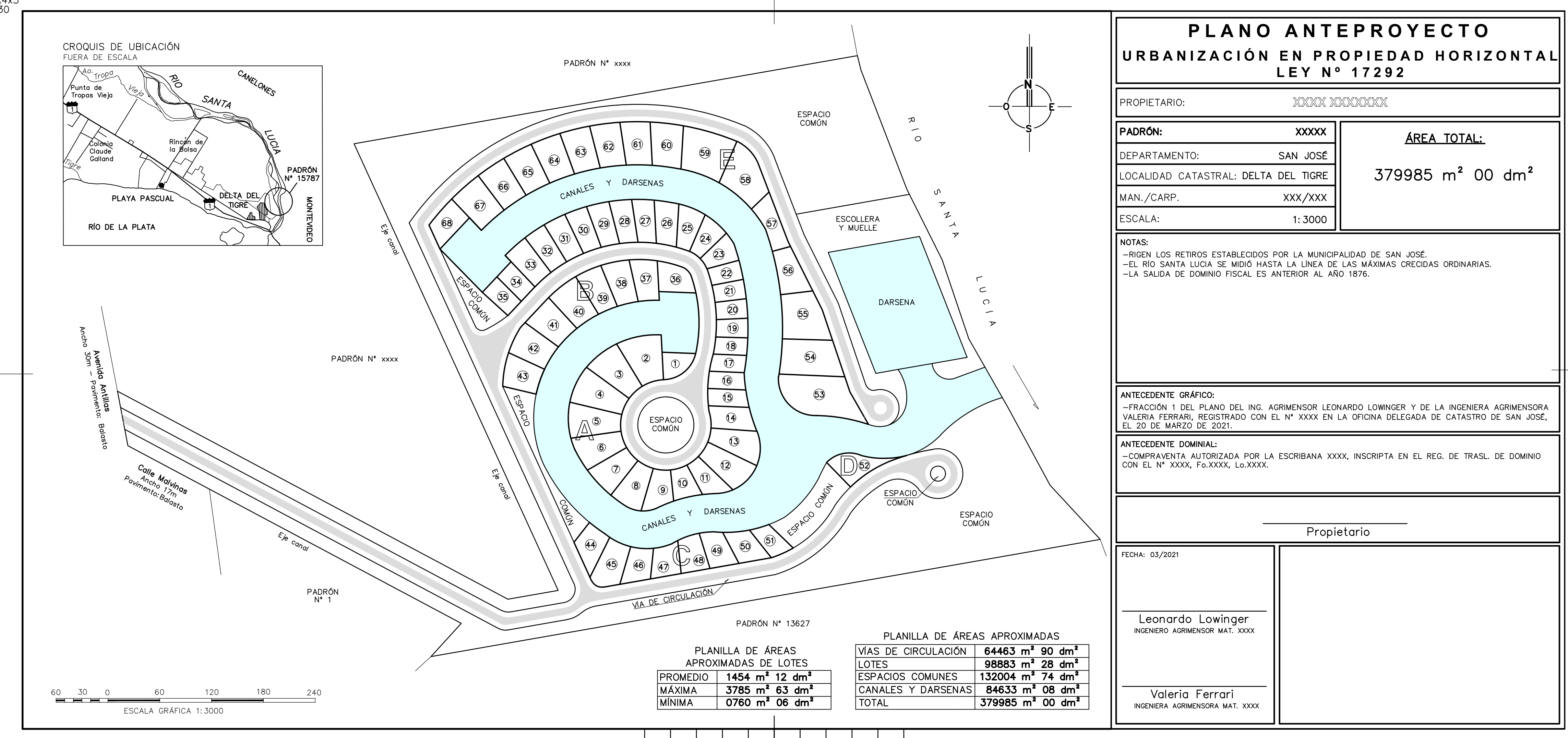

UNIT A4x3<br>297x630

## V. Movimiento de suelos

Entre las condiciones necesarias para establecer una urbanización se encuentra la de no implantar las mismas en zonas determinadas como inundables con un periodo de retorno menor a 100 años (Tr100). La información necesaria es brindada por la Dirección Nacional de Aguas (DINAGUA) perteneciente al Ministerio de Ambiente.

Nota: Debido a la situación sanitaria que atraviesa Uruguay por la pandemia mundial de Covid-19 y la demora en recibir la información, el equipo decide obtenerla mediante el visualizador de DINAGUA.

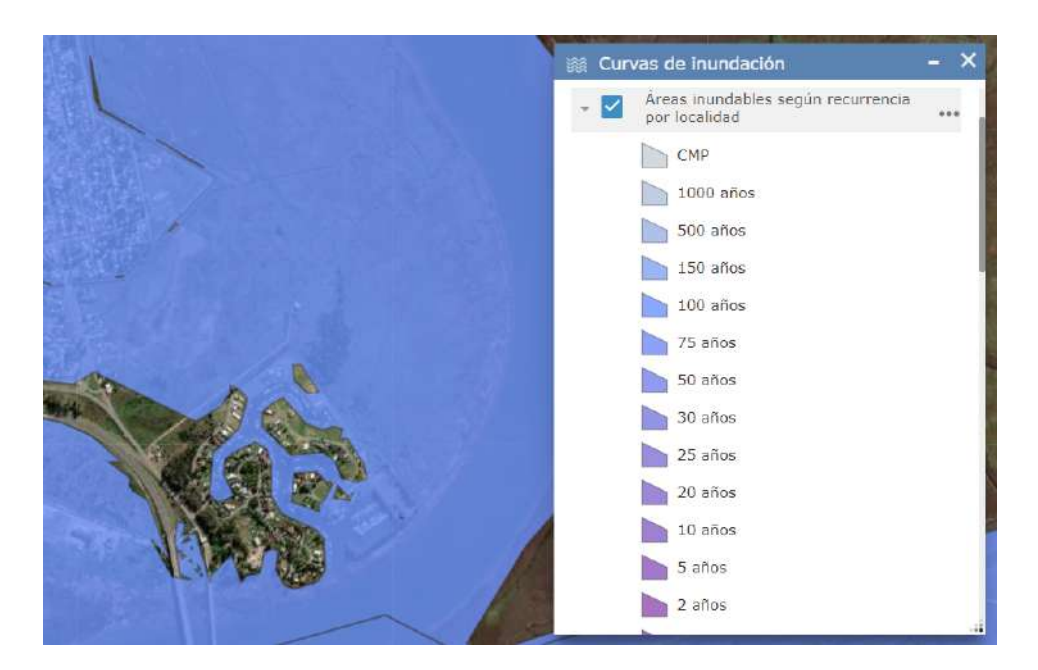

Figura 26: Zonas inundables con periodo de retorno a 100 años. Fuente: Visualizador de DINAGUA.

En la Figura 26 se observa que la "Marina Santa Lucia"tiene cotas mayores a la del periodo de retorno a 100 a˜nos, por lo tanto, para el caso de estudio se establece que todos los lotes, espacios comunes y vías de circulación se encuentren 1.94 por encima del plano de referencia hidrométrico "Wharton" cota superior a cotas de la marina existente antes mencionada -.

Para el diseño altimétrico del barrio marino se utiliza el software CivilCAD, tomando diversas consideraciones:

- $\bullet$  Cota mínima de proyecto exceptuando los canales -: 1.94W.
- Pendiente de  $2\%$  en todo lote, con descarga hacia la vía de navegación que le corresponda.
- El perfil tipo de las vías de circulación se establece con pendiente transversal 2 %.
- Pendiente longitudinal:  $0\%$ . Esto debido a no ser necesario acompañan el terreno, el cual ya es una planicie típica de bañados, por tener que rellenar toda su superficie.
- En rotondas: peralte de  $2\%$ , sin transición.
- Profundidad de canales y dársena: 3 metros.

Se recuerda que la finalidad del diseño tridimensional es conocer la magnitud del movimiento de suelos. Ajustes finos como establecer la transición del peraltado, o diseño de cunetas, no establecen gran variación en el resultado. Con este insumo, y los adecuados referentes a costos de construcción al momento de la ejecución, se puede estimar el tamaño de la inversión necesaria.

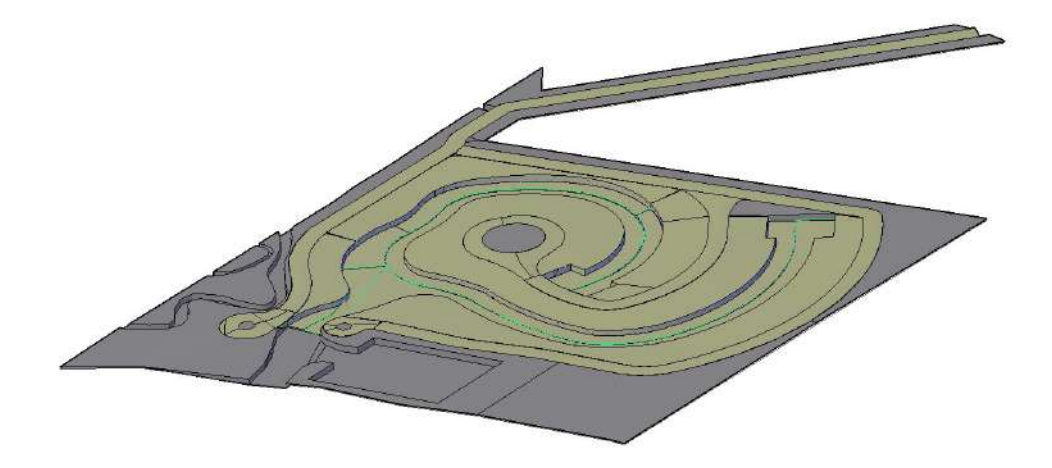

Figura 27: Visor tridimensional, punto de vista en el N-E. Exageración de la vertical x2. Fuente: Elaboración propia.

Nota: en el Anexo E se encuentran figuras 3D desde otros puntos de vista y el proceso de ejecución del diseño altimétrico.

El resultado de movimiento de suelos arroja una cantidad de 467236  $m^3$ . Considerando que todo el terreno que se desmonte puede ser reciclado para el terraplén, y tomando un valor de esponjamiento del  $30\%$  para el material de relleno a comprar - préstamo -, los valores diferenciados se establecen de la siguiente manera:

|                                              |                          | Desmonte   Terraplén   Préstamo (en banco)   Préstamo (esponjado) |
|----------------------------------------------|--------------------------|-------------------------------------------------------------------|
| $145964 \text{ m}^3$   321272 m <sup>3</sup> | $175308 \; \mathrm{m}^3$ | $227900 \; \mathrm{m}^3$                                          |

Tabla 3: Tabla de volúmenes de movimiento de suelo.

La distribución del movimiento se puede distinguir en la siguiente figura, siendo las zonas rojas donde se debe desmontar - vías de navegación y dársenay en verde el terraplén.

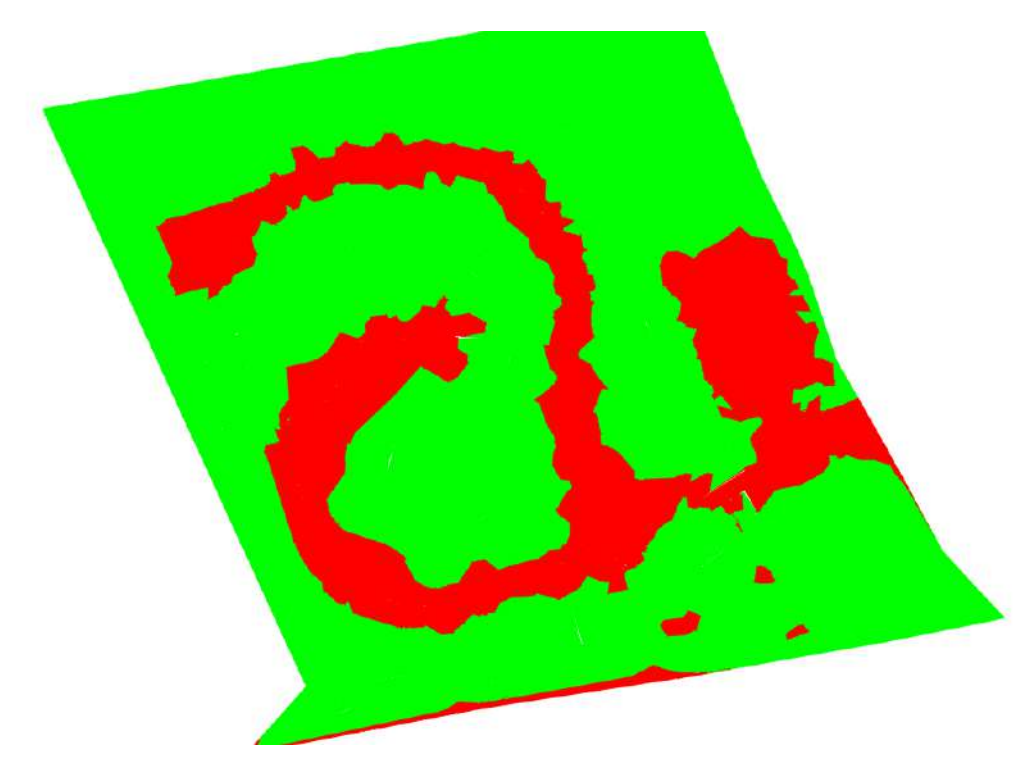

Figura 28: Zonas de desmonte y terraplén. Fuente: Elaboración propia.

## VI. Marketing

Como es de esperarse, un proyecto de tal magnitud merece un nombre que lo acompañe y un logo atractivo, los cuales suman al interés del público objetivo.

Por la ubicación y el deseo de que acompañe el crecimiento de la región y zonas aleda˜nas, el nombre que el equipo entiende conveniente para la Urbanización en Propiedad Horizontal es "Marinas del Plata". Siendo el mismo atractivo desde el punto de vista comercial y con cierto grado de arraigo a su ubicación - Ciudad del Plata -.

Además, se genera el logo que acompañe el proyecto desde su inicio. Así como se menciona anteriormente, la importancia de la rotonda principal es tal, en cuanto al diseño geométrico y movilidad, que termina siendo elegida para el representante gráfico de la Marina.

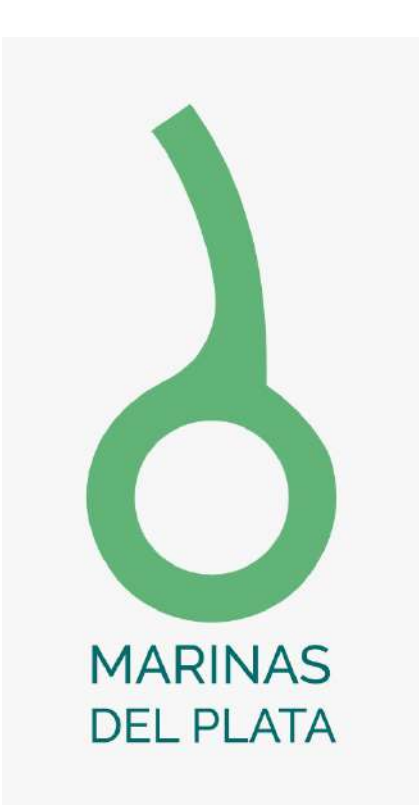

Figura 29: Marinas del Plata.

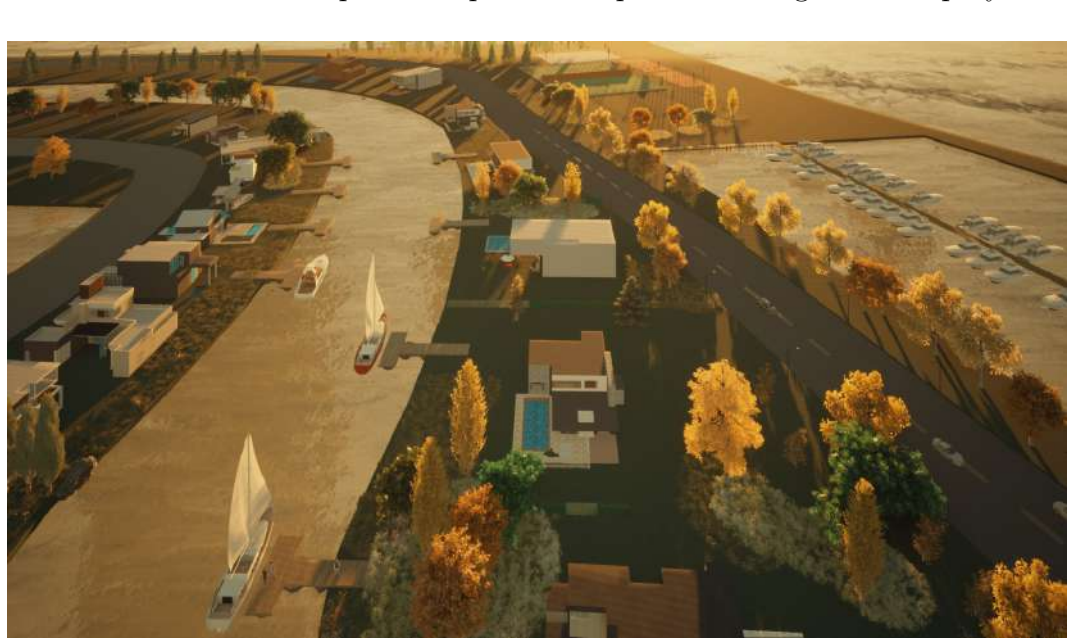

A partir del diseño planialtimétrico elaborado, y agregados, se generan también vistas renderizadas para enriquecer la representación gráfica del proyecto.

Figura 30: Marinas del Plata, vista renderizada. Fuente: elaboración propia.

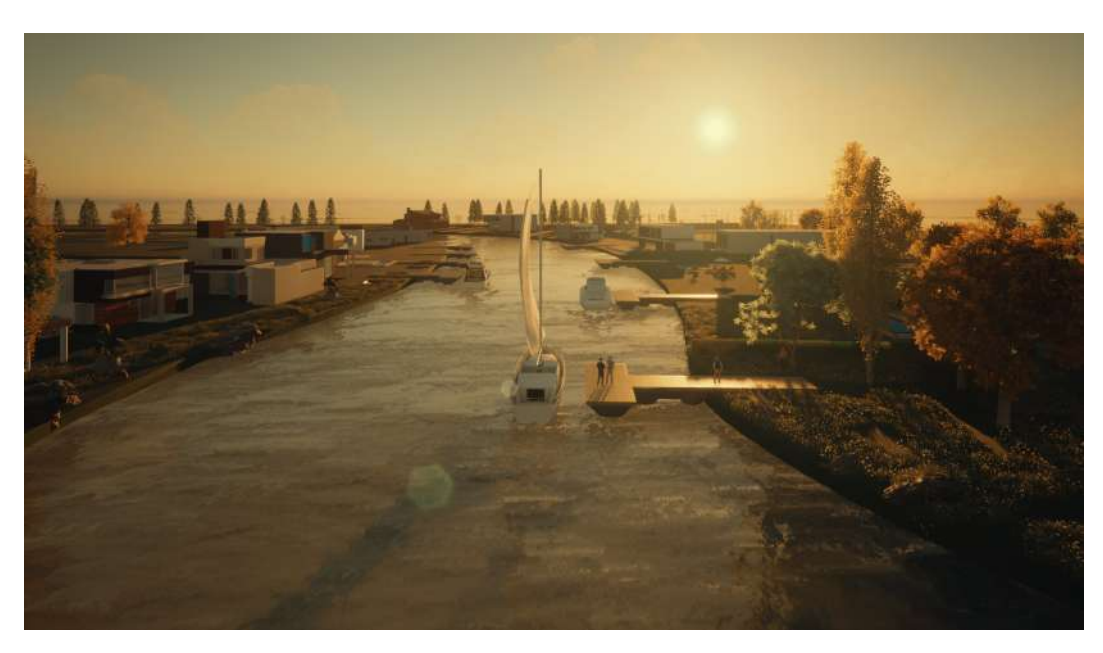

Figura 31: Marinas del Plata, vista renderizada. Fuente: elaboración propia.

## 15. Conclusiones

Luego de realizar por completo el trabajo y analizar las actividades planteadas en el proyecto, surgen diversos comentarios y conclusiones de lo ejecutado.

La primera zona seleccionada, en la ciudad de Carmelo, se destacaba por tener grandes características para proyectos de este estilo, en parte por el atractivo turístico generado por la cercanía a la ciudad de Buenos Aires en Argentina, el atracadero de yates frentista a las parcelas de interés y la existencia de proyectos similares en sus alrededores. A esto se le agrega que los inmuebles se encontraban dentro de la categoría de suelo suburbano, por lo que no se tendría que elaborar y aprobar un Programa de Actuación Integrada para la transformación del suelo, siendo beneficioso por no tener que afrontar una etapa que suele extenderse en tiempo y no es seguro que sea aprobada. A pesar de esto nos encontramos con la problemática de que los terrenos tenían una desmesurada densidad de vegetación, esto conllevó a que al momento del procesamiento de las fotograf´ıas a´ereas, insumo obtenido por el vuelo con dispositivo UAV, no se encontraran puntos homólogos quedando zonas sin información. Al ser un proyecto meramente académico la zona no se podía despejar, pero en otras circunstancias sería la opción que el equipo tomaría. Por los motivos antes mencionados el equipo decidió cambiar de zona.

El segundo inmueble seleccionado se ubica en el departamento de San José y cumple con la condición de vegetación mínima, pero pertenece a la categoría de suelos rurales sin atributo de potencialmente transformable y a la zona de humedales de Santa Lucía, la cual fue incorporada al Sistema Nacional de Areas Protegidas, lo que hace que el proyecto sea prácticamente inviable. Igualmente se decide seguir adelante debido a que es solamente con fines académicos.

Vale remarcar, por más que no fue especificado explícitamente en el estudio realizado, que existe una inconsistencia en cuanto a los planos de mensura del inmueble de interés y el lindero al sur - Padrón  $N<sup>o</sup>$  13628, rural -. El equipo utiliz´o directamente la informaci´on proporcionada en el plano antecedente de la parcela en estudio, pero no concuerda la determinación del tipo de límite natural o artificial - respecto al colindante, por más que hayan sido elaborados por el mismo Agrimensor. A diferencia de lo que indica el antecedente utilizado, en el plano lindero el l´ımite entre las parcelas figura como natural - hasta el eje de la cañada Delta del Tigre -. Antes de iniciar cualquier modificación catastral en el mismo se debe dilucidar dicha situación.

Otra limitante fue la imposibilidad del ingreso al predio por vía terrestre a causa de los diques existentes de drenaje de Ciudad del Plata, no pudiendo: colocar puntos de apoyo para realizar un mejor control del Modelo Digital de Superficie, utilizar dispositivo GNSS para ajustar el relevamiento de las cañadas existentes con un mayor detalle y combinar las diferentes tecnologías para optimizar el modelo. Igualmente se considera que con solamente la utilización de dispositivo UAV se obtiene un anteprovecto de calidad, el cual brinda información de gran importancia y fundamental para inversiones de este estilo, como movimientos de suelos.

Por otro lado, es pertinente remarcar que la marina se crea en régimen de Urbanización en Propiedad Horizontal - recabando y aplicando diversa información pertinente -, haciendo así que el proyecto de grado también pueda ser apropiado, en ciertos aspectos, para lectores que busquen lineamientos generales de UPH.

De todos modos es necesario destacar que el texto de la Ley  $N<sup>o</sup>$  17292 del año 2001 se encuentra en constante modificación, y los proyectos de Barrios Marinos, tal como sucede con los antecedentes estudiados, son extensos en el tiempo debido a los trámites necesarios y limitaciones, sobre todo del tipo ambiental, protecciones costeras, además de la falta de información y los baches legales. Por lo tanto hay que estar al día con las presuntos cambios que puedan llegar a hacerse en la misma en el transcurso del proyecto.

El estudio vincula diferentes áreas de la agrimensura, tanto la parte legal, como la geomática y la geodesia, y requirió de la utilización de diversos softwares de gran potencia como Pix4D Mapper - para procesar los datos adquiridos con el dispositivo UAV -, ArcMap - operaciones de filtrado y manipuación de Modelos Digitales - y AutoCAD Civil 3D - proyecto planialtimétrico y cálculo de volúmenes de movimiento de suelos -. La extensión de insumos y disciplinas que el proyecto necesita para ser ejecutado hace imposible profundizar en todos los aspectos, los cuales pueden ser pasibles de futuros estudios, tanto de la carrera Agrimensura como de otras. Los mismos pueden ser la problemática ambiental de la zona, como el impacto que se prevé genere el cambio climático en la elevación de los niveles del Río Santa Lucía, comportamientos hidrológicos en la región, propuesta de saneamiento, aspectos avualuatorios, plusvalías y segregación social en las zonas donde se implantan proyectos de estas características, entre otros.

También vale destacar la actividad de la agrimensura en inversiones de gran magnitud y la convivencia con otras ramas de la ciencia y profesiones, como la agronomía, la ingeniería civil, arquitectura, paisajismo, entre otros.

Una clara muestra de su integración es la determinación precisa de la rentabilidad del proyecto. Para llegar a dicho valor se deben integrar conocimientos en cuanto a las avaluaciones de las parcelas, comportamiento del mercado y fluctuaciones a futuro, magnitud del movimiento de suelos, costos de la construcción - valores de materiales para el relleno, distancia a canteras más cercanas, etc -, entre otros.

En cuanto al cumplimiento de los objetivos planteados en primera instancia, el equipo considera que los mismos fueron cumplidos satisfactoriamente. No solo fue ejecutado el objetivo general de proyectar un Barrio Marino, sino que también se pudo involucrar el uso de dispositivos UAV, además se entiende que la opción de Urbanización en Propiedad Horizontal es la adecuada para su implementaci´on, y se realizaron los pasos necesarios para optar por su aprobación.
## 16. Glosario

- Infraestructura de Datos Espaciales: Es un conjunto de datos espaciales, tecnología, normas, planes institucionales, con la finalidad de facilitar la disponibilidad y acceso a dichos datos.
- Fotogrametría: Es la técnica que tiene como objetivo estudiar y definir con precisión la forma, dimensiones y posición en el espacio de un objeto, utilizando principalmente medidas hechas sobre una o varias fotografías.
- Fotograf´ıas a´ereas: Son el producto obtenido a partir de un vuelo fotogramétrico, donde una zona de estudio es sobrevolada, registrando mediante repetidas fotografías la totalidad de la superficie de interés.
- Ortofotograf´ıa: conjunto de fotograf´ıas donde se puede realizar mediciones exactas.
- Geoide: Superficie equipotencial de la gravedad que se corresponde con los océanos supuestos en reposo prolongados debajo de los continentes. La desigualdad de la distribución de las masas continentales, así como la densidad variable de los materiales que componen el planeta Tierra, hacen que el geoide sea una superficie irregular, que presenta protuberancias y depresiones
- Altura Ortom´etrica: La altura ortom´etrica se define como la distancia entre la superficie física de la Tierra y la superficie geoidal medida a lo largo de la vertical del lugar, la cual es la curva tangencial a la dirección de la gravedad, en cualquier punto.
- Altura Elipsoidal: La altura elipsoidal es la distancia medida a lo largo de la normal al elipsoide entre la superficie topográfica y el elipsoide. Esta altura es de tipo matemático, pues no responde a ningún principio físico.

Ondulaci´on Geoidal: Distancia medida sobre la normal elipsoidal que separa a la superficie elipsoidal de la superficie geoidal.

## 17. Bibliografía

BERMÚDEZ, Hebenor. 2018. Apuntes de Fotogrametría. Montevideo, Uruguay: Facultad de Ingeniería UDELAR.

 $CALDERÓN$ , Luis. 2020. *Apuntes de Sistemas de Información Geográfica* Avanzado. Montevideo, Uruguay: Facultad de Ingeniería UDELAR.

FELICÍSMO, Angel M. 1994. Modelos Digitales del Terreno. Introducción y Aplicacion en las ciencias ambientales.

TIZZE, Florencia. GARCILAR, Antonella. 2019. Uso de la tecnología UAV en el marco de un proyecto urbanístico de escala media con fines de Ordenamiento Territorial. Montevideo, Uruguay: Facultad de Ingeniería UDELAR.

ALVARIZA, Gonzalo. SETTIN, Valentina. RODRIGUEZ, Franco. 2019. Comparación de resultados topógraficos altimétricos en el relevamiento de una  $c$ antera, utilizando drone fotogramétrico, drone RTK/PPK y estación escáner. Montevideo, Uruguay: Facultad de Ingeniería UDELAR.

GALLO, Mauricio. MAINÉ, Gisselle. 2018. Modelo de transformación de alturas localizado en la ciudad de Dolores. Montevideo, Uruguay: Facultad de Ingeniería UDELAR.

LESPARRE, Katherine. 2020. Control de exactitud planialtimétrica de MDT  $y$  comparación de modelos topográficos en una centralidad de Ciudad del Plata: apoyo al estudio de escurrimiento superficial. Montevideo, Uruguay: Facultad de Ingeniería UDELAR.

INTENDENCIA DE SAN JOSÉ. MVOTMA. 2018. Plan de Aguas Urbanas. Ciudad del Plata. Versión Digital. San José, Uruguay.

INTENDENCIA DE SAN JOSÉ. 2015. Plan de Ordenamiento Territorial, Ciudad Plata. San José, Uruguay.

INTENDENCIA DE SAN JOSÉ. 2015. Procedimiento para Programa de Actuación Integrada. P.A.I.. San José, Uruguay.

LUJAMBIO, Lucia. 2020. Categorización del Suelo a Nivel Nacional. Montevideo, Uruguay: Facultad de Ingeniería UDELAR.

FERRARI, Valeria. 2017. Urbanizaciones de propiedad Horizontal, Ley Nº 17292. Montevideo, Uruguay: Facultad de Ingeniería UDELAR.

BONILLA, Juan. 2017. Urbanizaciones en Propiedad Horizontal. Estudio y análisis de normas que la regulan. Montevideo, Uruguay: Facultad de Ingeniería UDELAR.

MINISTERIO DE AMBIENTE. 2020. Área Protegida con Recursos Mane $jados Humedales de Santa Lucía (Canelones, Montevideo, San José)$ . Uruguay.

FRANZ. 2012. Clasificación supervisada y no supervisada en ArcGIS.

LEGARRETA, Pablo. 2019. Aplicaciones múltiples con relevamientos aéreos con drones.

NOSEDA-BOCK, Agrimensura e Ingeniería. Relevamientos con drone: precisiones. Santa Fé, Argentina.

- 18. Anexo A Planos Plan Local Ciudad del Plata
- I. Plano 1 Ubicación

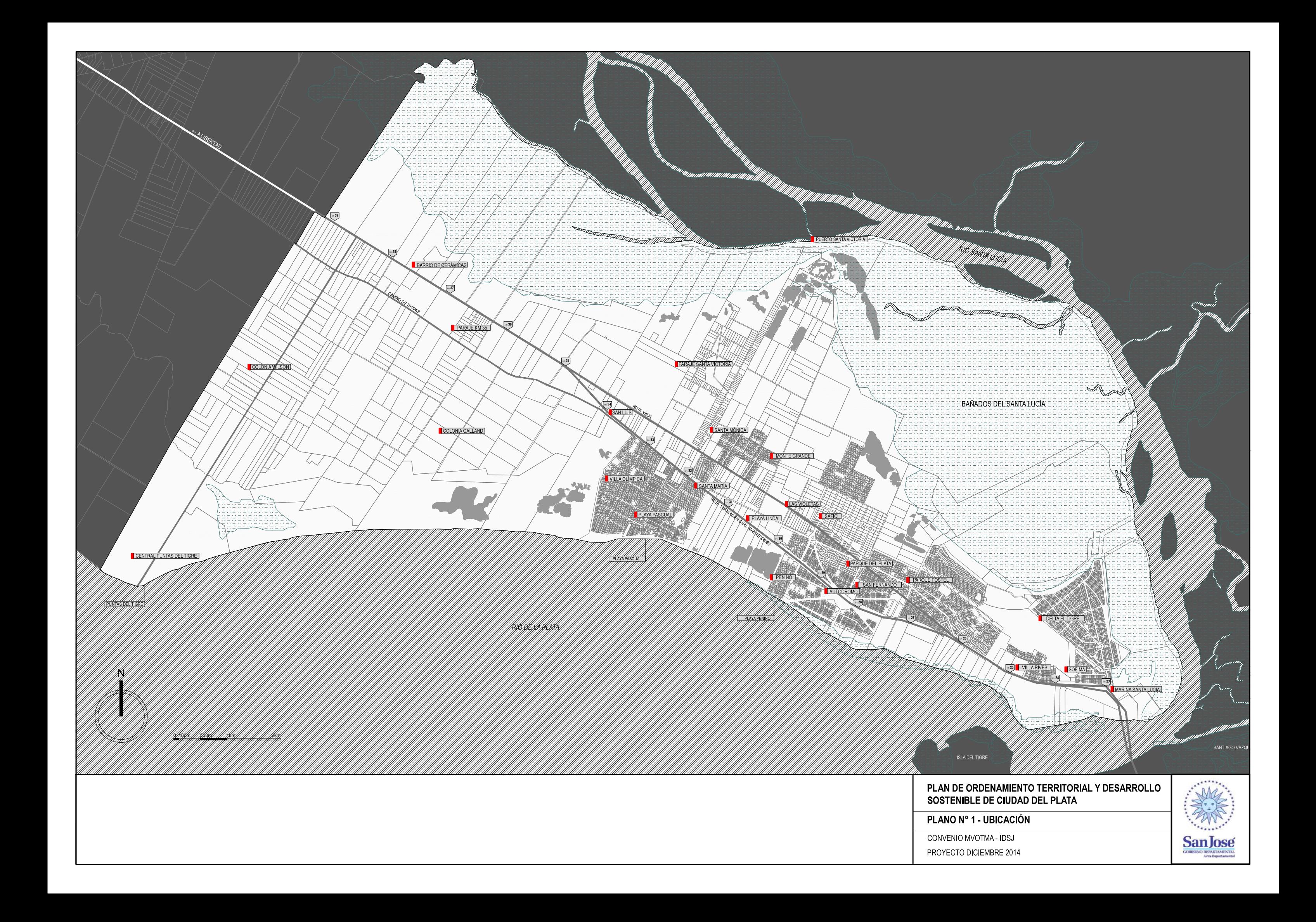

## II. Plano 5 - Zona Bañados Santa Lucía

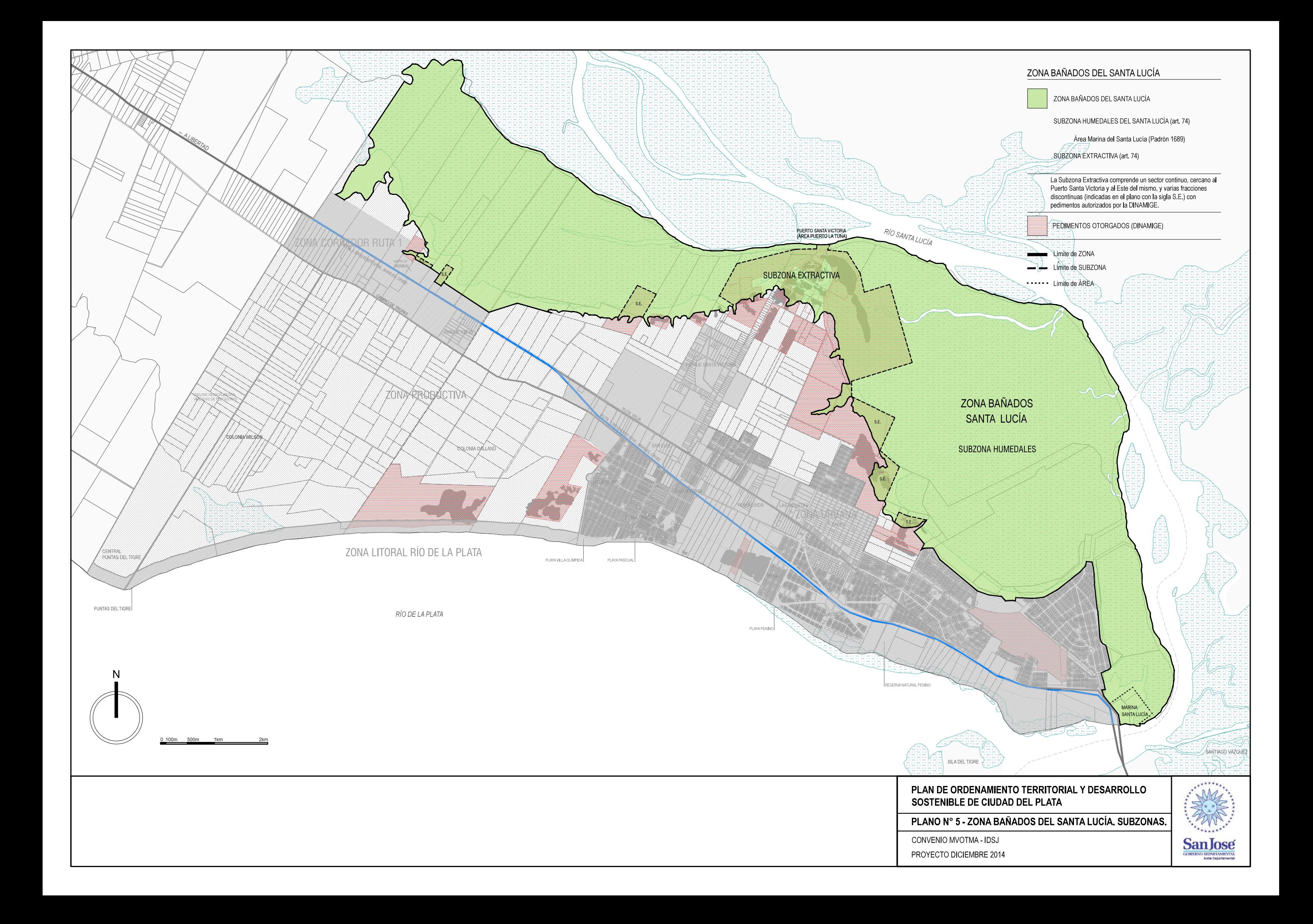

## 19. Anexo B - Procesamiento de datos UAV

### I. Pix4D Mapper

La primera instancia del procesamiento se realiza a través de software "Pix4D Mapper".

Para ejecutar las tres etapas que lo componen, siendo estas: procesamiento inicial, generación de nube de puntos y malla de triángulos 3D y finalmente la obtención de un MDS y un ortomosaico georreferenciado, los pasos son los siguientes:

Primero se genera un nuevo proyecto en el software, se elige la dirección donde se guardará y el nombre.

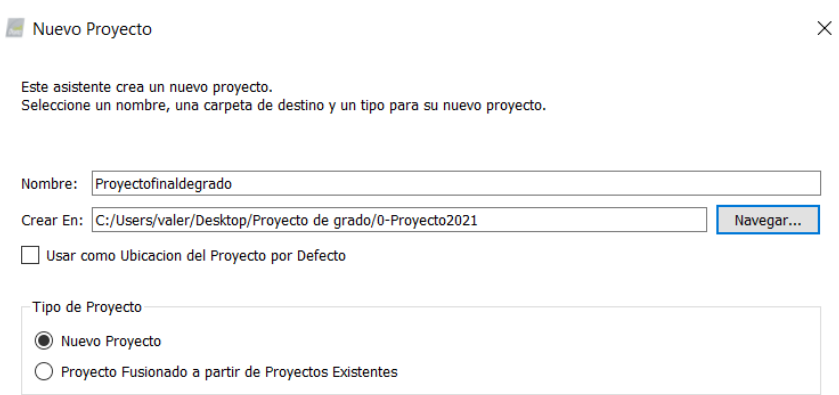

Figura 32: Nombre y dirección del proyecto. Fuente: Pix 4D.

 $\bullet\,$  Al crear el proyecto se abre una pantalla de diálogo y a través del botón "Añadir Imágenes" se cargan las fotos obtenidas a partir del vuelo fotogramétrico.

Nuevo Proyecto

| 30 imágenes seleccionadas.                                                           | Añadir Imágenes | Añadir Directorios | Añadir vídeo | Eliminar Seleccionado | Limpiar Lista |
|--------------------------------------------------------------------------------------|-----------------|--------------------|--------------|-----------------------|---------------|
| C:/Users/valer/Desktop/Proyecto de grado/Vuelo de prueba/100_0007/100_0007_0001.JPG  |                 |                    |              |                       |               |
| C:/Users/valer/Desktop/Proyecto de grado/Vuelo de prueba/100_0007/100_0007_0002.JPG  |                 |                    |              |                       |               |
| C:/Users/valer/Desktop/Proyecto de grado/Vuelo de prueba/100 0007/100 0007 0003.JPG  |                 |                    |              |                       |               |
| C:/Users/valer/Desktop/Proyecto de grado/Vuelo de prueba/100_0007/100_0007_0004.JPG  |                 |                    |              |                       |               |
| C:/Users/valer/Desktop/Proyecto de grado/Vuelo de prueba/100_0007/100_0007_0005.JPG  |                 |                    |              |                       |               |
| C:/Users/valer/Desktop/Proyecto de grado/Vuelo de prueba/100_0007/100_0007_0006.JPG  |                 |                    |              |                       |               |
| C:/Users/valer/Desktop/Proyecto de grado/Vuelo de prueba/100_0007/100_0007_0007JPG   |                 |                    |              |                       |               |
| C:/Users/valer/Desktop/Proyecto de grado/Vuelo de prueba/100 0007/100 0007 0008JPG   |                 |                    |              |                       |               |
| C:/Users/valer/Desktop/Provecto de grado/Vuelo de prueba/100 0007/100 0007 0009.JPG  |                 |                    |              |                       |               |
| C:/Users/valer/Desktop/Proyecto de grado/Vuelo de prueba/100_0007/100_0007_0010.JPG  |                 |                    |              |                       |               |
| C:/Users/valer/Desktop/Provecto de grado/Vuelo de prueba/100 0007/100 0007 0011.JPG  |                 |                    |              |                       |               |
| C:/Users/valer/Desktop/Proyecto de grado/Vuelo de prueba/100 0007/100 0007 0012.JPG  |                 |                    |              |                       |               |
| C:/Users/valer/Desktop/Proyecto de grado/Vuelo de prueba/100_0007/100_0007_0013JPG   |                 |                    |              |                       |               |
| C:/Users/valer/Desktop/Proyecto de grado/Vuelo de prueba/100_0007/100_0007_0014.JPG  |                 |                    |              |                       |               |
| C:/Users/valer/Desktop/Proyecto de grado/Vuelo de prueba/100_0007/100_0007_0015.JPG  |                 |                    |              |                       |               |
| C:/Users/valer/Desktop/Proyecto de grado/Vuelo de prueba/100 0007/100 0007 0016.JPG  |                 |                    |              |                       |               |
| C:/Users/valer/Desktop/Proyecto de grado/Vuelo de prueba/100 0007/100 0007 0017.JPG  |                 |                    |              |                       |               |
| C:/Users/valer/Desktop/Proyecto de grado/Vuelo de prueba/100_0007/100_0007_0018.JPG  |                 |                    |              |                       |               |
| C:/Users/valer/Desktop/Proyecto de grado/Vuelo de prueba/100_0007/100_0007_0019.JPG  |                 |                    |              |                       |               |
| C:/Llcarc/uslar/Dackton/Drovacto.de.orsdo/Vuelo.de.oruebs/100.0007/100.0007.0020.IDG |                 |                    |              |                       |               |

Figura 33: Imágenes añadidas. Fuente: Pix 4D.

En el siguiente paso el software detecta el sistema de coordenadas espaciales de las imágenes, además del modelo y coordenadas de la cámara.

|                                        | Geolocalización de Imágenes                  |        |                                                                      |                                  |                  |                |
|----------------------------------------|----------------------------------------------|--------|----------------------------------------------------------------------|----------------------------------|------------------|----------------|
|                                        | Sistema de Coordenadas                       |        |                                                                      |                                  |                  |                |
| ø                                      |                                              |        | ED Datum: World Geodetic System 1984; Sistema de Coordenadas: WGS 84 |                                  |                  | Editar         |
|                                        | Geolocalización y Orientación                |        |                                                                      |                                  |                  |                |
| Imágenes Geolocalizadas: 30 de 30<br>o |                                              |        | Limpian                                                              | <b>De EXIF</b>                   | De Fichero       | A fichero      |
|                                        |                                              |        |                                                                      |                                  |                  |                |
|                                        | Imagen                                       | Grupo. | Latitud:<br>[grado]                                                  | Longitud<br>[grado]              | Altitud<br>[m]   | $F^A$          |
| Activada<br>$\overline{\vee}$<br>ū     | 100 0007 0001 group1<br>100_0007_0002 group1 |        | -3491819053<br>$-34.91823147$                                        | $-56.16831456$<br>$-56,16824247$ | 84.029<br>84.002 | 0.013<br>0.013 |
| $\overline{\checkmark}$                | 100 0007 0003 group1                         |        | -34.91828392                                                         | $-56.16815489$                   | 83,960           | 0.013          |
| ⊽                                      | 100_0007_0004 group1                         |        | -34,91833397                                                         | $-56,16806825$                   | E88.EB           | 0.013          |

Figura 34: Propiedades de las imágenes. Fuente: Pix 4D.

Con el botón "editar"se puede corregir el sistema de coordenadas y en

 $\times$ 

opciones avanzadas agregar un modelo geoidal.

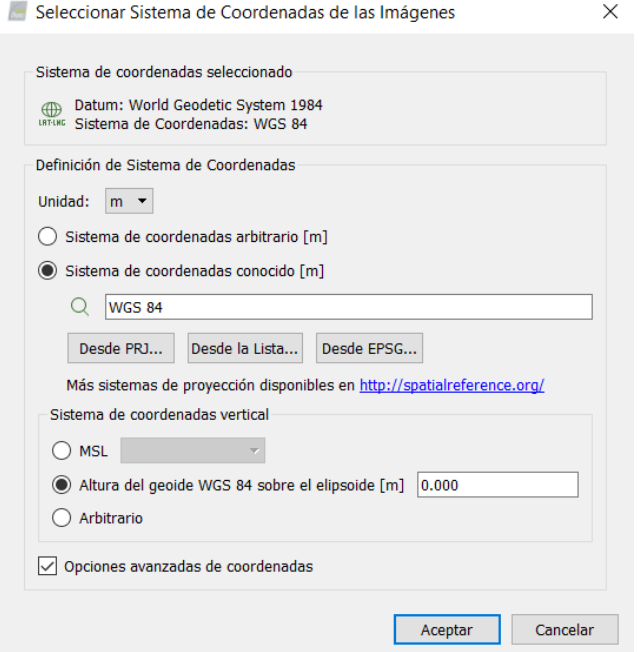

Figura 35: Elección del sistema de coordenadas de entrada para las imágenes. Fuente: Pix 4D.

Luego se puede seleccionar el sistema de coordenadas de salida y también en opciones avanzadas se puede cargar un modelo geoidal. En este caso se le incorpora el modelo geoidal EGM2008 con la finalidad de realizar el pasaje de alturas elipsoidales a alturas ortométricas.

#### Seleccionar Sistema de Coordenadas de Salida

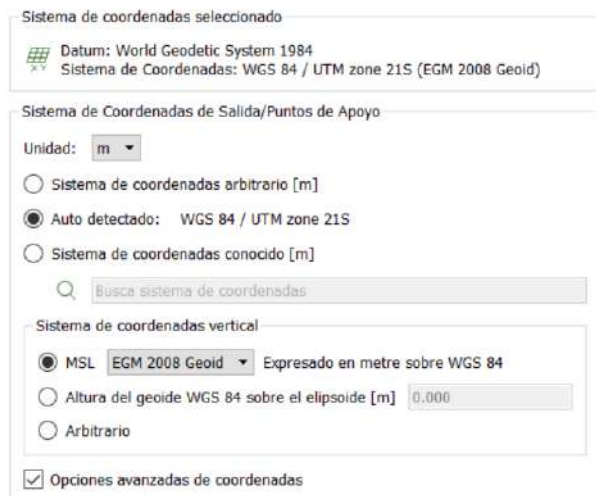

Figura 36: Elección del sistema de coordenadas de salida para las imágenes. Fuente: Pix 4D.

Al continuar con los pasos se despliega una nueva ventana donde se puede elegir entre diferentes opciones de "template". En esta ocasión se utiliza "3D Maps", y así se establece que los productos que genera el procesamiento corresponden con el ortomosaico, MDT, malla 3D y la nube de puntos.

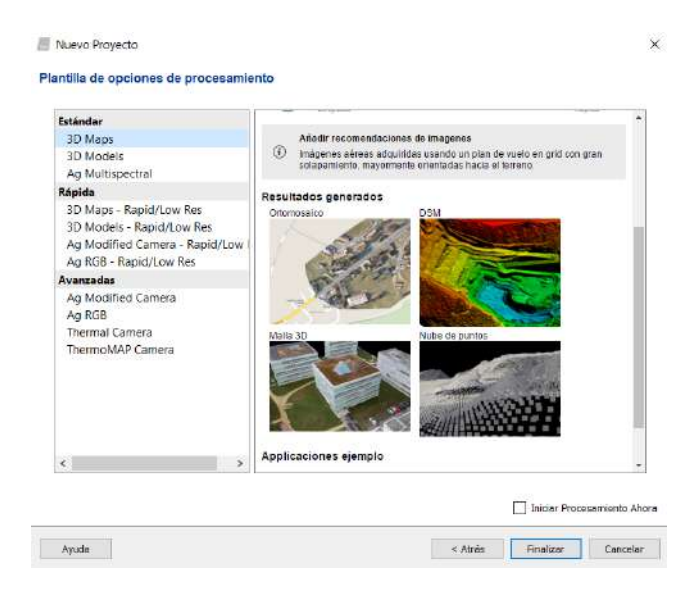

Figura 37: Elección del template para el procesamiento. Fuente: Pix 4D.

Dentro de opciones de proceso se pueden modificar ciertos prámetros. En este caso para la etapa dos se decide no generar la malla de triángulos 3D, pues no se considera necesaria en esta ocasión y se logra disminuir notoriamente el tiempo de procesado.

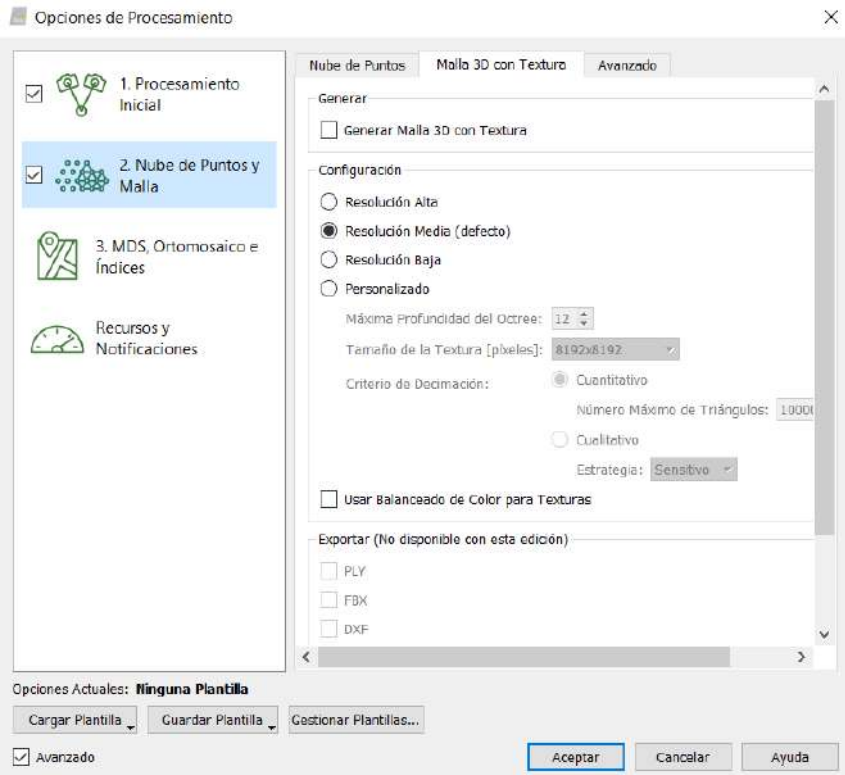

Figura 38: Opciones de procesamiento. Fuente: Pix 4D.

Culminados los pasos anteriores se procede a iniciar el procesamiento.

Nota: Se tiene la opción de realizar las tres etapas juntas o separadas.

### a. Reporte de calidad

Al momento de la finalización de cada etapa el software genera un reporte de calidad autom´atico, el cual es fundamental chequear para poder tener la certeza de que el procesamiento es correcto.

En la primer etapa es imprescindible observar el control de calidad, en el mismo se presenta la mediana de los puntos característicos que se pueden encontrar en cada imagen, el número de imágenes empleadas para la reconstrucción del modelo, la diferencia entre la distancia focal inicial y la optimizada, también muestra la mediana de coincidencias por imagen calibrada, y por último el ítem georrefrenciación, en esta ocasión particular no corresponde por el tipo de dron empleado (Phantom 4 RTK).

Los primeros cuatro puntos deben aparecer en color verde como se observa en la Figura [39.](#page-84-0)

<span id="page-84-0"></span>

| Images                     | median of 71097 keypoints per image                                               |                       |
|----------------------------|-----------------------------------------------------------------------------------|-----------------------|
| <b>Dataset</b>             | 485 out of 486 images calibrated (99%), all images enabled                        | $\tilde{\phantom{a}}$ |
| <b>Camera Optimization</b> | 0.9% relative difference between initial and optimized internal camera parameters | U                     |
| Matching                   | median of 14252.5 matches per calibrated image                                    | Q                     |
| Georeferencing             | yes, no 3D GCP                                                                    |                       |

Figura 39: Control de calidad. Fuente: Pix 4D.

El reporte de calidad para la segunda etapa brinda la siguiente información: escala de imagen utilizada para la densificación de la nube de puntos, densidad de puntos en la nube recién mencionada, número mínimo de coincidencias por punto 3D en las im´agenes - en este caso el resultado es tres, pero puede ser de dos a seis -, n´umero de clusters generados, n´umero de mosaicos producidos para la nube de puntos, n´umero total de puntos 3D generados para el proyecto, entre otros.

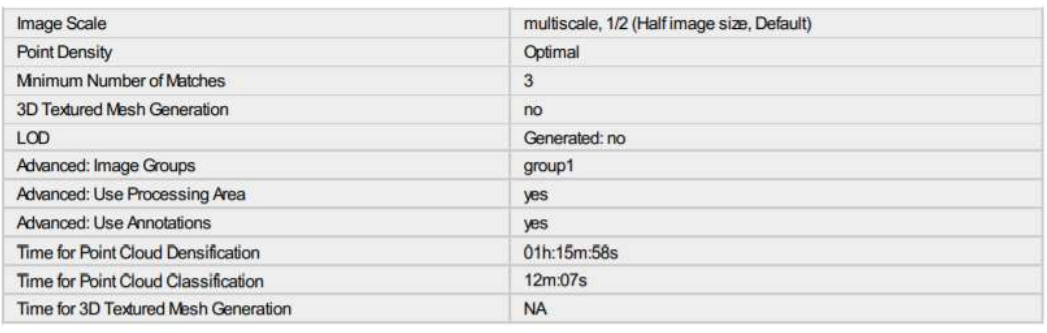

Figura 40: Opciones de procesamiento. Fuente: Pix 4D.

| Number of Generated Tiles             |          |
|---------------------------------------|----------|
| Number of 3D Densified Points         | 71770346 |
| Average Density (per m <sup>3</sup> ) | 134.27   |

Figura 41: Resultados. Fuente: Pix 4D.

En la tercer etapa se observa la resolución utilizada para generar el MDS y el ortomosaico - en este caso 3 cm por píxel -. También se muestra si fue necesario utilizar filtrado de ruidos y suavizado de superficie, si fue posible generar el MDS y el ortomosaico, adem´as del tiempo empleado para dichos procesos.

| <b>DSMand Orthomosaic Resolution</b>     | $1 \times$ GSD $(3$ [cm/pixel])                                                                         |  |
|------------------------------------------|----------------------------------------------------------------------------------------------------|--|
| <b>DSMFilters</b>                        | Noise Filtering: yes<br>Surface Smoothing: yes, Type: Sharp                                             |  |
| Raster DSM                               | Generated: yes<br>Method: Inverse Distance Weighting<br>Merge Tiles: yes                                |  |
| Orthomosaic                              | Generated: yes<br>Merge Tiles: yes<br>GeoTIFF Without Transparency, no<br>Google Maps Tiles and KM.: no |  |
| Time for DSM Generation                  | 36m:07s                                                                                                 |  |
| Time for Orthomosaic Generation          | 01h:23m:02s                                                                                             |  |
| Time for DTM Generation                  | 00s                                                                                                    |  |
| <b>Time for Contour Lines Generation</b> | 00s                                                                                                    |  |
| Time for Reflectance Map Generation      | 00s                                                                                                    |  |
| Time for Index Map Generation            | 00s                                                                                                    |  |

Figura 42: Opciones de procesamiento. Fuente: Pix 4D.

## II. ArcMap

### a. Filtrado de puntos

Cuando la información relevante es el terreno, a toda nube de puntos generada mediante este tipo de levantamientos hay que aplicarle un filtrado dado que pueden existir ciertas interferencias entre la aeronave y el mismo, como árboles o construcciones. Además, dado que para hacer fotogrametría se necesitan im´agenes de un objeto inm´ovil desde al menos dos puntos de vista, el agua no representa datos exactos.

Para esto existen diversas opciones de ejecución como hacerlo en el pix4D, ArcMap, involucrando un automatismo informático o manualmente.

En primera instancia se realiza a partir del software pix4D, pero, al igual que utilizando el filtrado de tipo "Ground"que brinda ArcMap, tal como se distinguen ciertos árboles en tonos verde oscuro en la siguiente imagen, no se ven resultados exitosos en el mismo.

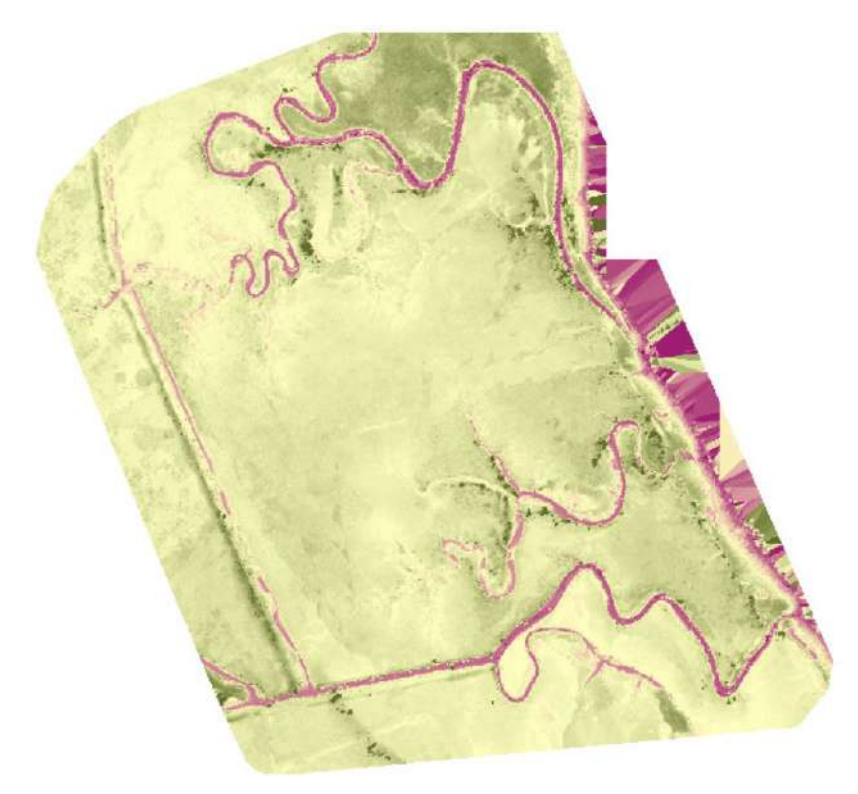

Figura 43: MDT con problemas en el filtrado. Fuente: Elaboración propia.

Recordar que estas sistematizaciones de filtrado se basan en la comparación del valor de su atributo - en este caso la altitud - respecto de los valores circundantes. Es decir, por ejemplo, en zonas de arbolado tupido dichas comparaciones puede que se correspondan correctamente, por lo tanto el software posiblemente asuma que todo se encasilla en una región de tipo suelo desnudo.

Para utilizar cierta sistematización, con el fin de reducir tiempos de ejecución en la tarea, se procede a realizar una clasificación supervisada en Arc-Map. Con estas clasificaciones se pueden estudiar diferentes atributos o clases a través de un análisis estadístico multivariado. En el proceso se identifican de cada pixel en una o varias bandas de una imagen raster para que luego se creen y evalúen las clases o clúster. Finalmente se reclasifica de acuerdo a sus probabilidades.

Para ejecutar una clasificación supervisada se debe conocer las clases a definir y su representación en el raster ya que se deben marcar puntos o polígonos que serán asignados a una clase.

En este caso se determinan tres clases distintas: agua, árboles y ground (terreno), las cuales son determinadas a través de polígonos, azules, verdes y amarillos respectivamente en la siguiente figura, que se crean visualizando el ortomosaico según las bandas RGB.

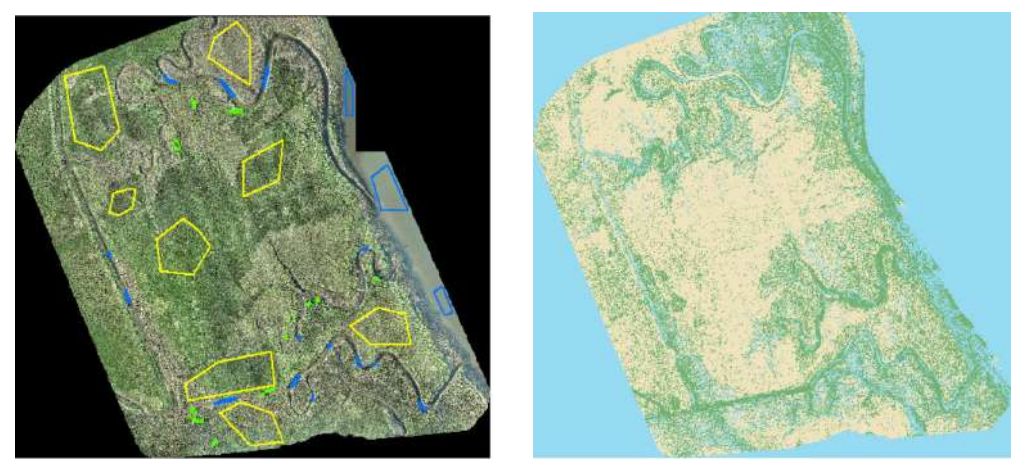

(a) Vectorización de clases (b) Resultado

<span id="page-87-0"></span>

Figura 44: Clasificación supervisada en ArcMap. Fuente: Elaboración propia.

En la Figura [44\(b\)](#page-87-0) se puede observar las tres clases clasificadas con colores amarillo, verde y celeste, la clasificación para el ground, árboles y agua respectivamente. Dado que se debe a justar la clasificación, principalmente añadiendo polígonos como parámetros iniciales, se procede a realizar una vectorización manual de la zona ocupada por agua y árboles para luego extraerlas de la nube de puntos y del modelo digital.

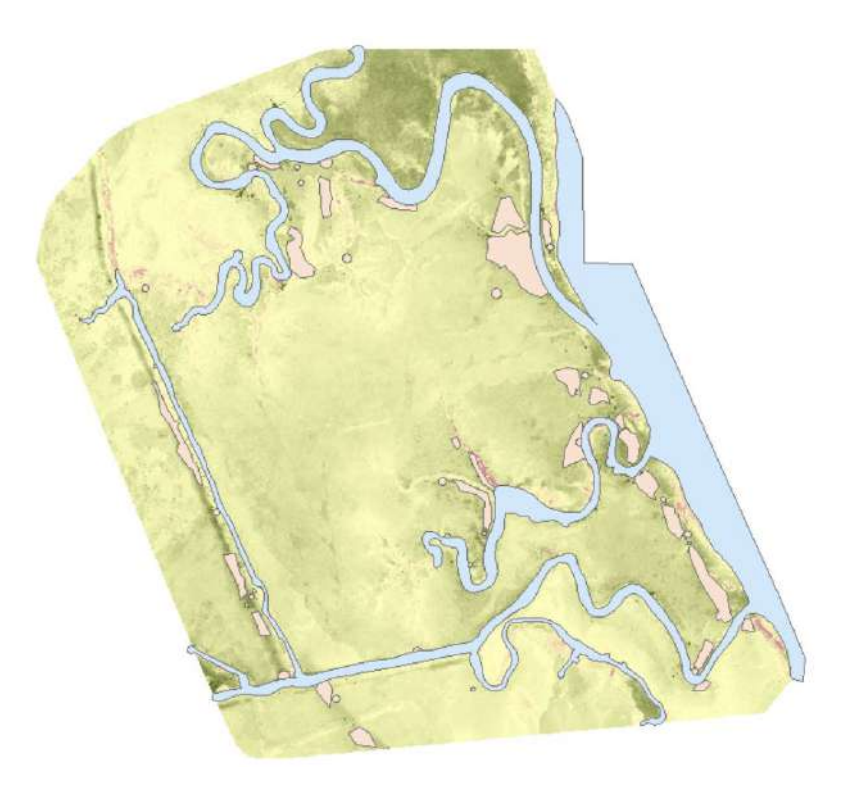

Figura 45: Vectorización para filtrado. Fuente: Elaboración propia.

El proceso para establecer el filtrado correspondiente se ejecuta a partir de comandos disponibles en ArcMap tales como Polygon to raster y Raster calculator, aplicados al MDT generado tras el procesamiento de los datos.

Como los datos correspondientes a la vecotrización manual, en color celeste los canales y cañadas existentes y rosado el arbolado y vegetacion, son obviamente de tipo vectorial, inicialmente se los convierten a formato raster utilizando la herramiento Polygon to Raster, indicando que la salida tenga la misma extensión que el MDT y que snappee al mismo<sup>[5](#page-0-0)</sup>.

 $5$ Desplazar puntos o vértices para que coincidan exactamente con los bordes, vértices o puntos de otras entidades

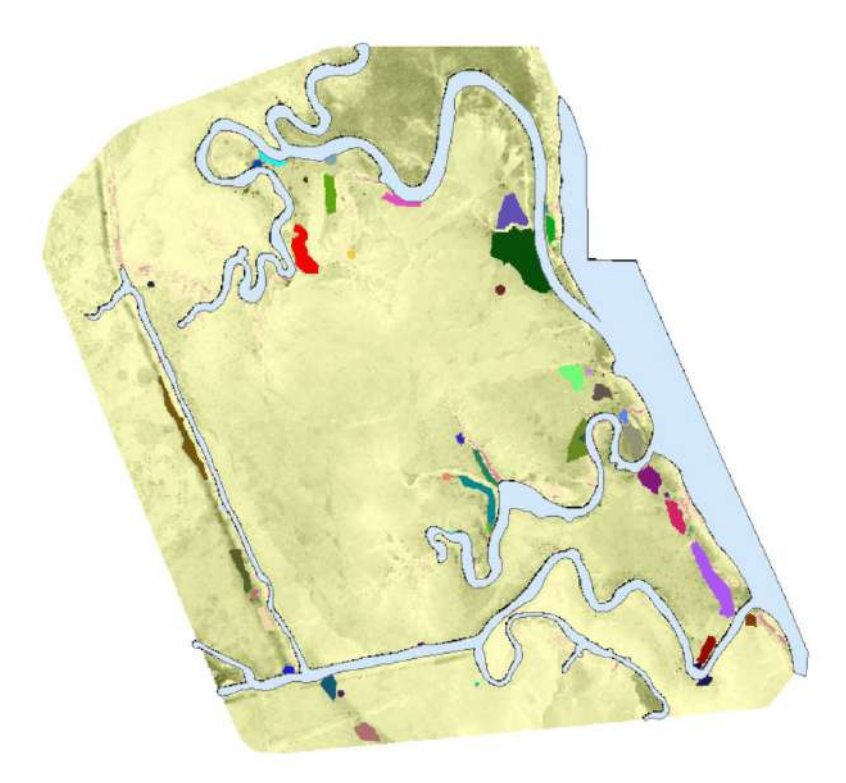

Figura 46: MDT, canales y vegetación en formato ráster. Fuente: Elaboración propia.

Posteriormente se procede a utilizar la herramienta Raster calculator para, en dos etapas, extraer del MDT las zonas que presentan los problemas mencionados. Para ello se utiliza la expresión Condicional, la cual es análoga al IF en lenguajes como M - utilizado en Matlab -.

La herramienta se utiliza indicando la expresión:

$$
M_{i,j} = Con(IsNull(Ras_i), MDT_{i,j})
$$
\n<sup>(1)</sup>

la cual se traduce a generar una nueva matriz M en donde el valor del píxel  $i,j$  será nulo en caso de que " $Ras_i$ "  $^6$  $^6$  no lo sea y el valor del píxel en el MDT.

Como se pretende extraer información de dos raster diferentes en este caso se ejecuta dos veces el proceso hasta generar el raster definitivo, tal como indica la figura [20.](#page-49-0)

Previo a generar una nube de puntos a partir del modelo digital de terreno

 ${}^{6}Ras_i$  puede variar entre el raster de canales y el de arbolado y vegetación.

se realiza un remuestreo del mismo para disminuir la cantidad de información, llevando, a partir de interpolación mediante el vecino más cercano, el tamaño del pixel - que inicialmente es de aproximadamente 3 centímetros - a un metro.

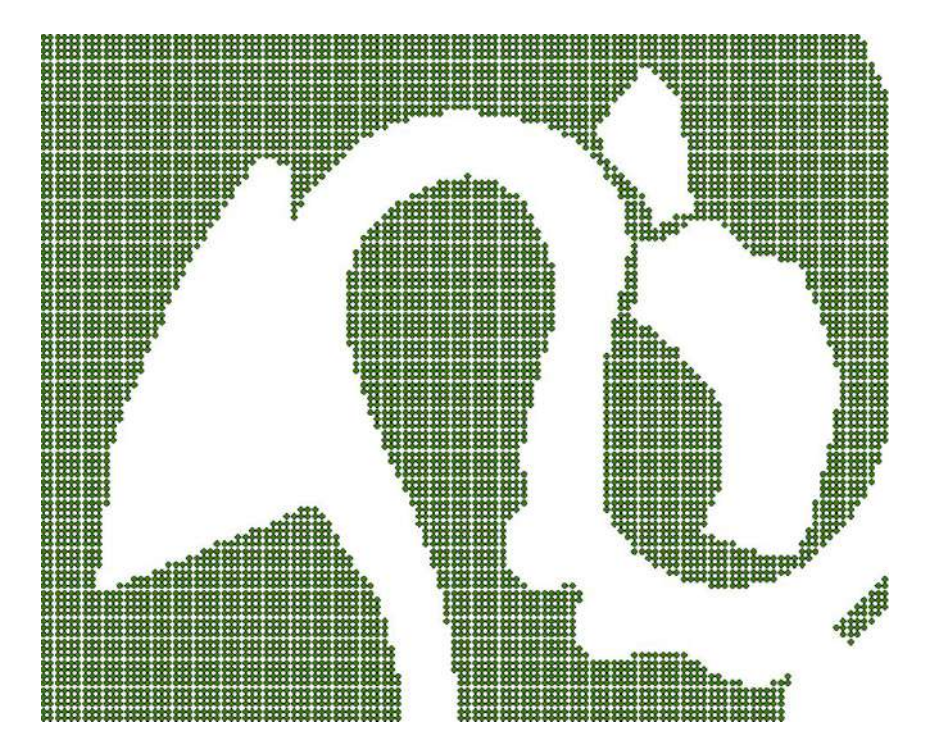

Figura 47: Grilla de puntos espaciados un metro. Fuente: Elaboración propia.

## b. Verificación respecto al modelo digital de terreno de la Infraestructura de Datos Espaciales

Con el fin de verificar la exactitud del modelo digital obtenido se decide utilizar el MDT hidrol´ogicamente consistente proporcionado por la IDE a través de la web. En esta ocasión, se utiliza la Remesa 01, cuadricula K29A3 en formato raster.

Para lograrlo, se procede a cargar ambos modelos digitales en ArcMap y establecer su diferencia pixel a pixel a través de la herramienta "Raster calculator". Analizando el histograma del nuevo raster generado, indicado en la siguiente figura, se verifica que el mismo tiene una distribución normal y la media de los datos corresponde con 0.88 metros.

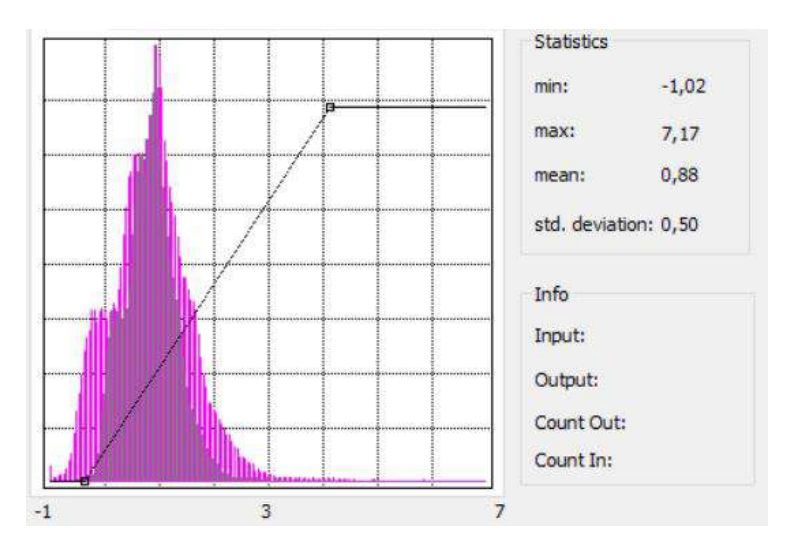

Figura 48: Histograma diferencias pixel a pixel. Fuente: Elaboración propia.

Por lo tanto, como los datos suministrados por la IDE fueron generados con un error de 1 metro, el cual puede alcanzar hasta un 50 % más en zonas rurales - tal como es nuestro caso -, el equipo considera que el MDT obtenido representa de correcta manera la topografía del lugar.

### c. Referencia altimétrica

En primera instancia se releva el punto  $1.21.003$ , punto fijo de nivelación del Instituto Geográfico Militar (IGM), con el equipo GNSS Leica GS08 a trav´es del m´etodo RTK con protocolo Ntrip, enlazados a la misma base del IGM utilizada en el relevamiento con dispositivo UAV. El punto se encuentra ubicado en la cabecera norte, carril este, del puente del Río Santa Lucía correspondiente al antiguo trazado de la ruta  $N^o$  1.<sup>[7](#page-0-0)</sup>.

El trabajo es ejecutado a partir de una plantilla sin proyección, utilizando el elipsoide WGS84, obteniendo así las coordenadas geográficas, a las que se le aplica en gabinete el modelo geoidal EGM08 y para determinar su cota ortométrica.

Según la monografía del punto en cuestión, distribuida por el IGM, la cota referida al nivel medio del mar (cota oficial) es de 7,81 metros.

<sup>7</sup>Ver Figura [21](#page-50-0)

| $h(\text{elips})$ |        |      | $H (ort)   h(NMM)  $ Diferencia |
|-------------------|--------|------|---------------------------------|
| 22.394            | 14.854 | 7.54 |                                 |

Tabla 4: Tabla de cotas. Unidades al metro.

Dado que la zona de estudio se encuentra en el entorno de los dos kilómetros del punto de nivelación, se procede a aplicar dicha diferencia a todos los puntos de la nube, ya que se estima que es una adecuada aproximación al geoide.

Es pertinente precisar que la referencia obtenida en la DNH respecto al nivel de la linea superior de la ribera en la zona está referida al plano hidrométrico denominado "Cero Wharton", sistema altim´etrico que se suele utilizar en Uruguay para hidrología.

Por lo tanto, se procede a restar, en ArcMap, a todos los puntos 64 cent´ımetros, explicados por los 27 cent´ımetros en magnitud positiva antes establecidos y 91 centímetros en forma negativa para vincular la referencia oficial a la referencia hidrológica.

#### d. Definición de la linea superior de la ribera

Con los datos altimétricos transformados se realiza una selección por atributos para identificar la ubicación de todos los puntos que se encuentren por encima de la cota de m´aximas crecidas anuales de 1.44 Wharton, dato obtenido en la DNH.

En la figura [22](#page-51-0) se distingue en celeste la primer linea de 1.44, siendo ésta pr´acticamente coincidente con la orilla.

### III. AutoCAD Civil 3D

Manipulados los puntos en ArcMap se exporta la tabla de atributos en formato .csv, conteniendo ésta la identificación de cada punto y sus coordenadas tridimensionales, para luego insertarlas como archivo de puntos al software Civil 3D.

La masividad de datos puede tornar lento el manejo del programa, es imperioso contar con un ordenador potente en cuanto a memoria RAM y tarjeta de video, pero la potencia del mismo lo merece ya que se pueden realizar acciones como generar superficies tridimensionales a través de triangulaciones, comparar dos superficies para conocer el volumen de terraplén - o desmonte entre ellas, trabajar con el diseño planimétrico de la marina, entre otros.

<span id="page-93-0"></span>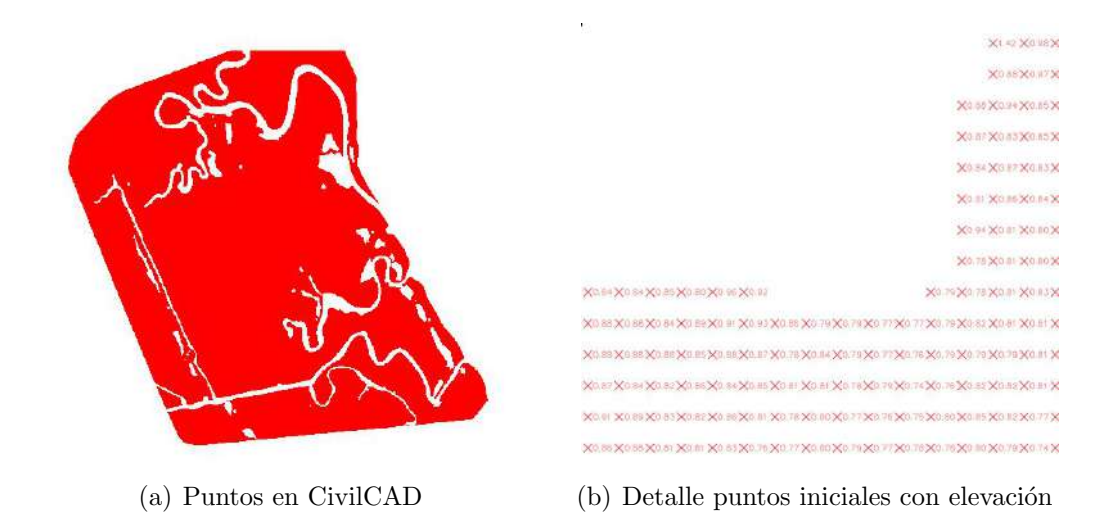

<span id="page-93-1"></span>Figura 49: Archivo de puntos cargado a CivilCAD. Fuente: Elaboración propia.

Al visualizar el display, como indica la Figura [49\(a\),](#page-93-0) aparenta ser un raster o un pol´ıgono, pero es debido a la gran cantidad de puntos insertados para trabajar. En la Figura [49\(b\)](#page-93-1) se puede apreciar en detalle, a partir de hacer zoom a una zona próxima a un canal, la presencia de puntos  ${\rm COGO}^8$  ${\rm COGO}^8$  en la grilla de un metro, con su elevación correspondiente.

Con el fin de eliminar información que no interviene en la zona que según el plano de fraccionamiento no es destinada al proyecto, logrando así agilizar el uso del software, se procede a eliminar aquellos puntos que queden por fuera del polígono negro que se distingue en la Figura  $50(b)^9$  $50(b)^9$  $50(b)^9$ .

<sup>8</sup>Puntos COGO (Coordinate Geometry): puntos creados con AutoCAD Civil 3D. Adem´as de coordinar datos, con coordenadas (x,y,z) asociadas, tienen otras propiedades como el número de punto, su nombre, código y descripción

<sup>&</sup>lt;sup>9</sup>La operación también puede ser ejecutada en el software ArcMap a través del comando "Clip"

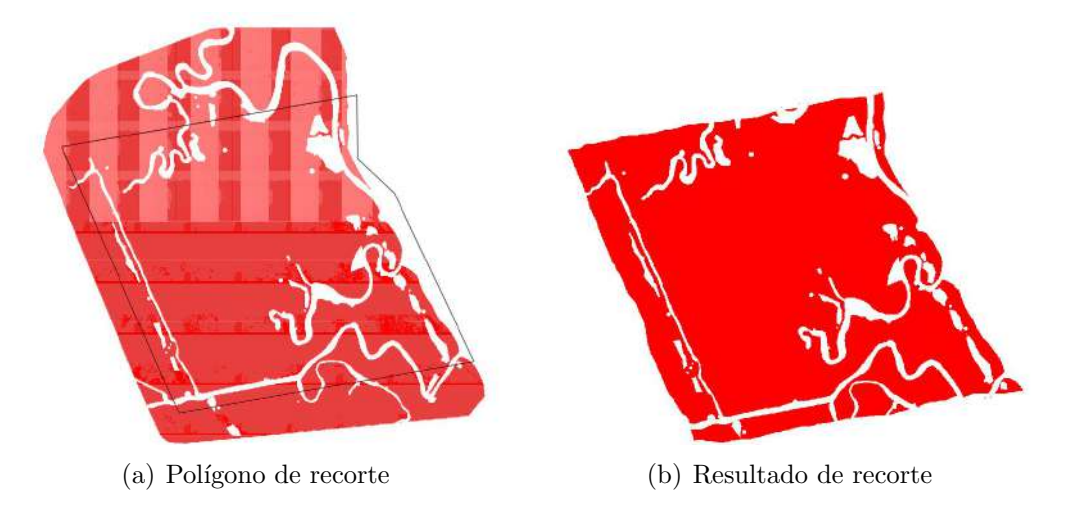

<span id="page-94-0"></span>Figura 50: Eliminación de información extra.

Para crear la superficie tridimensional del terreno el software solicita diversos insumos, tales como grupos de puntos o breaklines. Estas últimas, en español llamadas "lineas de rotura", generan que la triangulación se produzca a lo largo de ella, impidiendo que cruce la misma. Son utilizables en casos como el eje de una carretera, cunetas, etc.

En este caso la superficie es definida a partir de la nube de puntos cargada previamente, también se inserta el dxf de los canales y se utilizan dichas polil´ıneas como breaklines, ya que no deben interpolarse puntos de cada lado del canal. Además, a modo de aproximación de la realidad, se genera, a partir de convertir las lineas 2D de lo canales a 3D - acompa˜nando a una superficie inicial elaborada sin considerar ningún tipo de restricción a las triangulaciones entre los puntos - y el comando "Explanación", los taludes<sup>[10](#page-0-0)</sup> y "fondo" de ellos.

 $10$ Utilizando un talud tipo de  $-2:1$  y offset horizontales que varían entre 1 y 2 metros, según el ancho del canal.

# 20. Anexo C

I. Reporte de calidad - Vuelo Carmelo

# Quality Report

Generated with Pix4Dmapper version 4.5.6

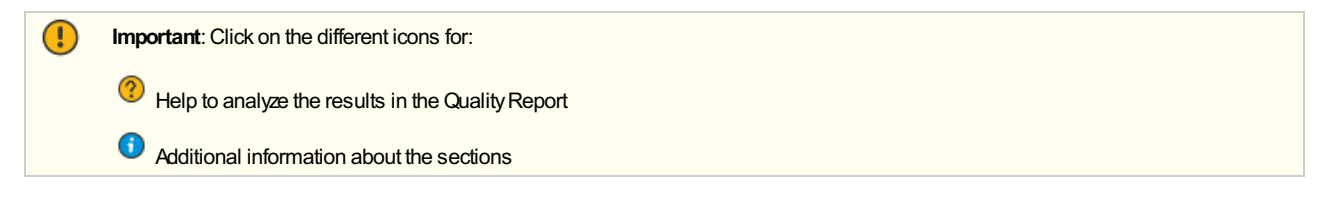

Click here for additional tips to analyze the Quality Report

#### Summary

Ō

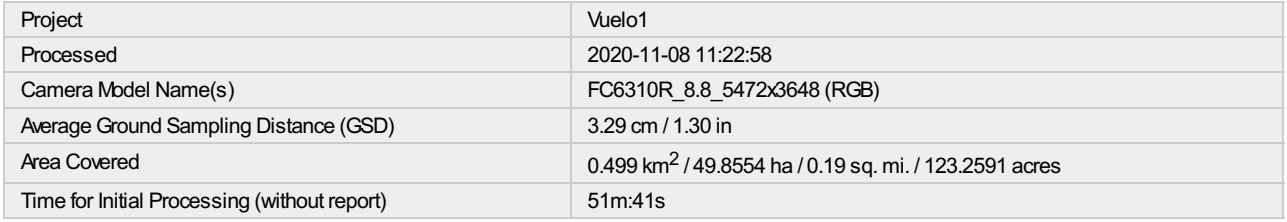

### Quality Check

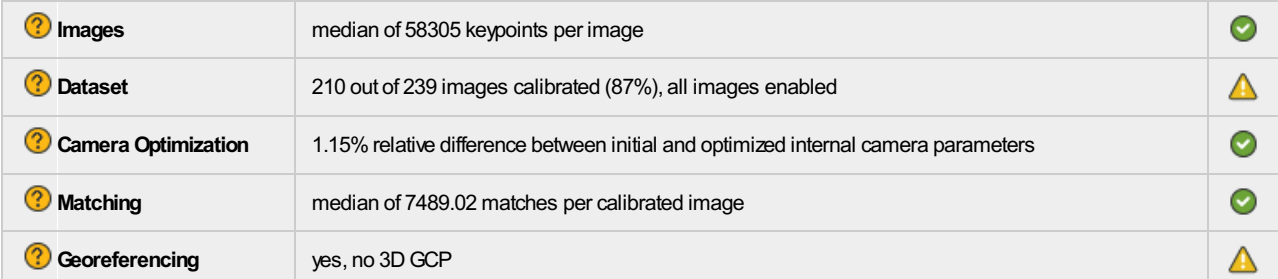

#### <sup>2</sup>Preview

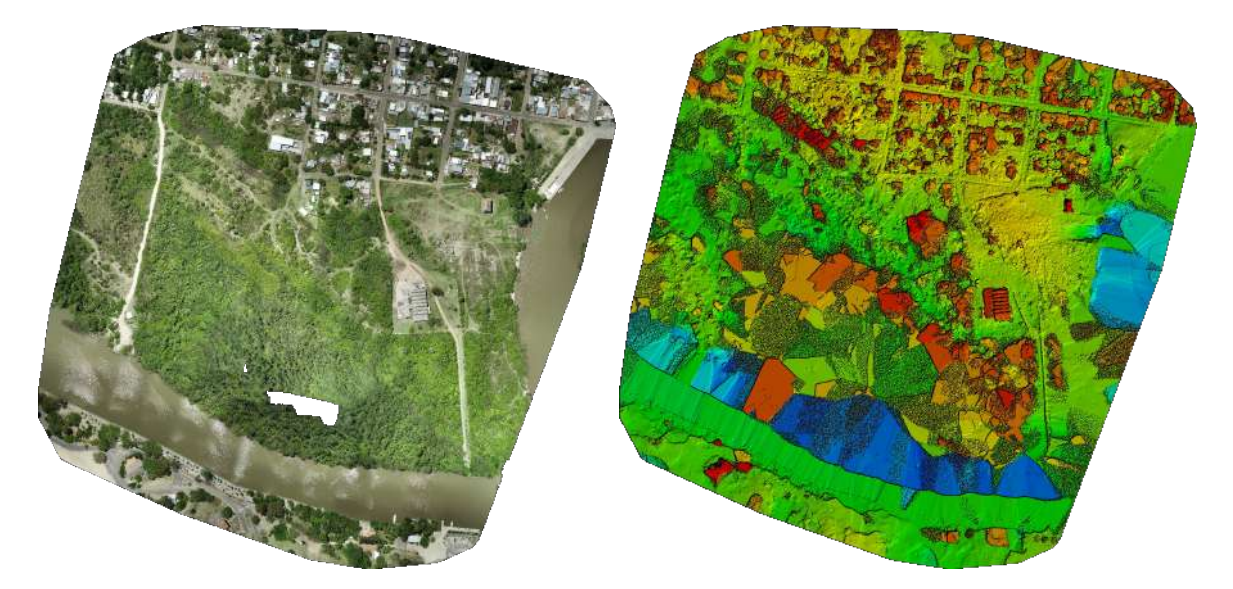

Figure 1: Orthomosaic and the corresponding sparse Digital Surface Model (DSM) before densification.

# Calibration Details

 $\bigcirc$ 

⊙

⋒

 $\bm \Theta$ 

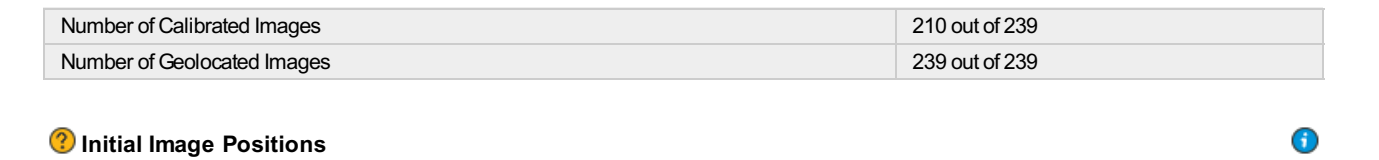

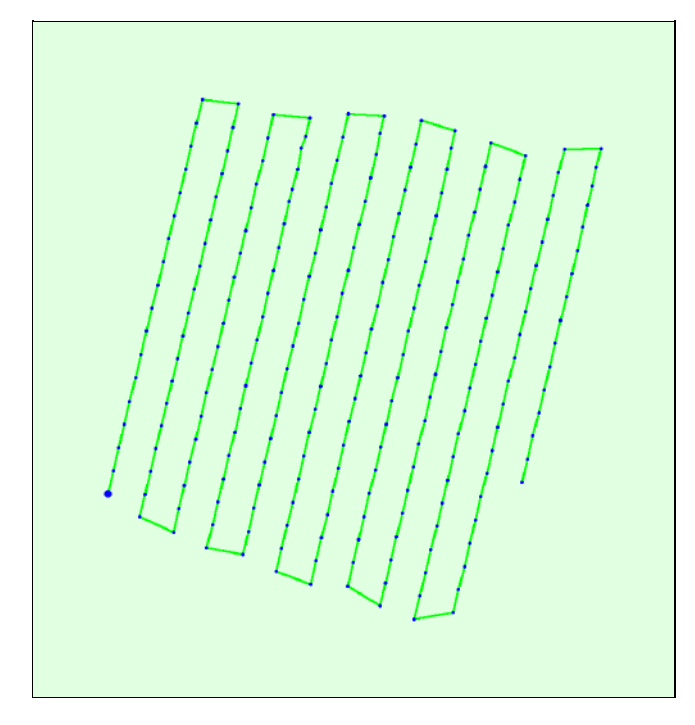

Figure 2: Top view of the initial image position. The green line follows the position of the images in time starting from the large blue dot.

Computed Image/GCPs/Manual Tie Points Positions

 $\bigcirc$ 

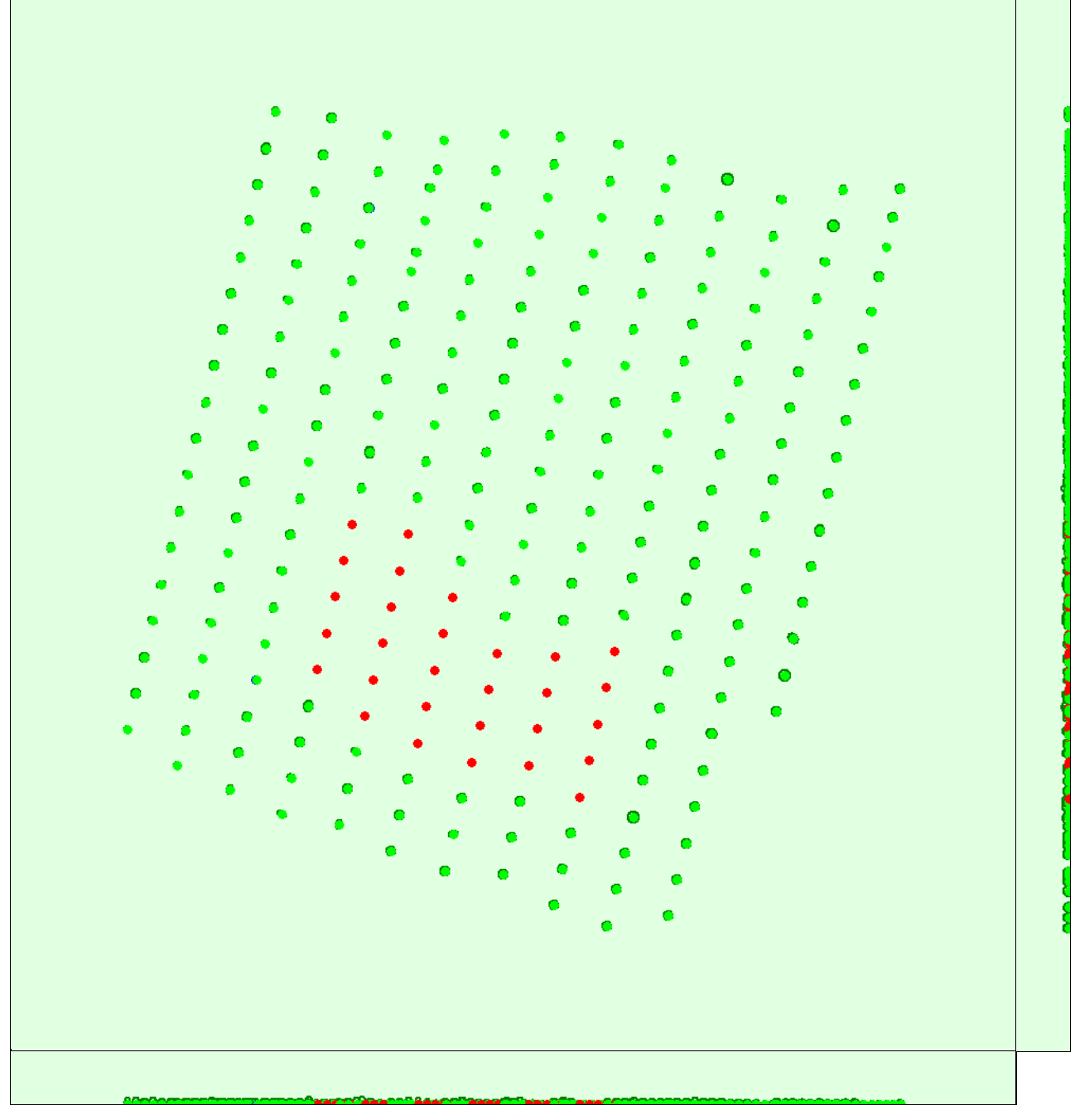

Uncertaintyellipses 1000xmagnified

Figure 3: Offset between initial (blue dots) and computed (green dots) image positions as well as the offset between the GCPs initial positions (blue crosses) and<br>their computed positions (green crosses) in the top-view (

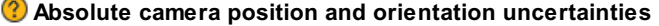

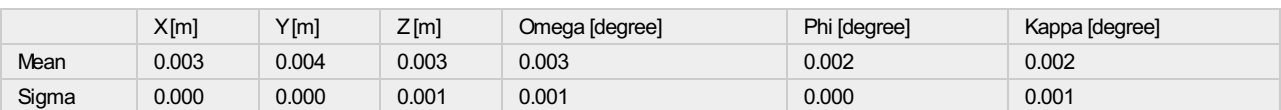

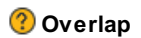

⊙

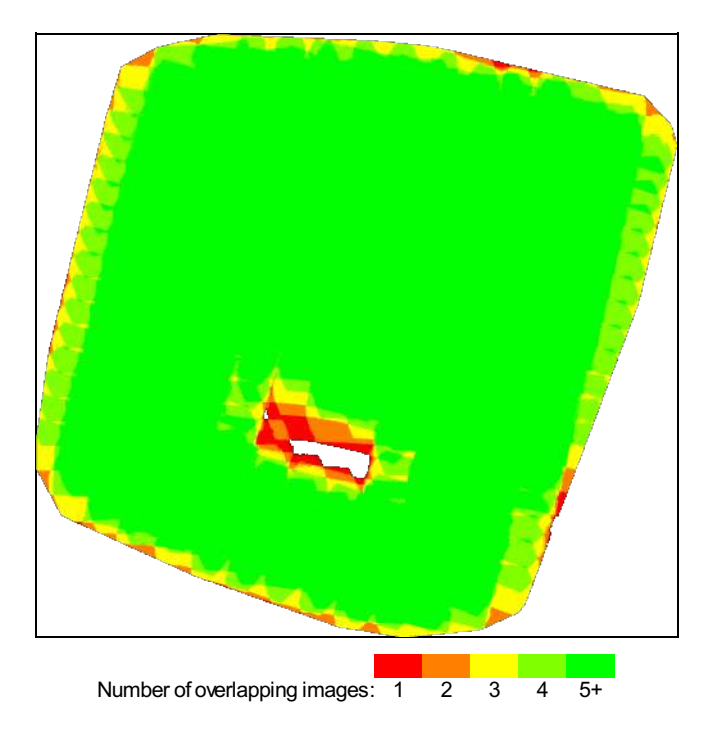

Figure 4: Number of overlapping images computed for each pixel of the orthomosaic.<br>Red and yellow areas indicate low overlap for which poor results may be generated. Green areas indicate an overlap of over 5 images for eve

# Bundle Block Adjustment Details

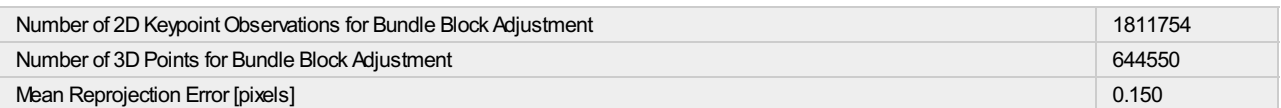

### **2** Internal Camera Parameters

#### FC6310R\_8.8\_5472x3648 (RGB). Sensor Dimensions: 12.833 [mm] x 8.556 [mm]

EXIF ID: FC6310R\_8.8\_5472x3648

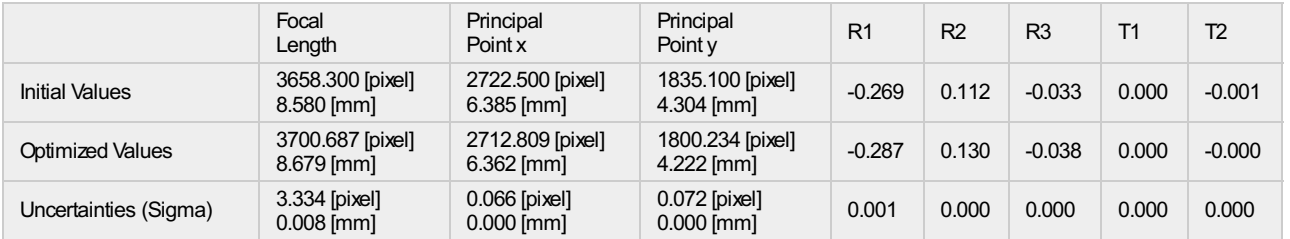

⋒

 $\bigcirc$ 

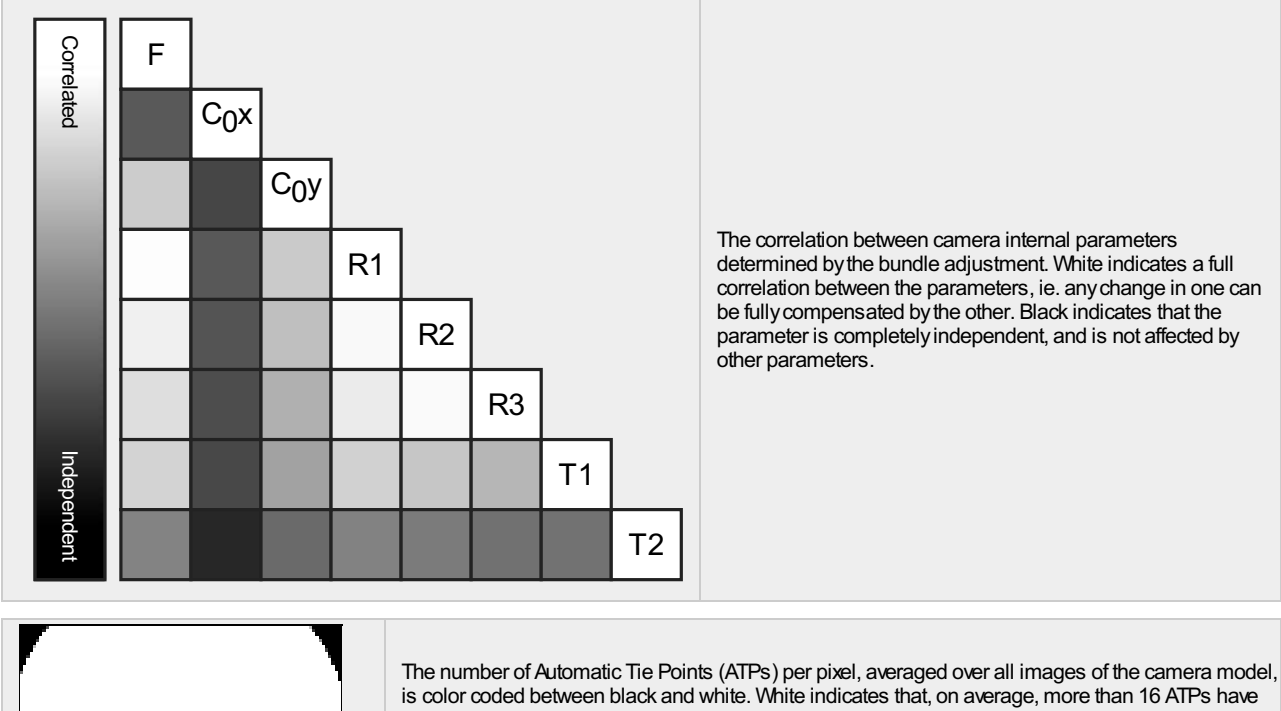

is color coded between black and white. White indicates that, on average, more than 16 ATPs have been extracted at the pixel location. Black indicates that, on average, 0 ATPs have been extracted at the pixel location. Click on the image to the see the average direction and magnitude of the reprojection error for each pixel. Note that the vectors are scaled for better visualization. The scale bar indicates the magnitude of 1 pixel error.

### <sup>2</sup> 2D Keypoints Table

 $\bigodot$ 

⊙

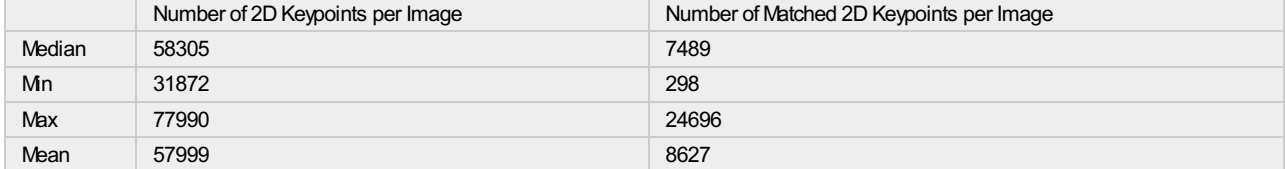

### <sup>2</sup> 3D Points from 2D Keypoint Matches

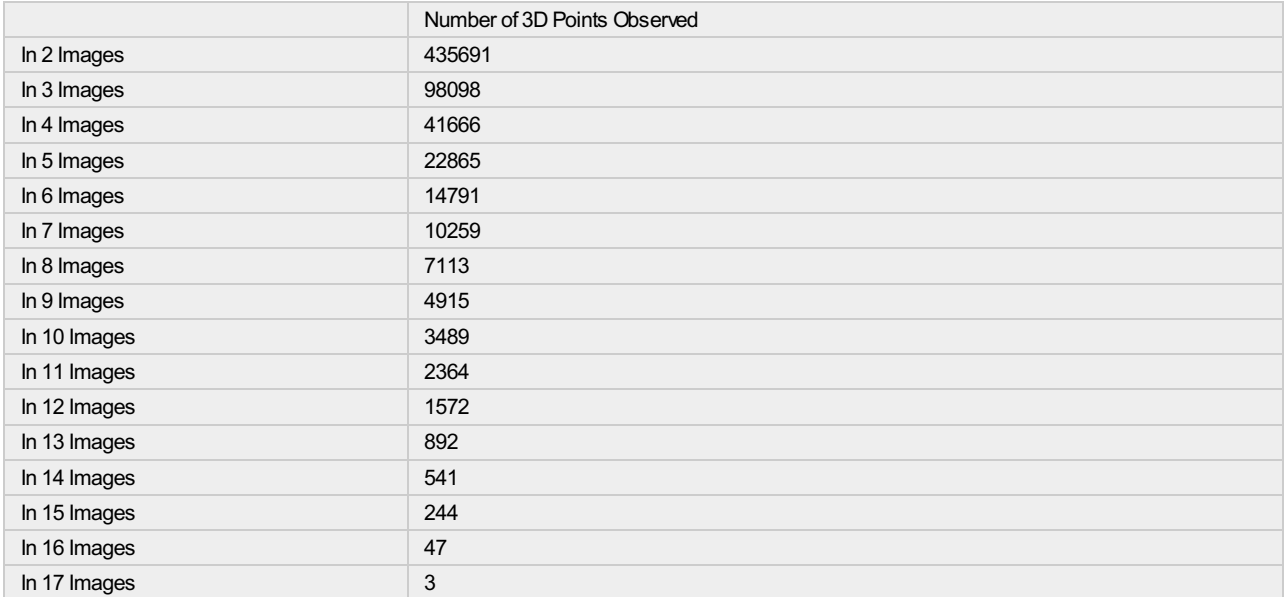

<sup>2</sup> 2D Keypoint Matches

 $\bigcirc$ 

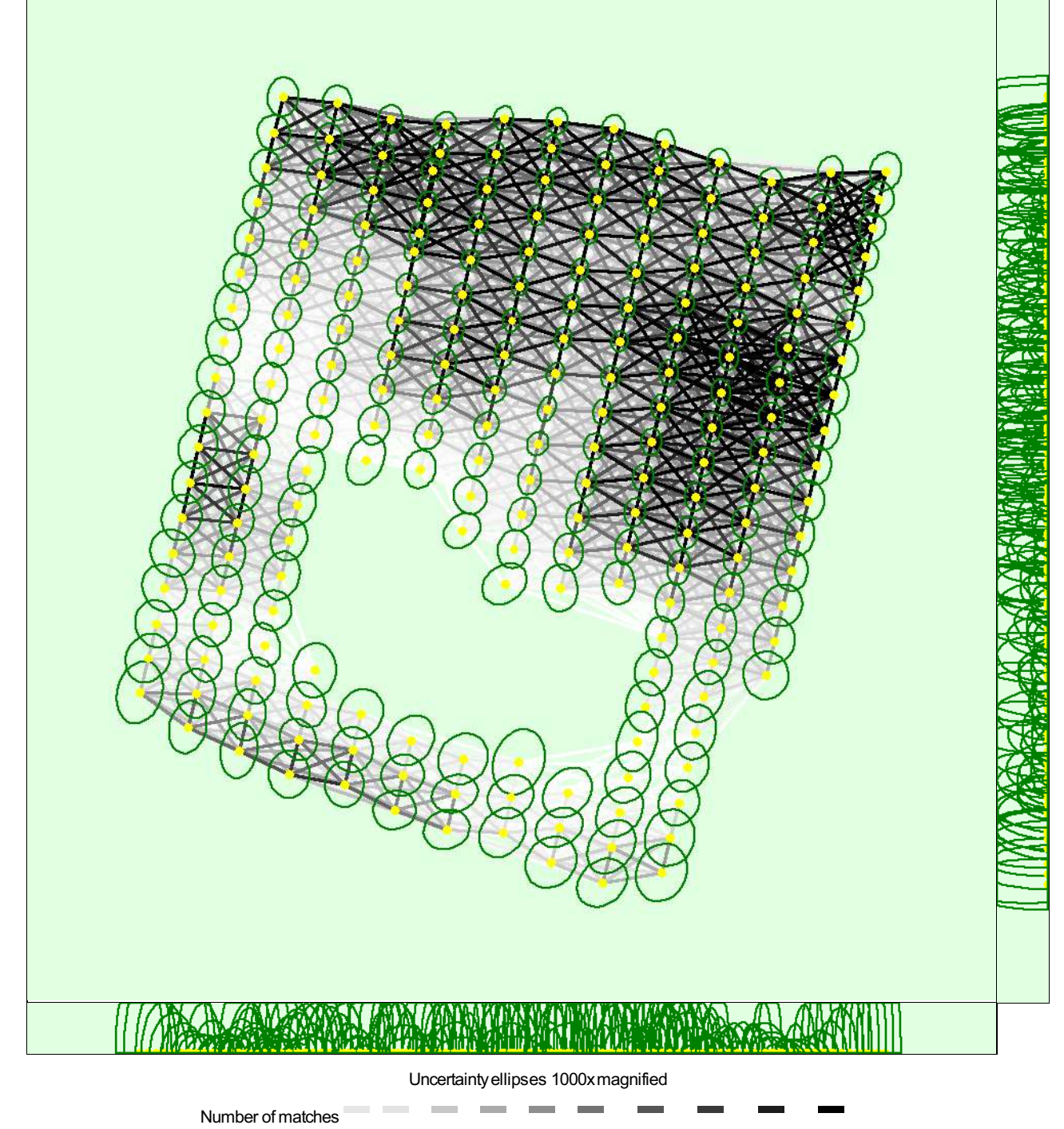

25 222 444 666 888 1111 1333 1555 1777 2000

Figure 5: Computed image positions with links between matched images. The darkness of the links indicates the number of matched 2D keypoints between the<br>images. Bright links indicate weak links and require manual tie point

### <sup>2</sup> Relative camera position and orientation uncertainties

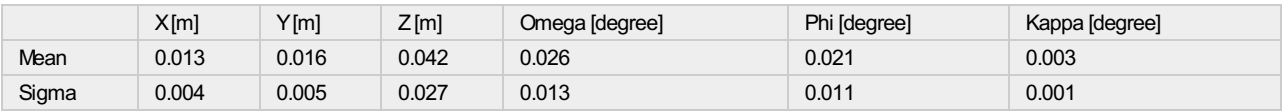

# Geolocation Details

 $\bigodot$ 

#### <sup>2</sup> Absolute Geolocation Variance

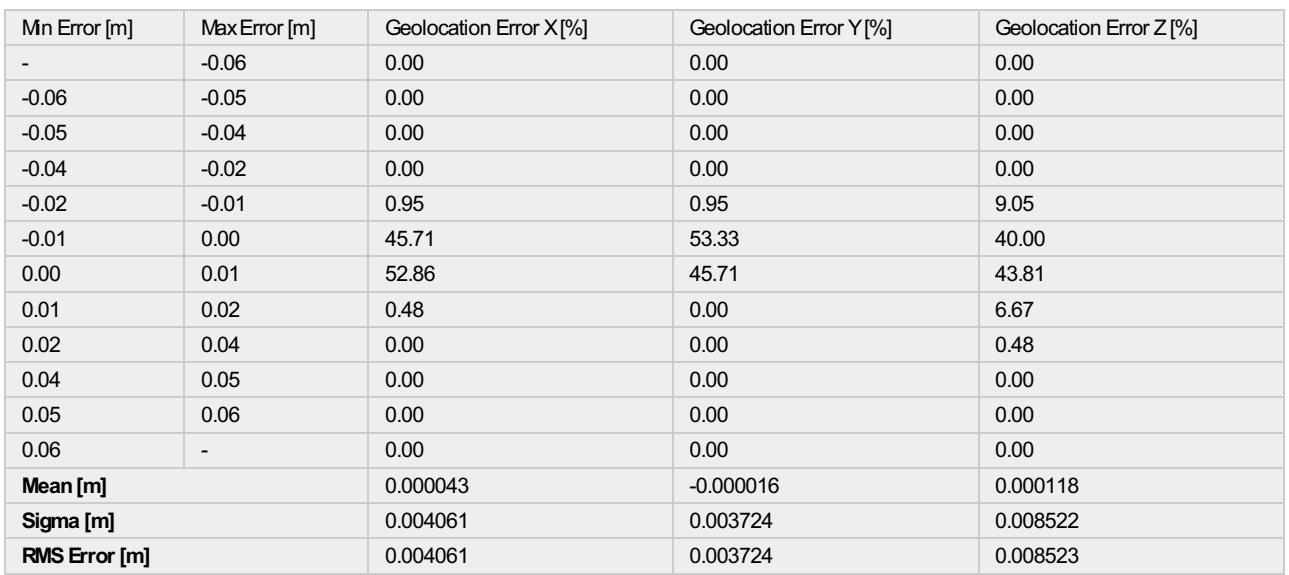

Min Error and Max Error represent geolocation error intervals between -1.5 and 1.5 times the maximum accuracy of all the images. Columns X, Y, Z show the<br>percentage of images with geolocation errors within the predefined e

### <sup>2</sup> Relative Geolocation Variance

 $\bigcirc$ 

O

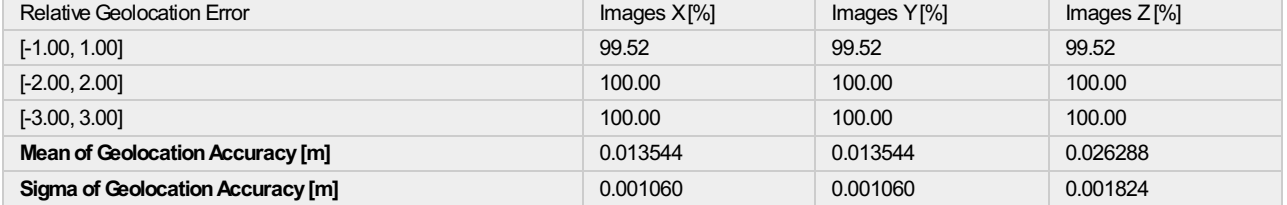

#### Images X, Y, Z represent the percentage of images with a relative geolocation error in X, Y, Z.

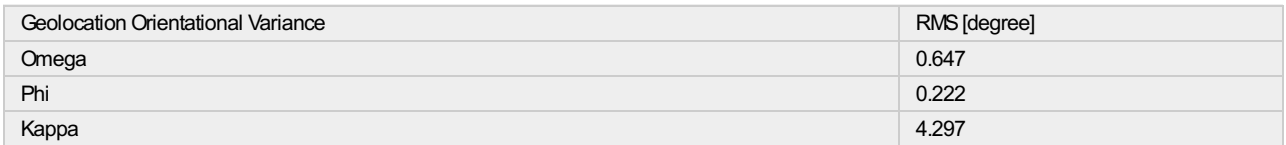

Geolocation RMS error of the orientation angles given by the difference between the initial and computed image orientation angles.

## Initial Processing Details

#### System Information

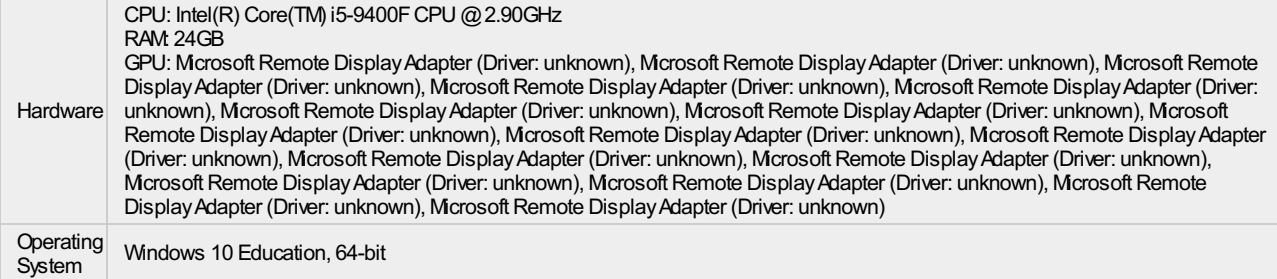

 $\bigodot$ 

⊙

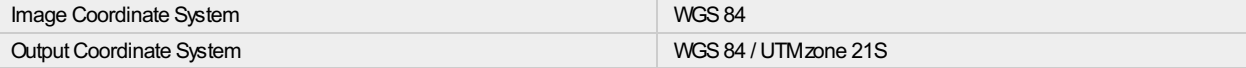

#### Processing Options

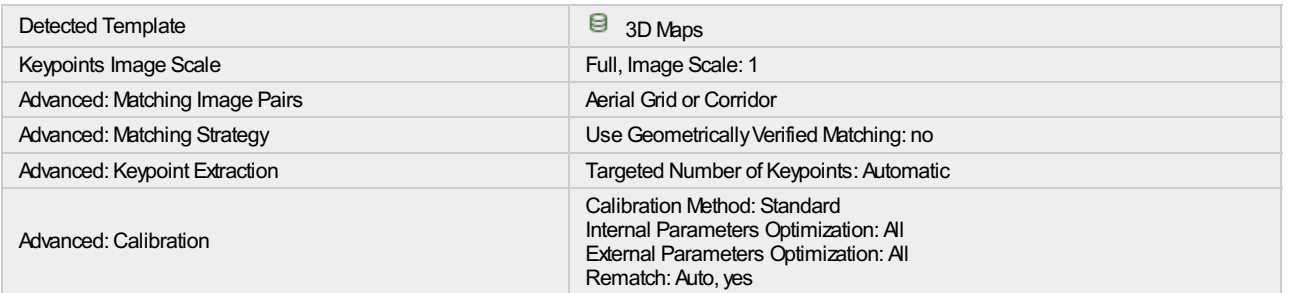

# Point Cloud Densification details

#### Processing Options

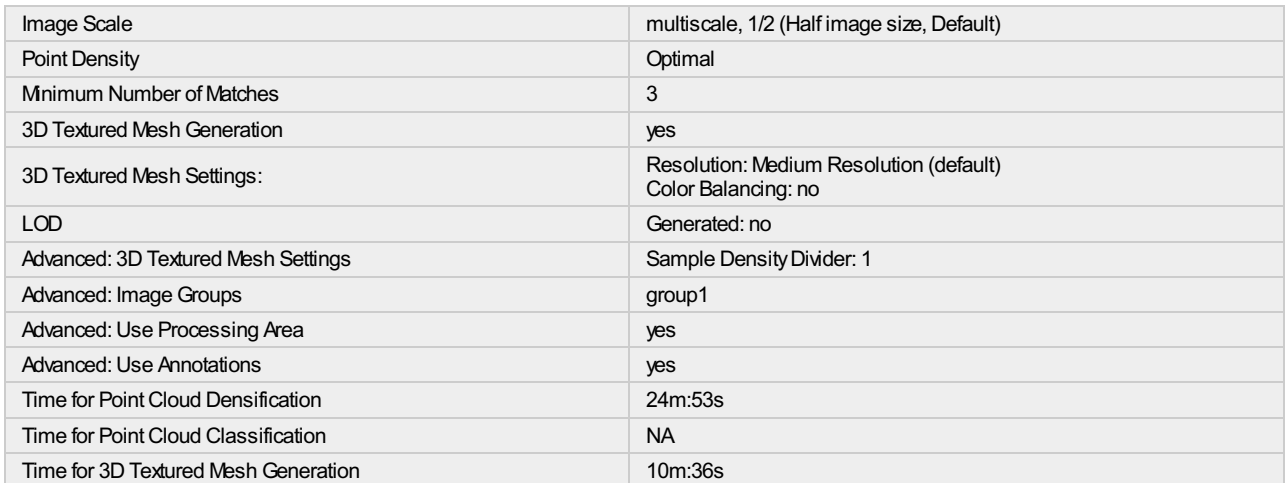

#### Results

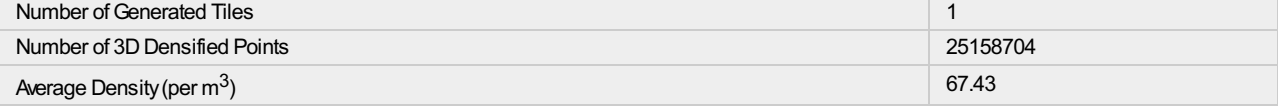

# DSM, Orthomosaic and Index Details

#### Processing Options

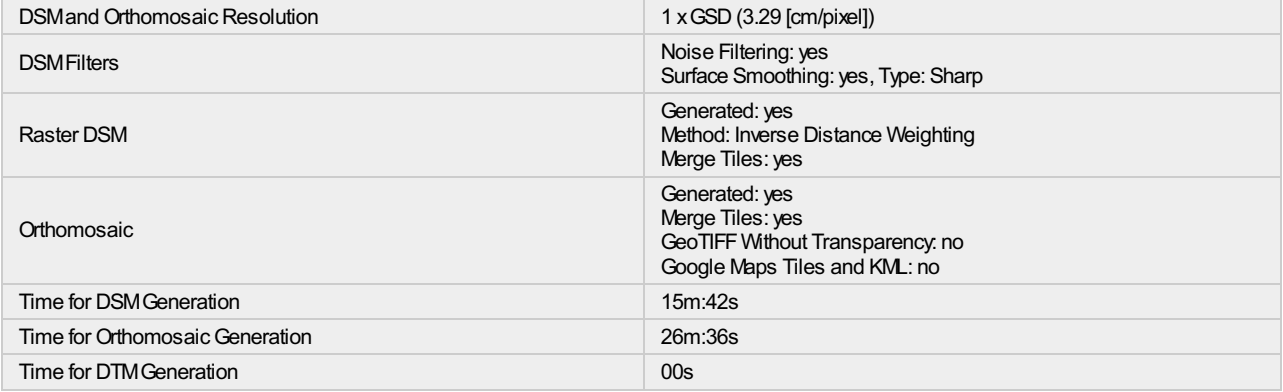

 $\bigcirc$ 

⊕

⊙

 $\bigodot$ 

 $\bigodot$ 

 $\bigodot$ 

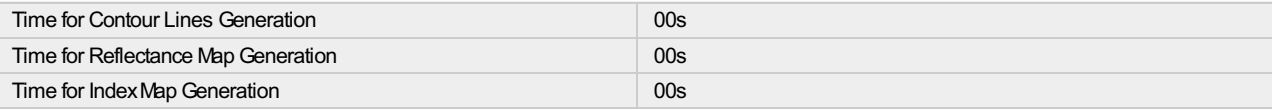

# II. Reporte de calidad - Vuelo San José

# Quality Report

Generated with Pix4Dmapper version 4.5.6

⊙

 $\bigodot$ 

⋒

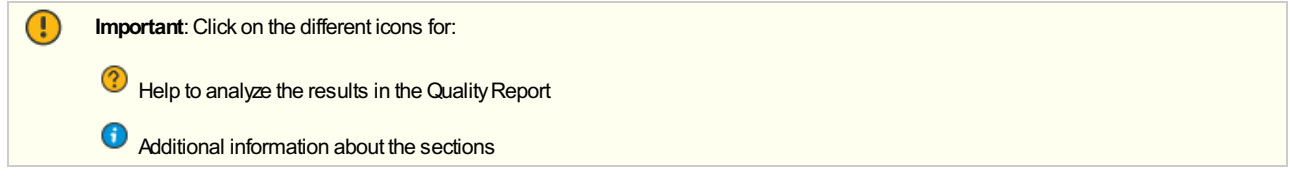

Click here for additional tips to analyze the Quality Report

#### Summary

 $\Omega$ 

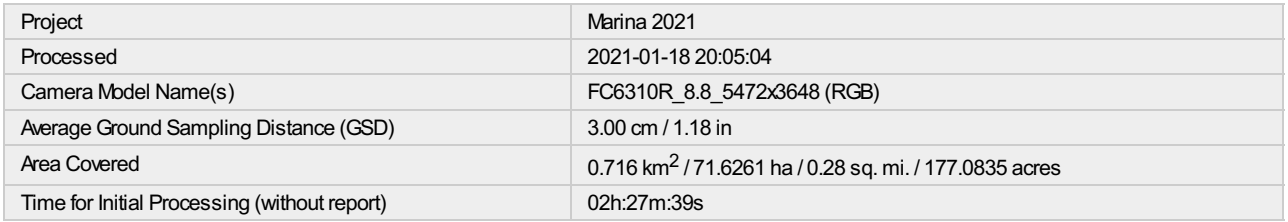

### Quality Check

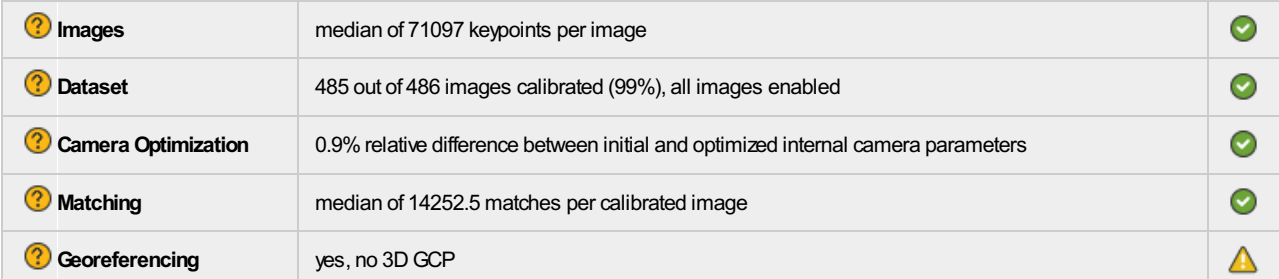

#### <sup>2</sup>Preview

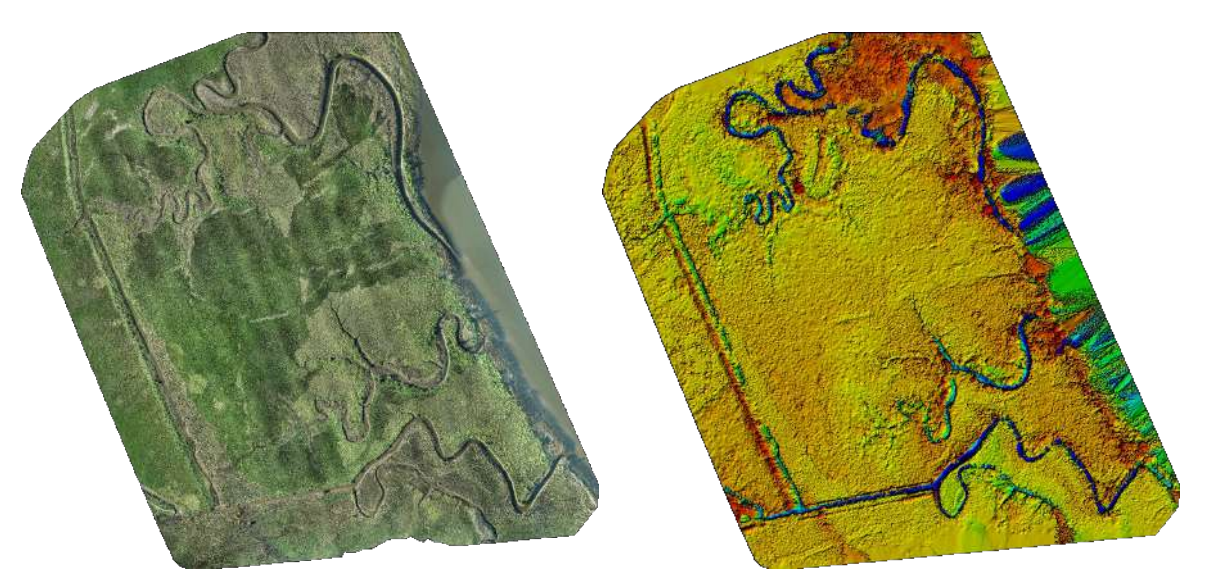

Figure 1: Orthomosaic and the corresponding sparse Digital Surface Model (DSM) before densification.

# Calibration Details

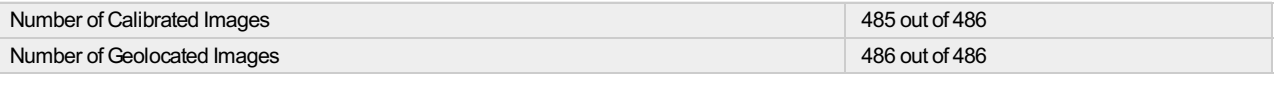

### **2** Initial Image Positions

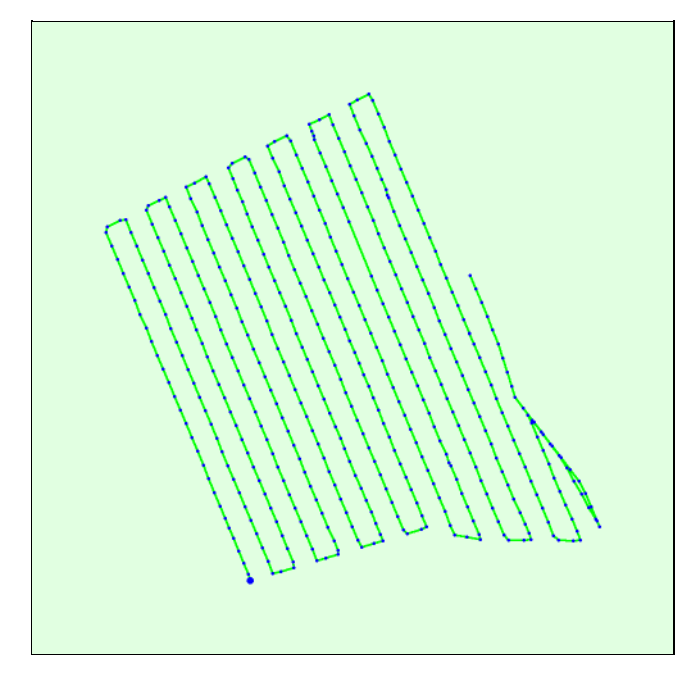

Figure 2: Top view of the initial image position. The green line follows the position of the images in time starting from the large blue dot.

Computed Image/GCPs/Manual Tie Points Positions

 $\bigodot$ 

 $\bigodot$
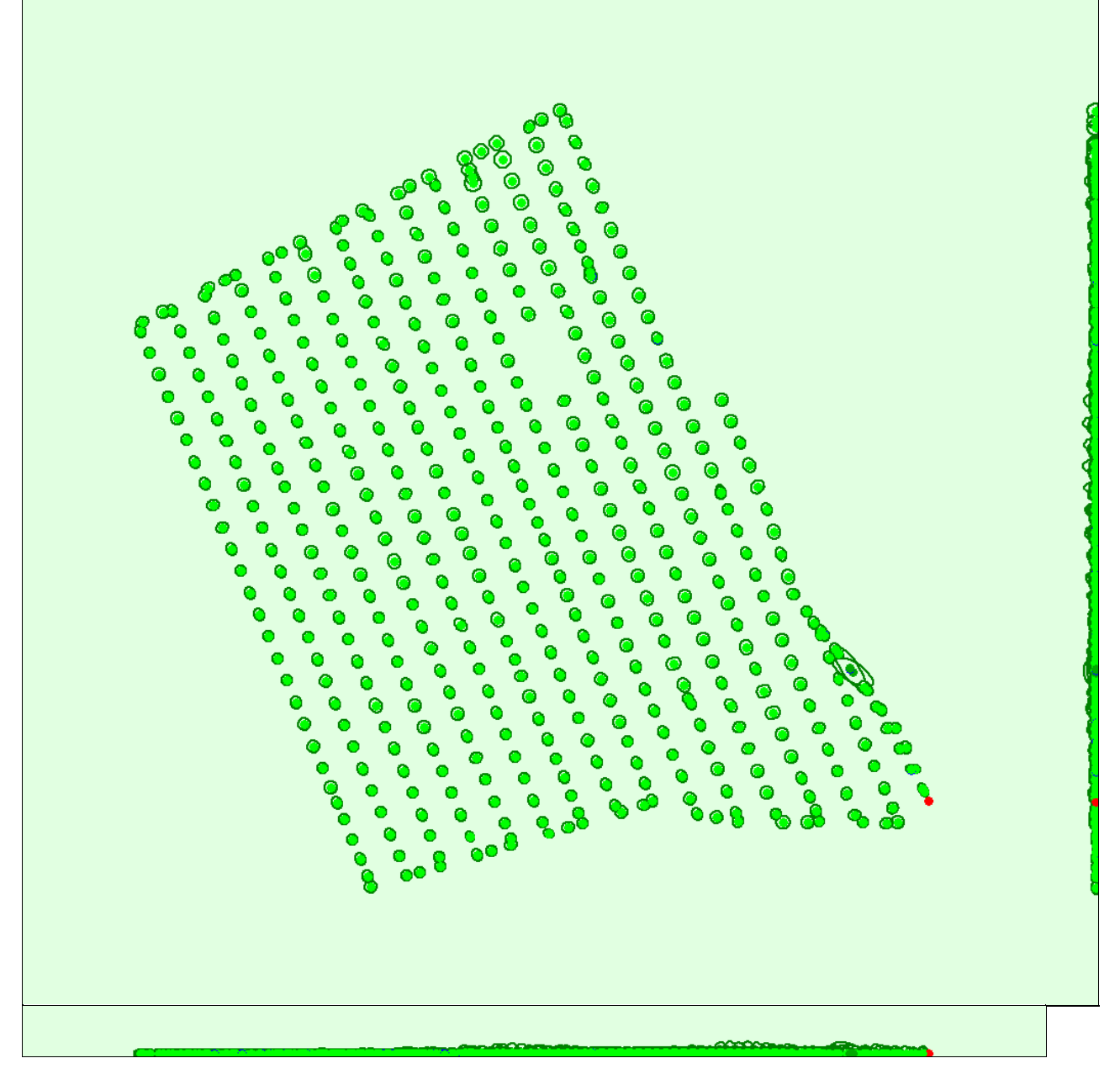

Uncertaintyellipses 1000xmagnified

Figure 3: Offset between initial (blue dots) and computed (green dots) image positions as well as the offset between the GCPs initial positions (blue crosses) and<br>their computed positions (green crosses) in the top-view (

#### <sup>2</sup> Absolute camera position and orientation uncertainties

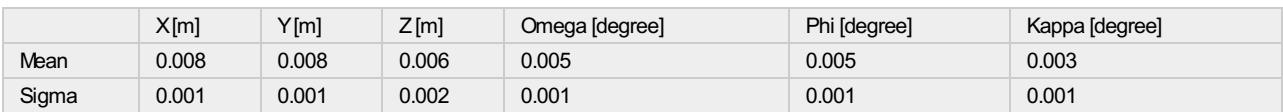

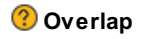

 $\bullet$ 

 $\bigodot$ 

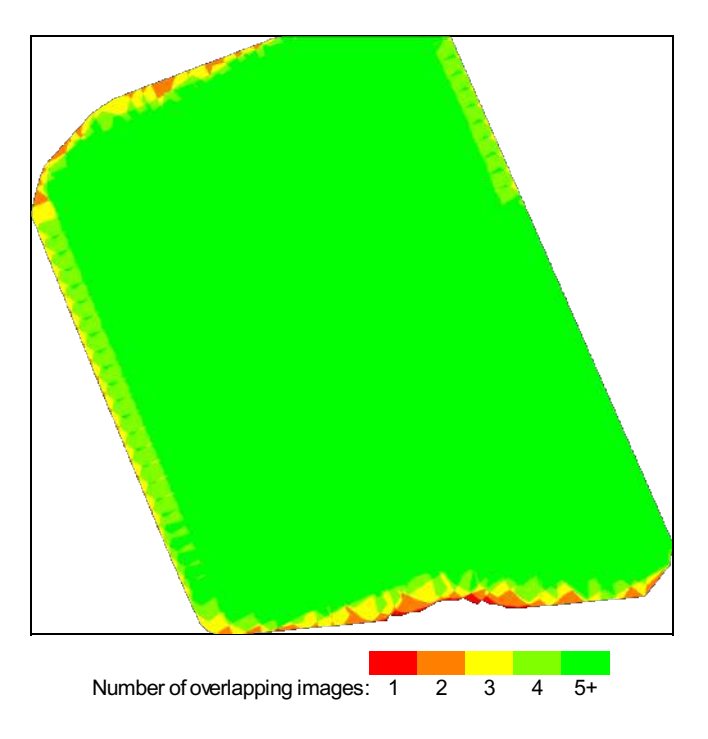

Figure 4: Number of overlapping images computed for each pixel of the orthomosaic.<br>Red and yellow areas indicate low overlap for which poor results may be generated. Green areas indicate an overlap of over 5 images for eve

# Bundle Block Adjustment Details

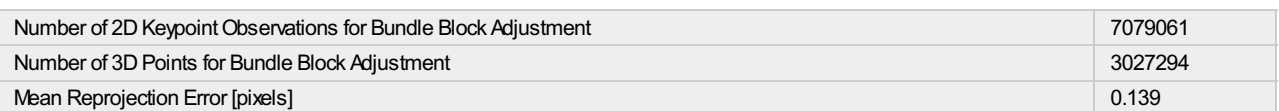

⊙

⊕

#### **2** Internal Camera Parameters

#### FC6310R\_8.8\_5472x3648 (RGB). Sensor Dimensions: 12.833 [mm] x 8.556 [mm]

EXIF ID: FC6310R\_8.8\_5472x3648

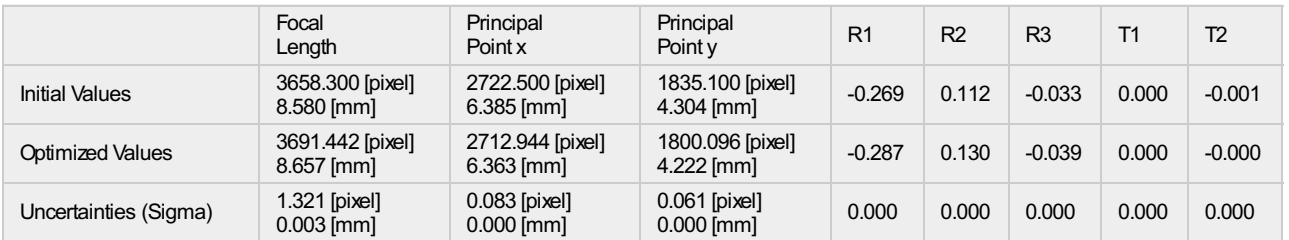

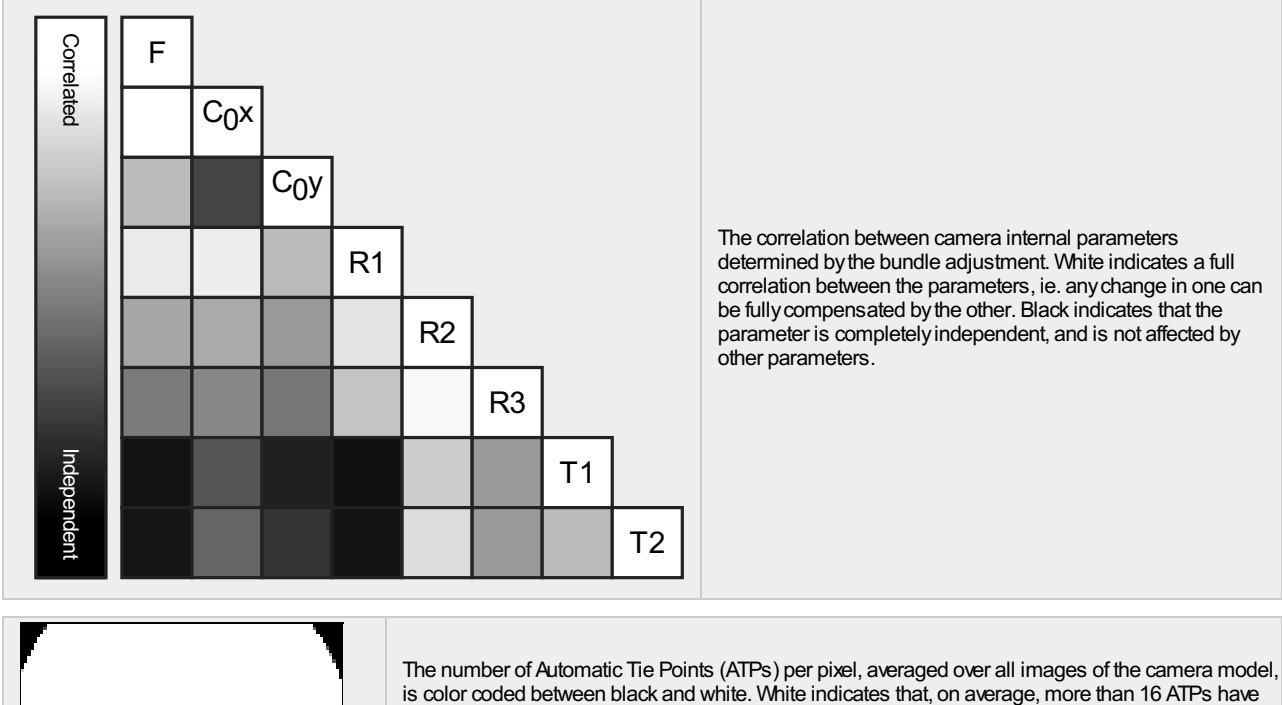

is color coded between black and white. White indicates that, on average, more than 16 ATPs have been extracted at the pixel location. Black indicates that, on average, 0 ATPs have been extracted at the pixel location. Click on the image to the see the average direction and magnitude of the reprojection error for each pixel. Note that the vectors are scaled for better visualization. The scale bar indicates the magnitude of 1 pixel error.

### <sup>2</sup> 2D Keypoints Table

 $\bigodot$ 

⊙

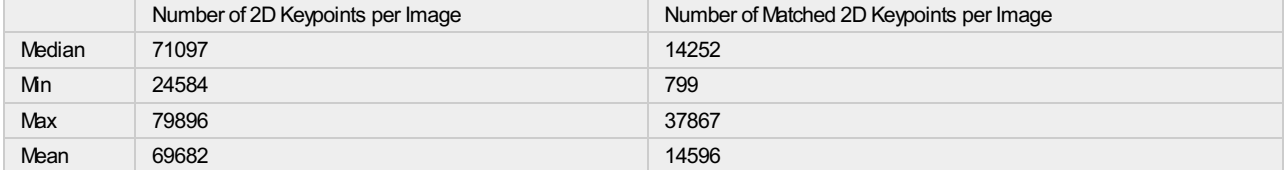

### <sup>2</sup> 3D Points from 2D Keypoint Matches

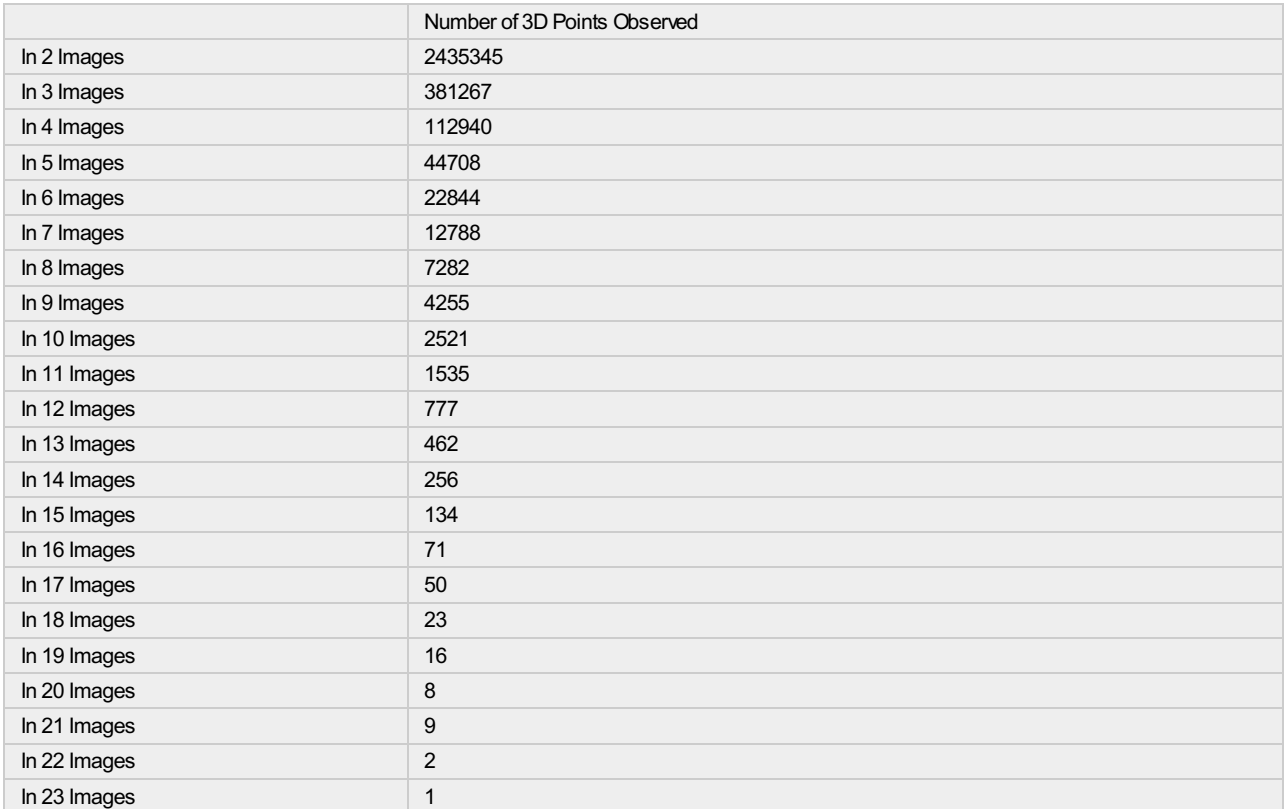

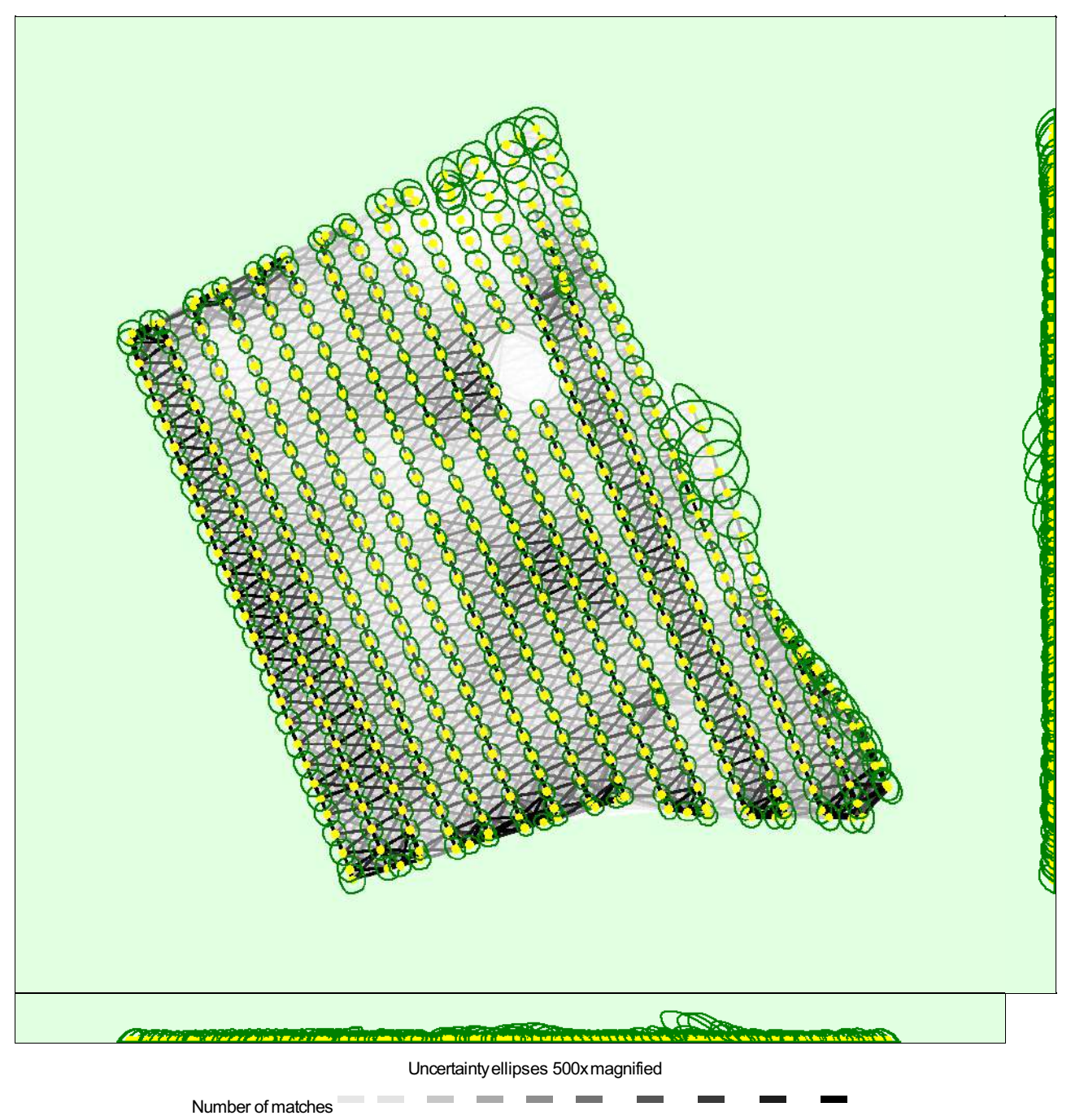

25 222 444 666 888 1111 1333 1555 1777 2000

Figure 5: Computed image positions with links between matched images. The darkness of the links indicates the number of matched 2D keypoints between the<br>images. Bright links indicate weak links and require manual tie point

<sup>2</sup> Relative camera position and orientation uncertainties

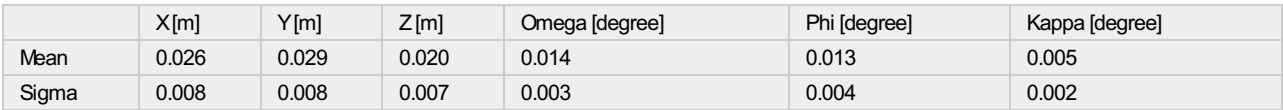

## Geolocation Details

 $\bigodot$ 

⋒

⊕

#### Absolute Geolocation Variance

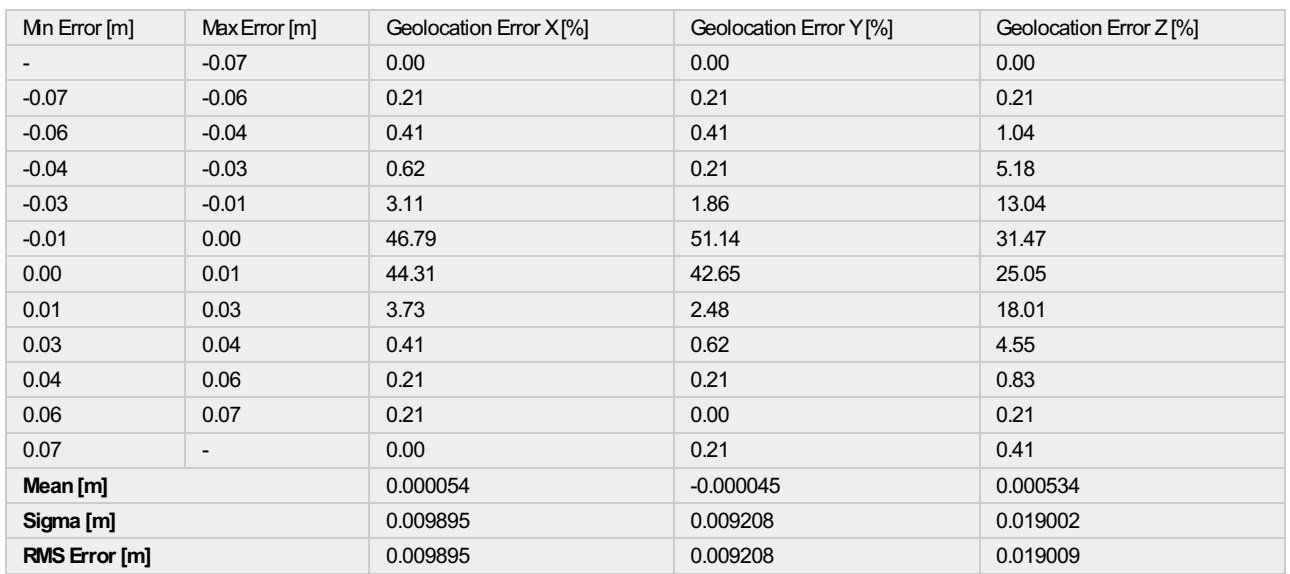

Min Error and Max Error represent geolocation error intervals between -1.5 and 1.5 times the maximum accuracy of all the images. Columns X, Y, Z show the percentage of images with geolocation errors within the predefined error intervals. The geolocation error is the difference between the initial and computed image<br>positions. Note that the image geolocation errors do not co

#### <sup>2</sup> Relative Geolocation Variance

⊙

 $\bigodot$ 

⊙

⋒

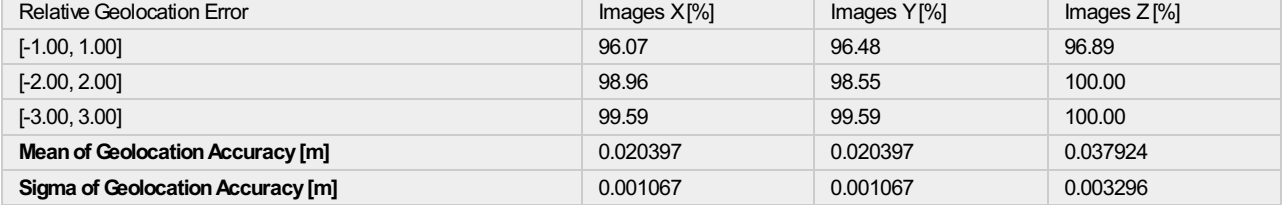

#### Images X, Y, Z represent the percentage of images with a relative geolocation error in X, Y, Z.

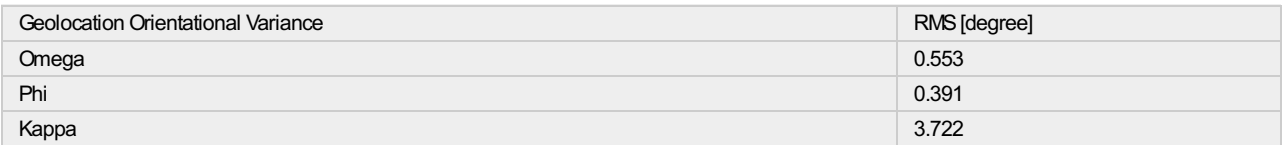

Geolocation RMS error of the orientation angles given by the difference between the initial and computed image orientation angles.

### Initial Processing Details

#### System Information

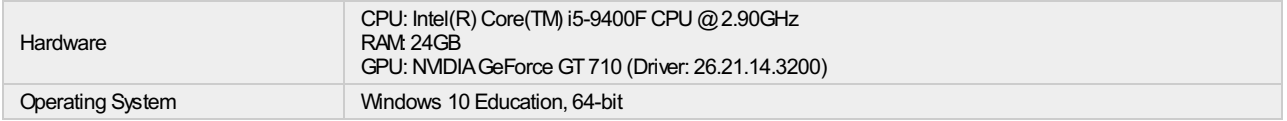

#### Coordinate Systems

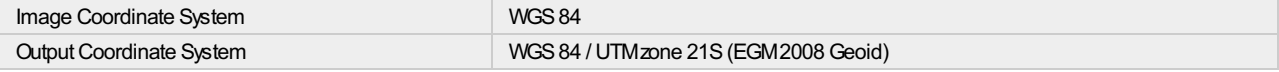

Œ

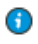

⊕

 $\bigodot$ 

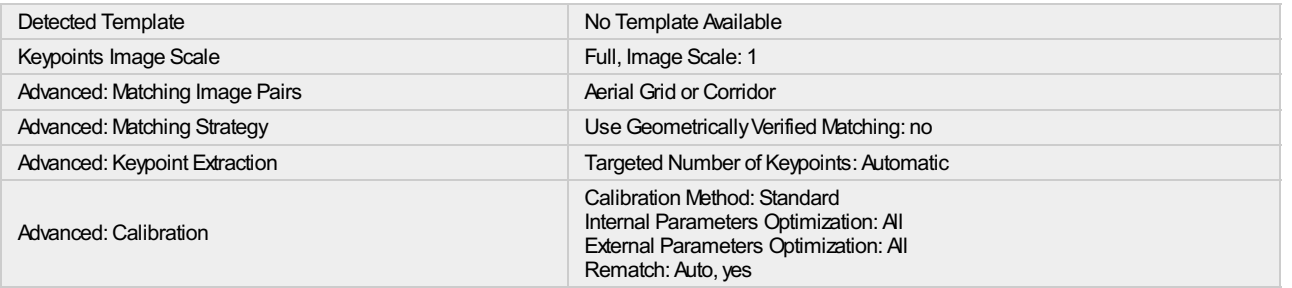

## Point Cloud Densification details

#### Processing Options

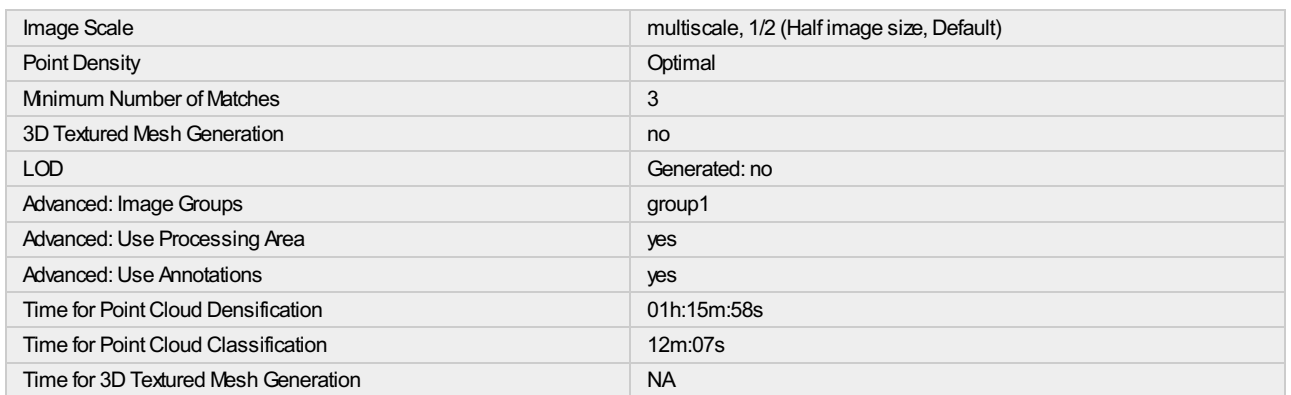

#### Results

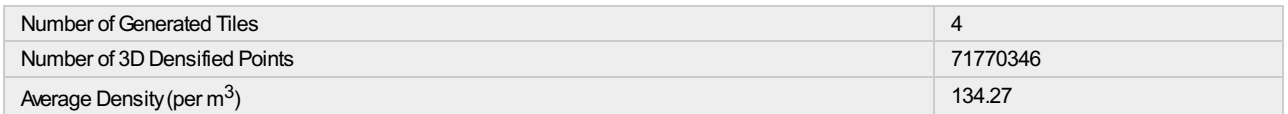

# DSM, Orthomosaic and Index Details

#### Processing Options

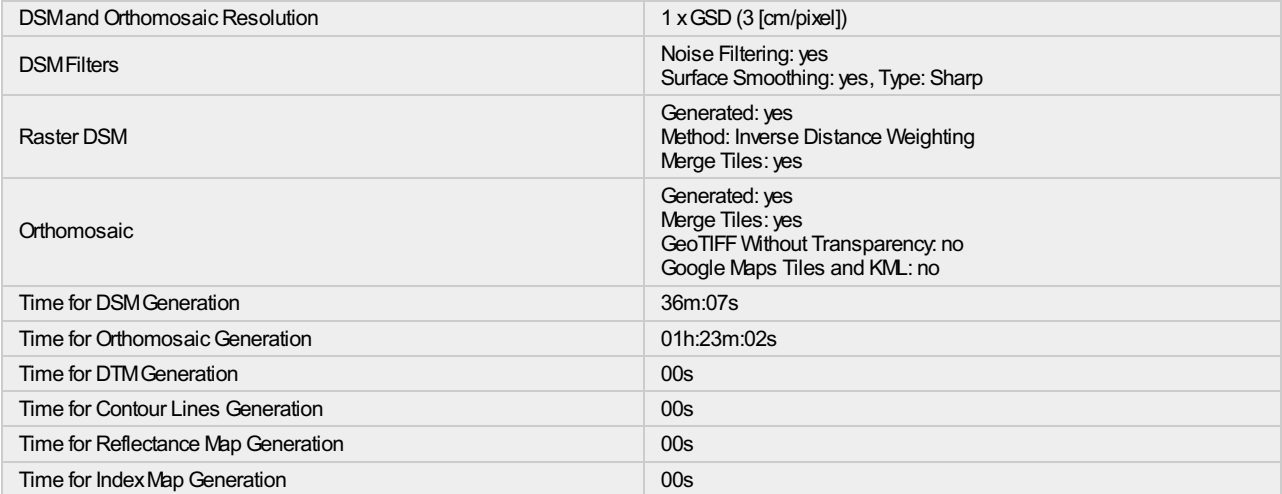

 $\bigcirc$ 

 $\bigodot$ 

 $\bigodot$ 

# 21. Anexo D - Planilla de áreas de los lotes.

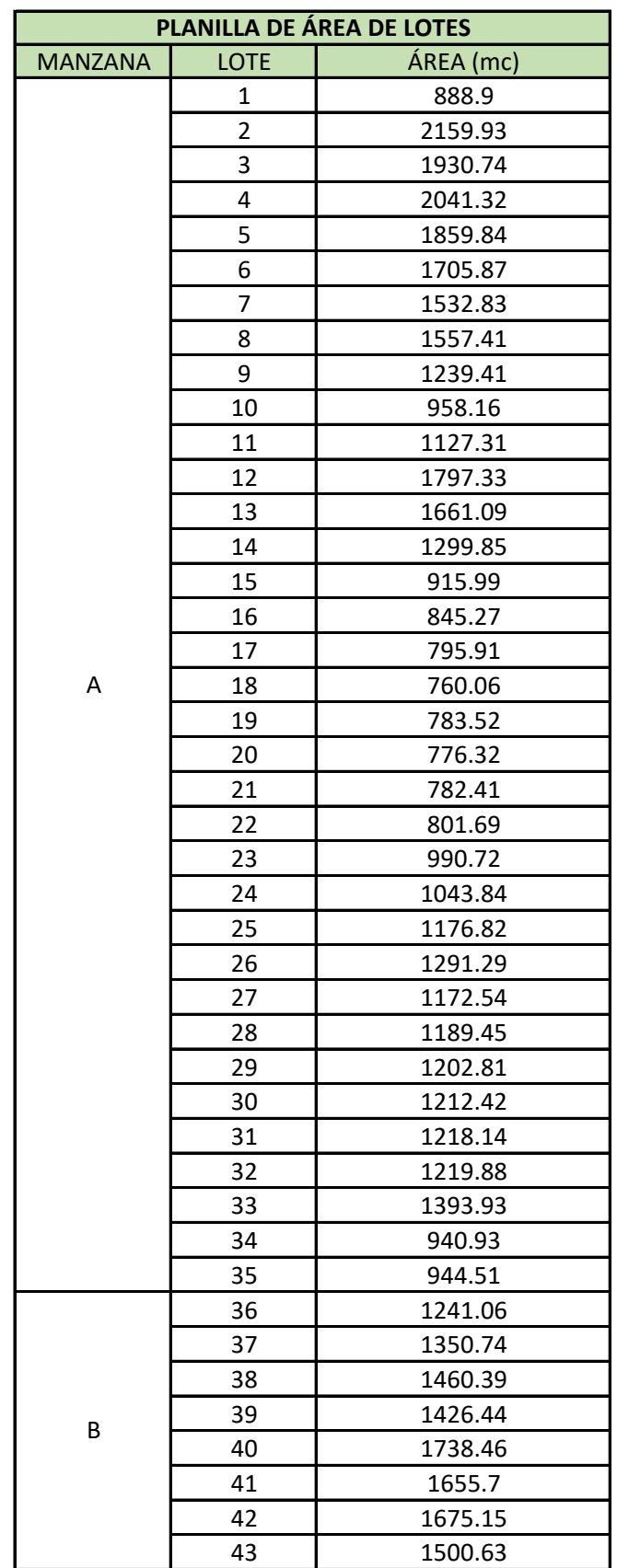

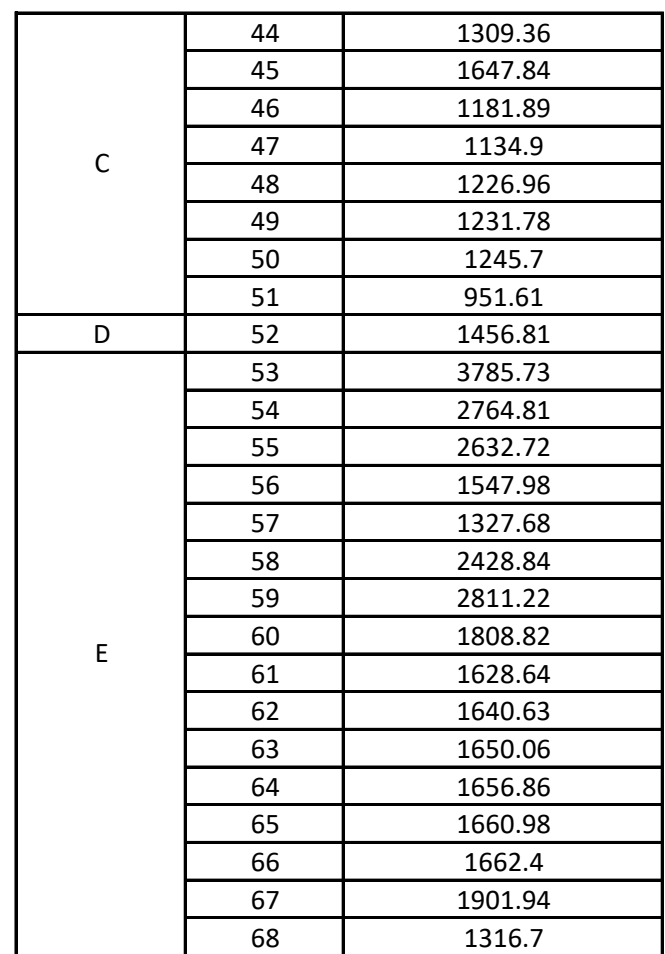

### 22. Anexo E - Diseño altimétrico

Para establecer el diseño altimétrico de la marina, luego de tener definida la planimetría, se utiliza el software Civil 3D. Su ejecución se realiza a partir de alineaciones, ensamblajes, explanaciones, corredores y superficies, siguiendo las pautas de trabajo indicadas en la sección 14-III-V.

Los pasos a seguir en el software mencionado deben ser ejecutados teniendo cuidado con los cambios que puedan existir en un corredor a medida que se avanza en la progresiva - por ejemplo en una rotonda -.

El proceso se divide en etapas. Por un lado se trabaja con el diseño altim´etrico para los lotes y canales, posteriormente los espacios libres y las calles de manera independiente. Para cada una de ellas se dise˜na un ensamblajes a partir de anchura y talud. En el mismo se puede establecer, a partir de la pendiente que se desee en sección transversal, los diferentes terrenos. Como ventaja cuenta con la opción de establecer la pendiente transversal y ancho de talud - como el caso de ensamblajes para vías de circulación, con pendiente 2 % y ancho 10 metros, cada carril - o establecer la primera y como ancho el establecido por otra alineación o polilinea - como el caso de ensamblajes para los lotes, en donde el ancho es establecido por la linea de fondo de cada uno de ellos -.

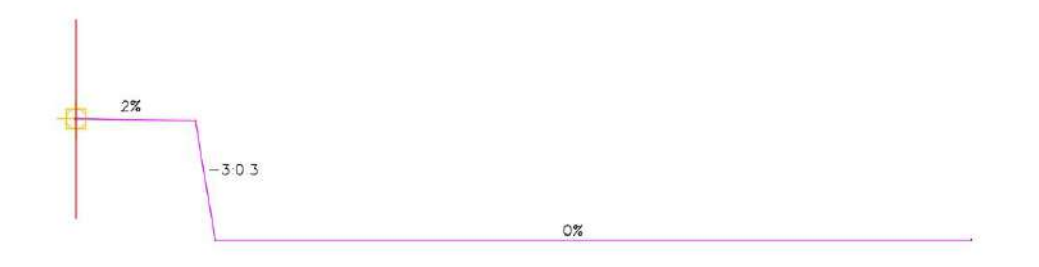

Figura 51: Ensamblaje. Fuente: Elaboración propia.

En la figura se muestra uno de los ensamblajes generados. En este caso corresponde con el utilizado para los lotes y canales. El eje del ensamblaje, marcado con rojo y marca amarilla en su punto medio, es ejecutado como recién se menciona.

El primer talud, de pendiente  $2\%$ , corresponde al diseño para lo lotes. El ancho es el que aparece por defecto en el software ya que a la hora de establecer el corredor se indica que el objetivo al que tiene que llegar el primer talud es el fondo de cada lote.

El siguiente tramo corresponde al talud de cada canal. La opción utilizada es realizarlo lo más próximo a la vertical que sea posible, por lo tanto se establece para el diseño un talud -3:0.3, es decir, cada 30 centímetros en la horizontal hay un decremento de 3 metros en la vertical.

Por último, el diseño del canal, con pendiente nula y ancho hasta el eje del mismo - 20 metros -.

Antes de generar los corredores se crean las alineaciones necesarias para el trabajo. Entre ellas se encuentran las que representan a las vías de circulación, tramo de rotondas y frentes de las manzanas. Creadas estas se diseñan los perfiles longitudinales de cada una, teniendo pendiente nula en la opción de la trama y con una m´ınima pendiente en el caso de los frentes de la manzana, demostrando que acompañar el plano terreno existente es un recaudo innecesario en esta ocasión.

Los nombres de las diferentes alineaciones y cortes transversales se establecen de la siguiente manera:

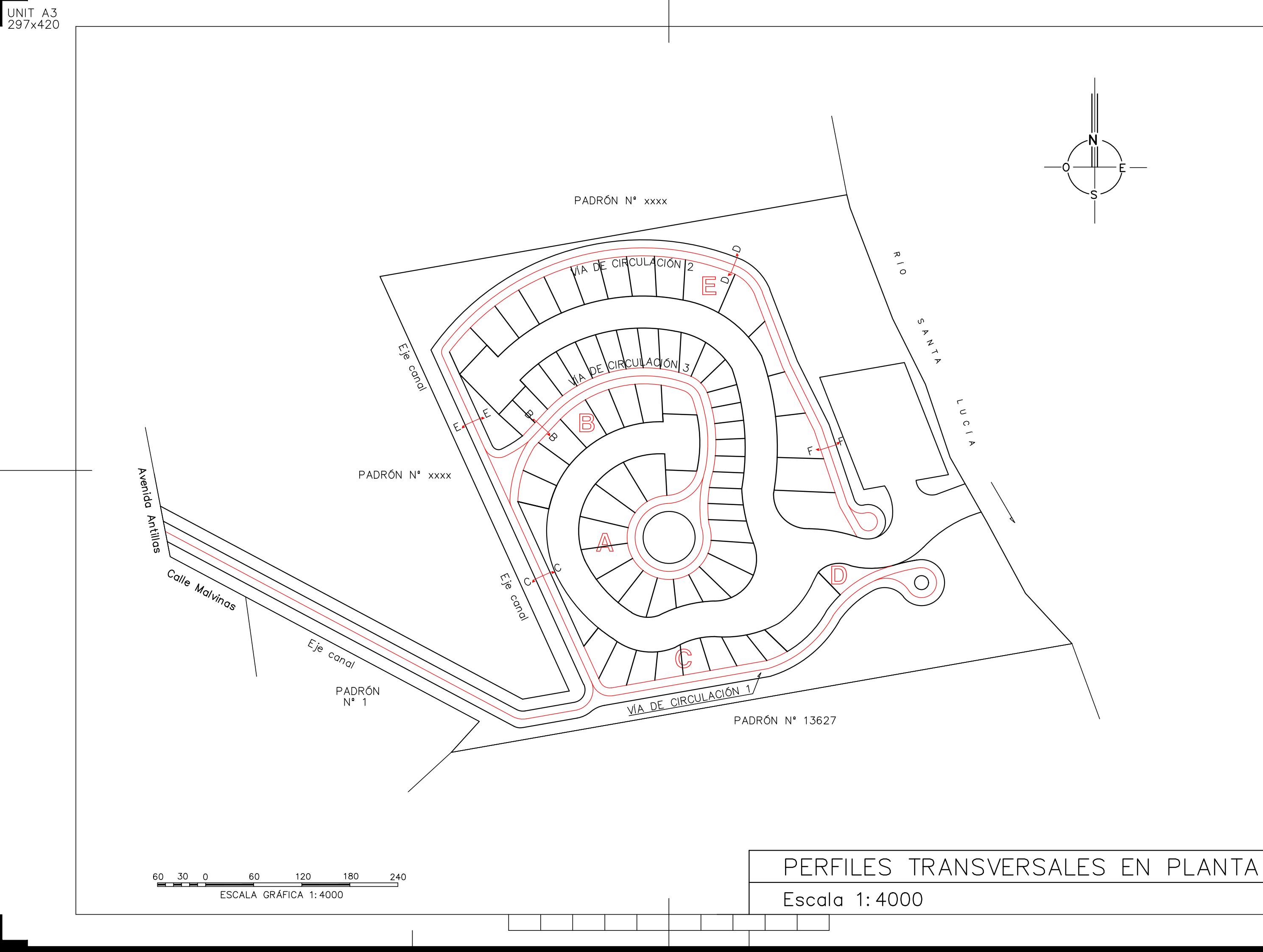

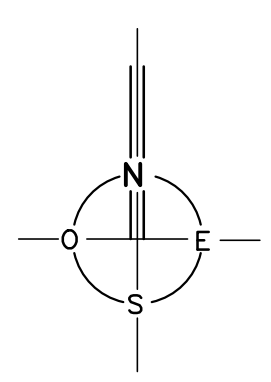

Los distintos perfiles longitudinales que se encuentran en las siguientes figuras muestran en verde el terreno existente y en amarillo el terreno proyectado sobre la alineación.

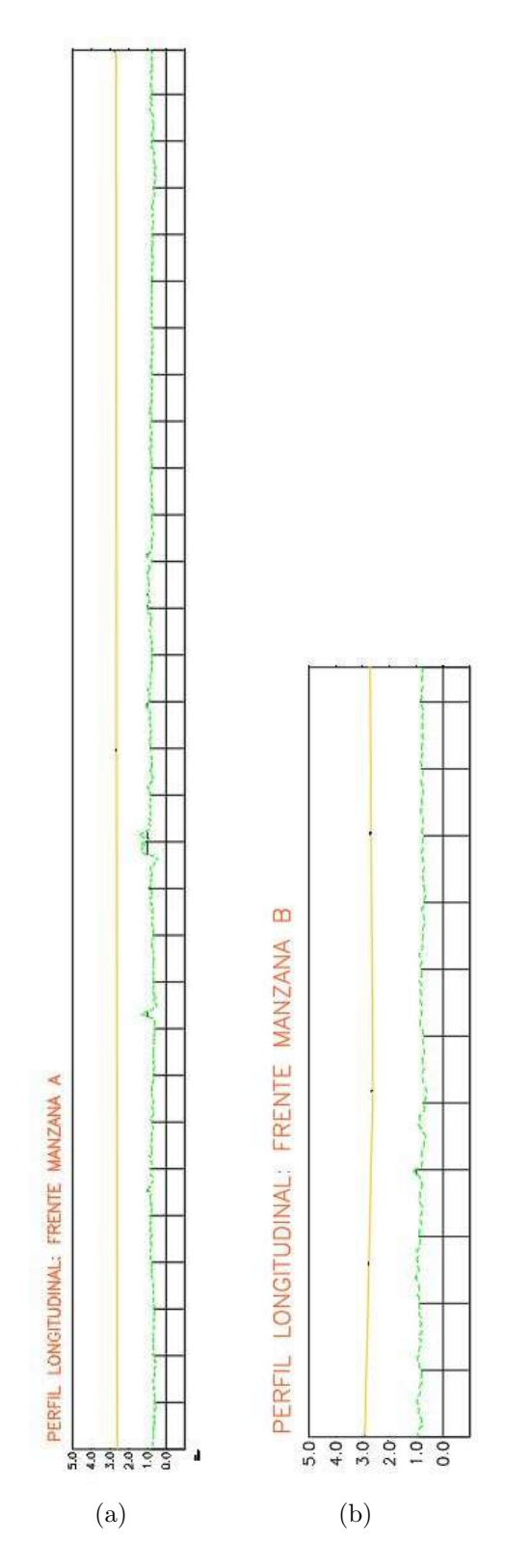

Figura 52: Perfiles longitudinales. Fuente: Elaboración propia.

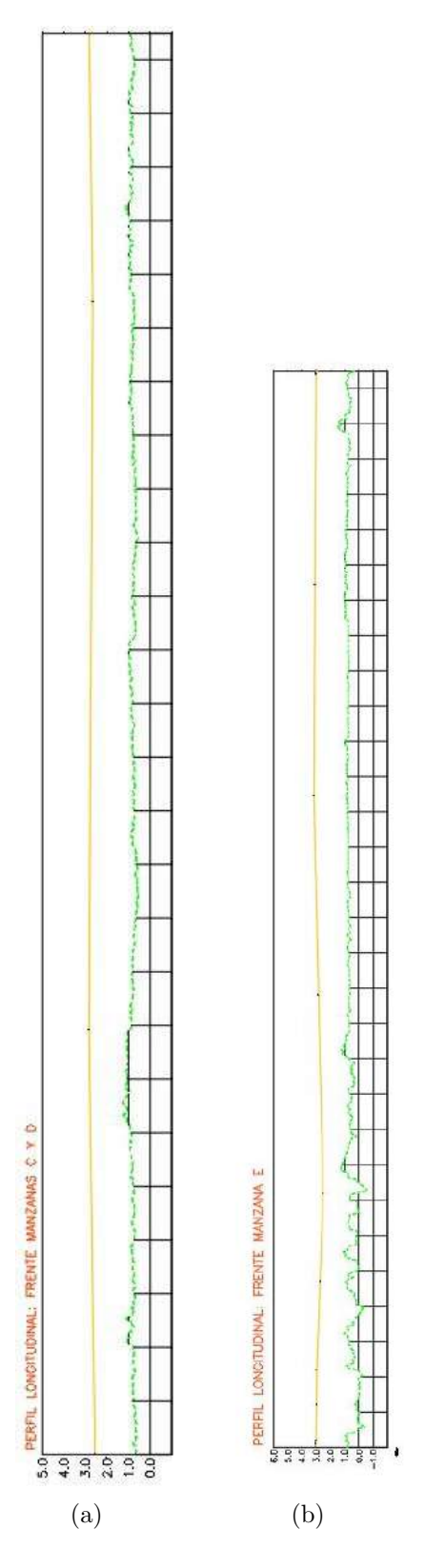

Figura 53: Perfiles longitudinales. Exageración de la vertical x10. Fuente: Elaboración propia.

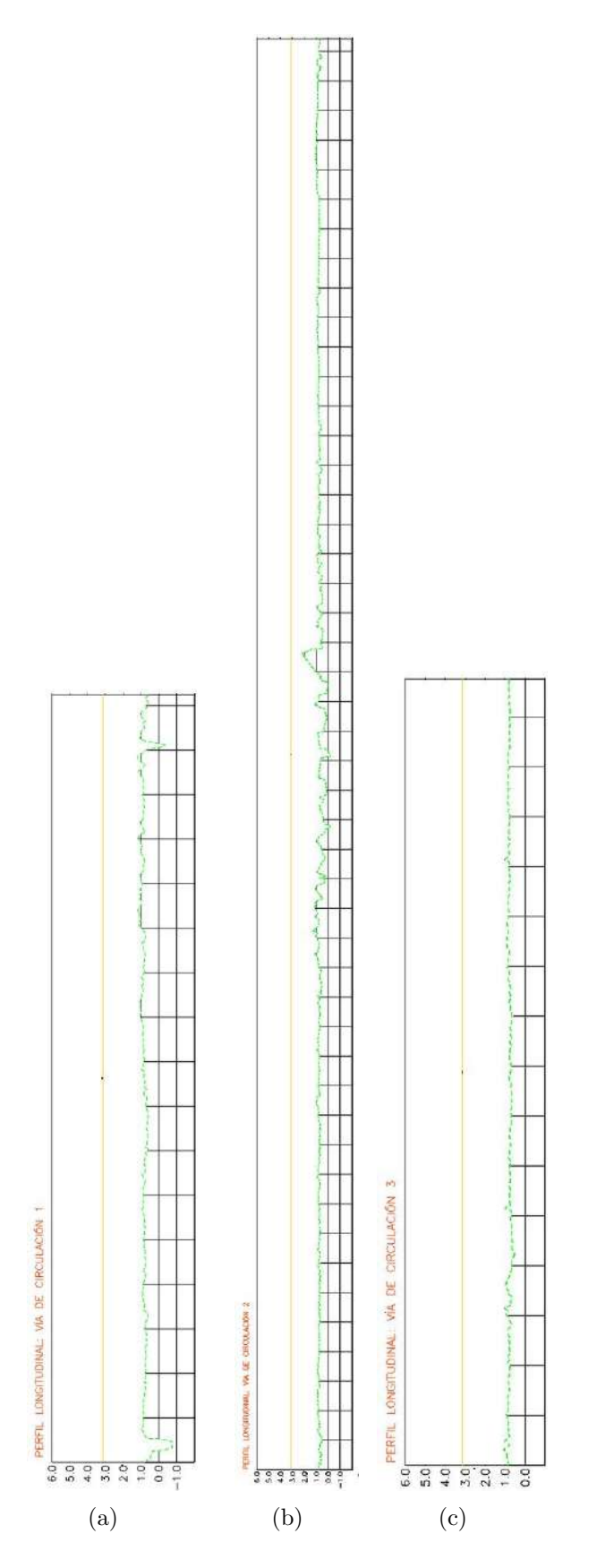

Figura 54: Perfiles longitudinales. Exageración de la vertical x10. Fuente: Elaboración propia. $\hfill$  123

Otro m´etodo utilizado para generar superficies es a partir de lineas características y explanaciones. El mismo consiste en generar las primeras, teniendo en cuenta el aspecto tridimensional. Las mismas se pueden crear a partir de las elevaciones de cada v´ertice, o la pendiente deseada, para luego formar parte de las "lineas de rotura"para definir la superficie deseada.

Este método es utilizado en el muelle y dársena, entre otros lugares. Se genera la linea con las pendientes y elevaciones correspondientes en el límite superior para luego generar una explanación hacia el centro de la misma, de ancho 0.3 y talud -3:0.3 - al igual que lo utilizado para generar ensamblajes -.

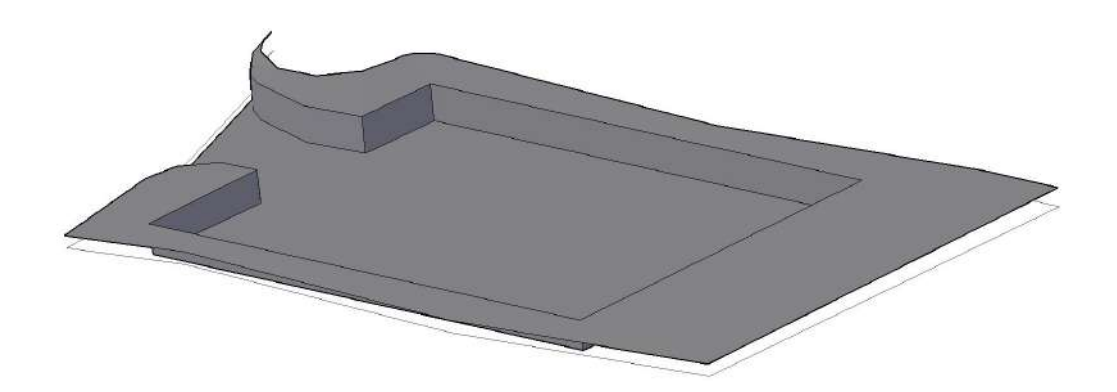

Figura 55: Diseño a través de explanación. Fuente: Elaboración propia.

Creadas todas las superficies se procede a generar la superficie final que contemple a todas ellas a través de la edición de superficie - pegar superficie. Una por una se van pegando y analizando su buen funcionamiento - es probable que existan problemas de pegado y confusión de triangulación, en este último se debe corregir invirtiendo aristas o creando líneas nuevas que se correspondan con el proyecto -.

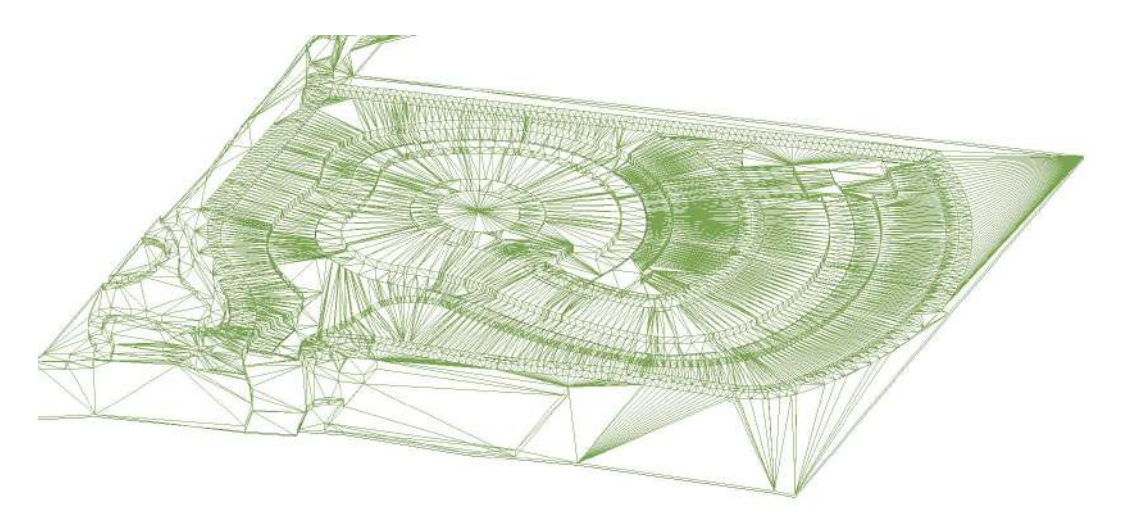

Figura 56: Triangulaciones generadas. Fuente: Elaboración propia.

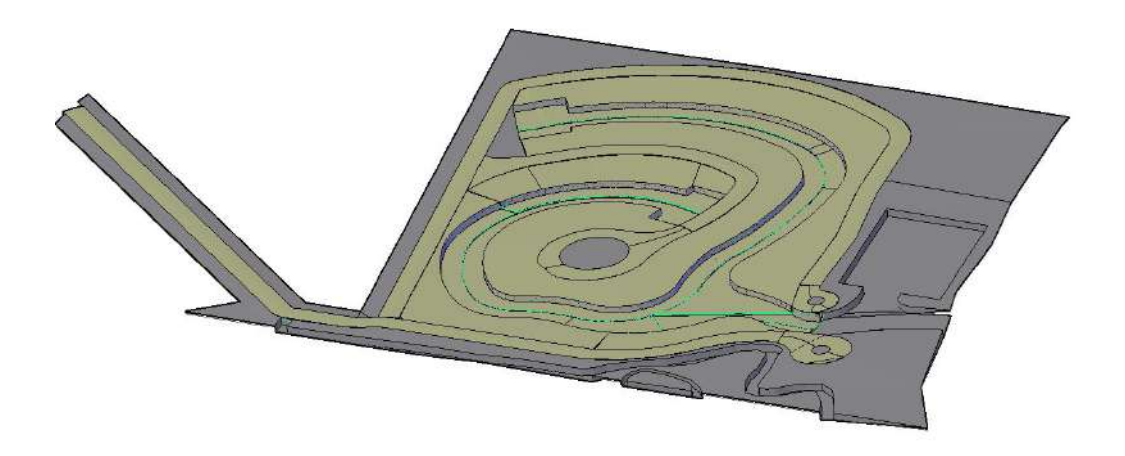

Figura 57: Visor tridimensional, punto de vista en el N-E. Exageración de la vertical x2. Fuente: Elaboración propia.

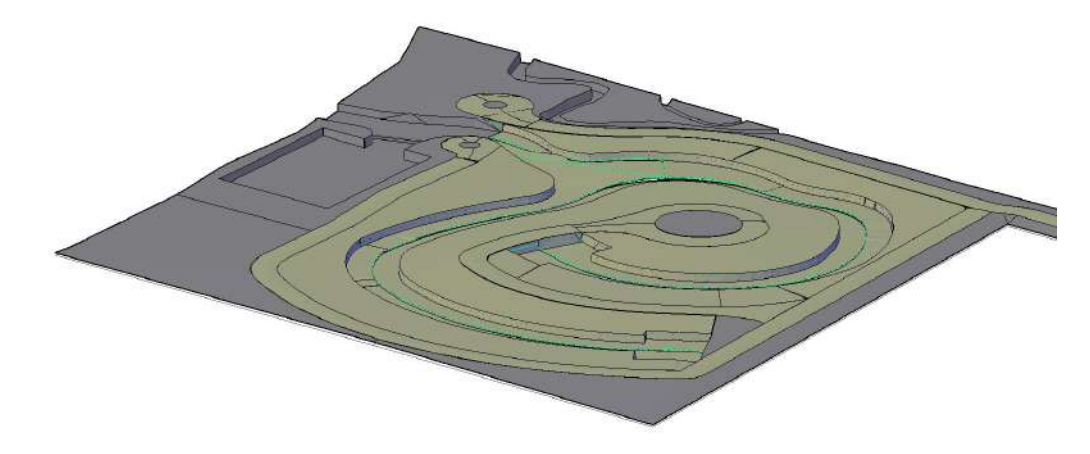

Figura 58: Visor tridimensional, punto de vista en el S-E. Exageración de la vertical x2. Fuente: Elaboración propia.

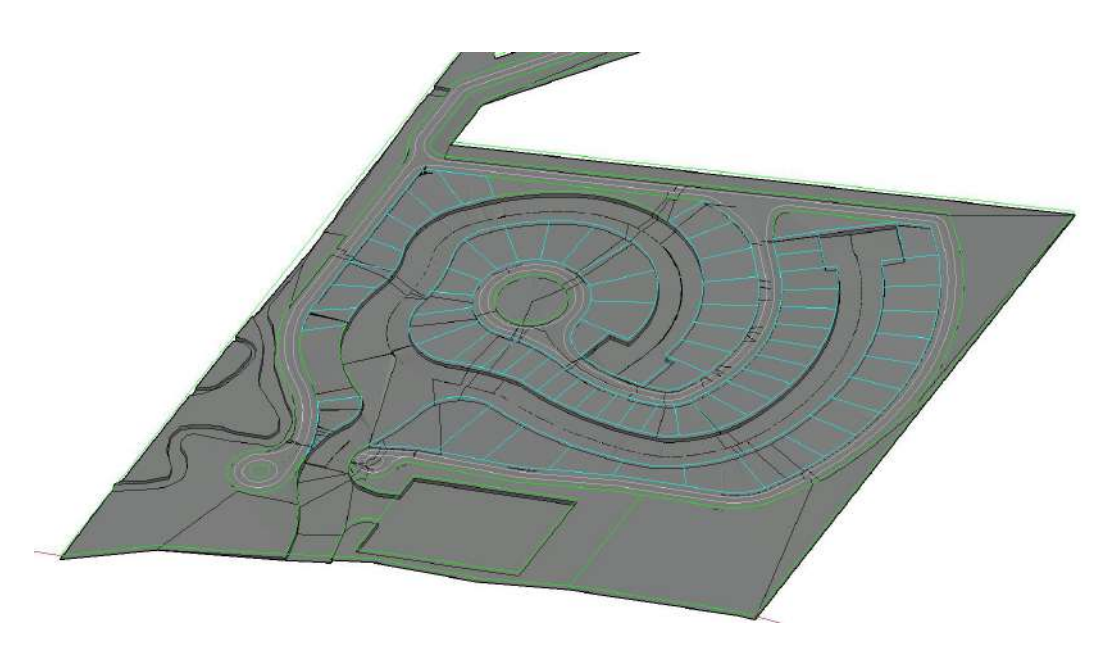

Figura 59: Visor tridimensional con planimetría, punto de vista en el N-E. Exageración de la vertical x2. Fuente: Elaboración propia.

Para los cortes transversales se utilizan lineas de muestreo, las cuales pueden ser para una progresiva fija o por intervalos, siendo el primero en este caso. En las siguientes figuras se muestran diversos cortes representativos del proyecto altimétrico - ver referencia polimétrica del corte en la lámina anterior -. En los mismos se distingue la superficie original - con trazo irregular - y la proyectada, graficadas a partir del eje de alineación - eje rojo de cada perfil -.

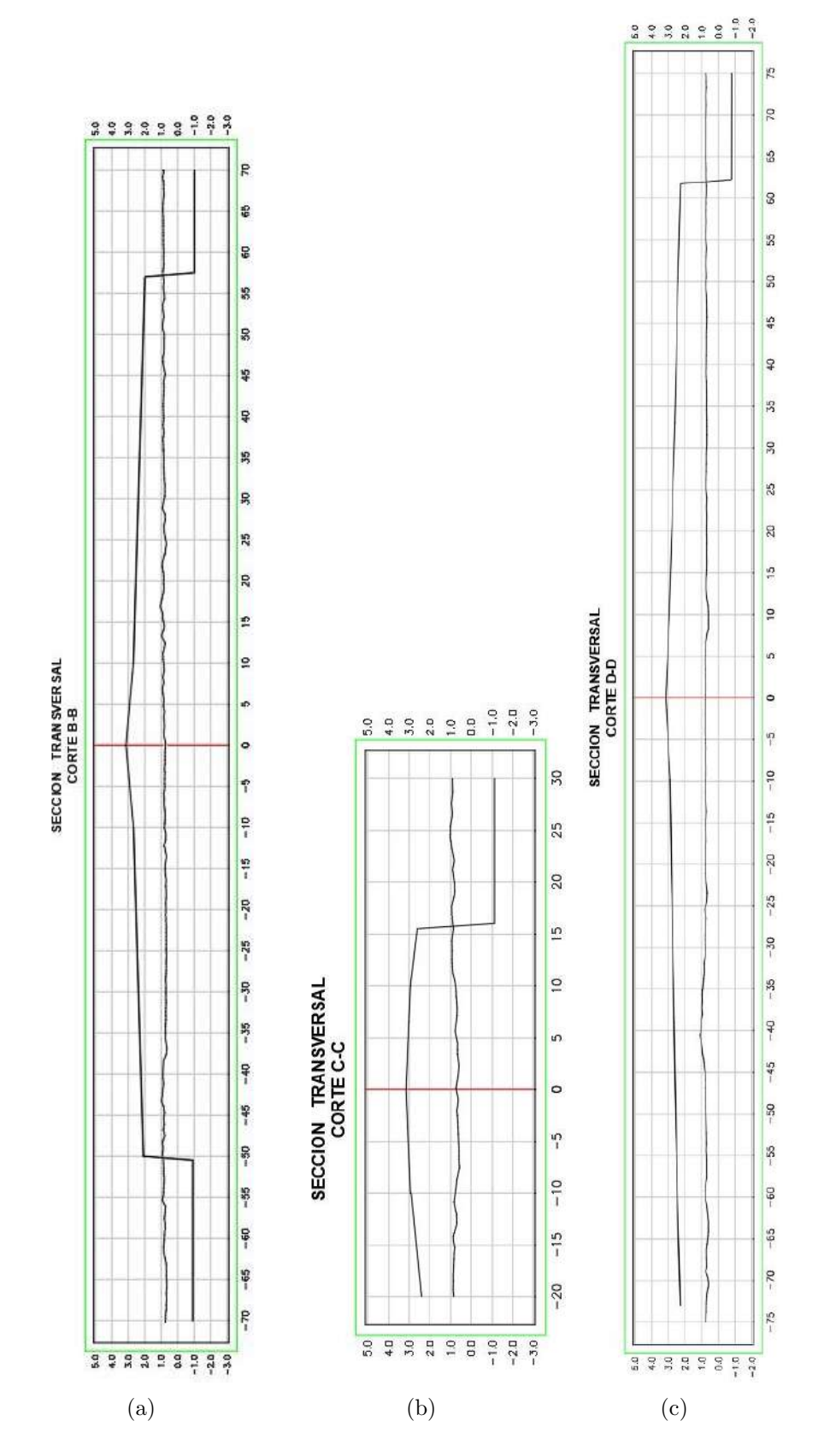

Figura 60: Perfiles transversales. Exageración de la vertical x2. Fuente: Elaboración propia.

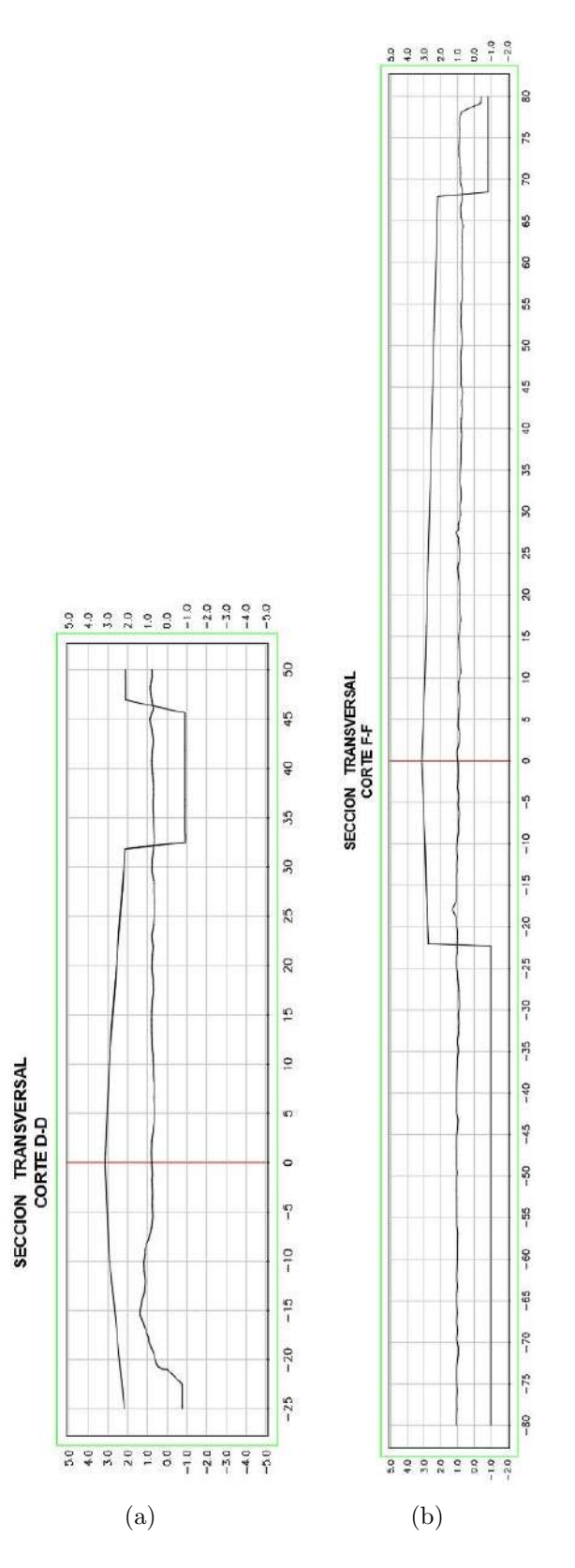

Figura 61: Perfiles transversales. Exageración de la vertical x2. Fuente: Elaboración propia.

# 23. Anexo F - Plano de curvas de nivel

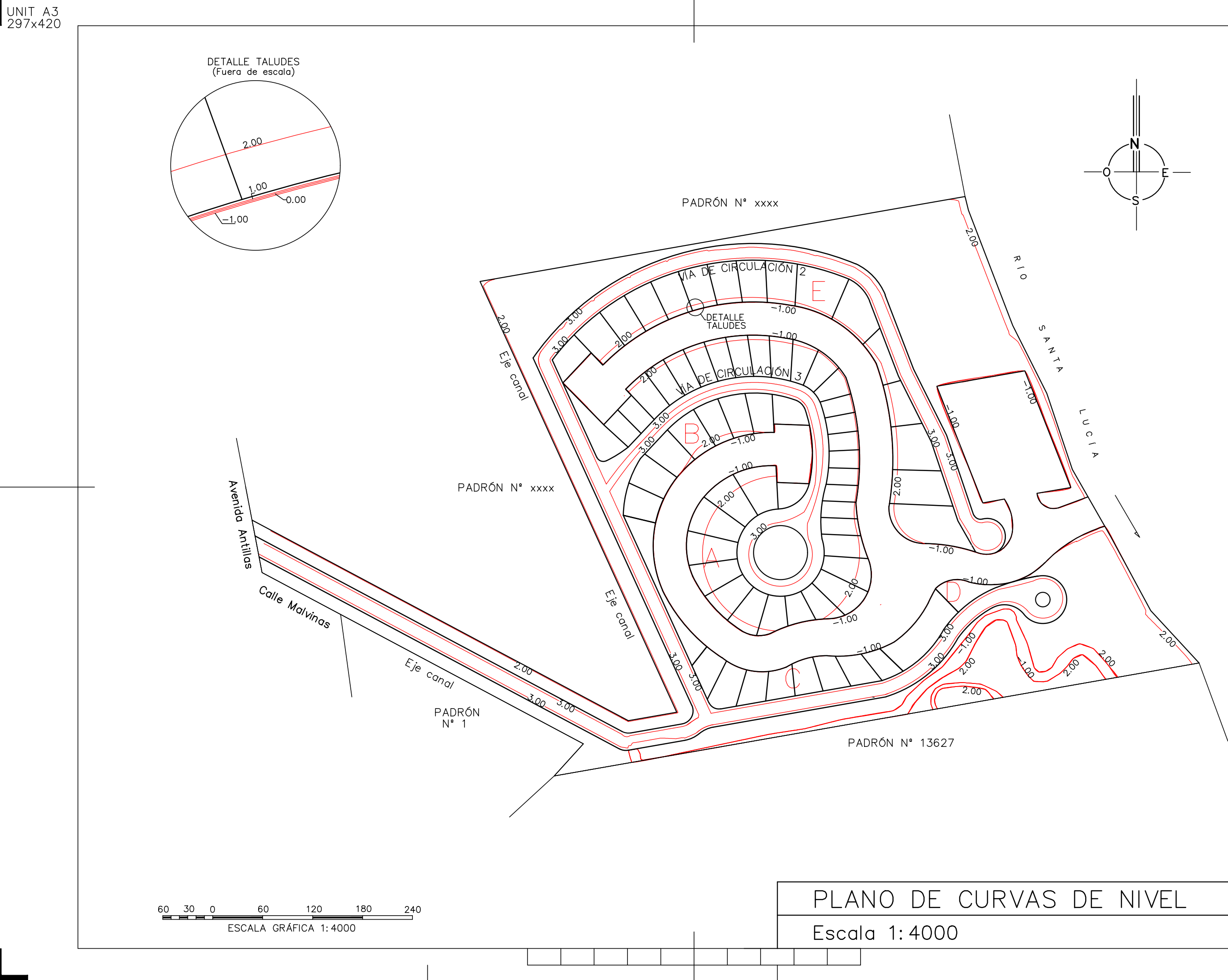

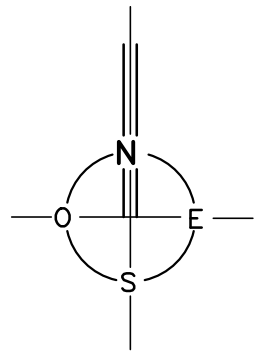

### 24. Anexo G

# I. Resolución 291/014, DIR. NACIONAL DE AVIA-CIÓN CIVIL E INFRAESTRUCTURA AERONÁUTI-CA

VISTO: Que el avance de la tecnología ha dado lugar a la proliferación en el uso por parte de la población general de un conjunto heterogéneo de dispositivos aéreos operados a distancia para la realización de actividades recreativas  $y/\circ$  comerciales bajo las más diversas denominaciones tales como "drones", UAV, etc.

RESULTANDO: I) Que el uso indiscriminado de dichos dispositivos puede llegar a comprometer la seguridad de la actividad aeronáutica en nuestro país.

II) Que compete a la Dirección Nacional de Aviación Civil e Infraestructura Aeronáutica garantizar los niveles adecuados de Seguridad Operacional en la República Oriental del Uruguay.

III) Que las actividades aéreas de carácter comercial o las que implican el uso de dispositivos de filmación, fotográfico u otro tipo de sensores se encuentran especialmente reguladas en nuestro país.

CONSIDERANDO: I) Que la Organización de Aviación Civil Internacional tiene previsto emitir normas y m´etodos recomendados (SARPS) para este tipo de actividad a partir del año 2018.

II) Que a nivel regional el LAR 91 Operación de Aeronaves, refiere única y concretamente a .Aeronave pilotada a distancia (RPA)", realizando referencias a los mismos en los Ap´endices K y M respecto de los requisitos para utilizar estas aeronaves, no estando contemplados otros tipos de dispositivos.

III) Que al tratarse de una tecnología nueva, en nuestro país no existe la experiencia ni antecedentes suficientes que permitan una regulación detallada de dicha actividad.

IV) Que por tanto es necesario establecer un ordenamiento básico para esta actividad que garantice niveles aceptables de Seguridad Operacional en el territorio nacional, así también como un adecuado cumplimiento de la normativa vigente sobre aspectos administrativos, técnicos y comerciales que la misma involucra

ATENTO: A lo expuesto y a lo dispuesto en el Art. 122 de la Ley 14305, Art. 4 de la Ley 18619 y en los Decretos 39/977 y 314/994 y RAU 91.

## EL DIRECTOR NACIONAL DE AVIACION CIVIL E INFRAESTRUC- ´ TURA AERONAUTICA ´

RESUELVE:

1. Los Dispositivos Aéreos Operados a Distancia, cualquiera sea su denominación comercial o común se clasifican en:

a. Dispositivos A´ereos Operados a Distancia - Menores, de hasta 25 kg de peso de lanzamiento.

b. Dispositivos Aéreos Operados a Distancia - Medianos, de más de 25 kg de peso de lanzamiento y hasta 260 kg de peso vacío inclusive.

c. Dispositivos A´ereos Operados a Distancia - Mayores, o Sistema de Aeronave Pilotada a Distancia (RPAS), de más de 260 kg de peso vacío.

2. Para todos los dispositivos se prohíbe salvo autorización expresa de la Autoridad Aeronáutica:

a. el transporte de pasajeros.

b. las operaciones internacionales.

c. el vuelo en áreas prohibidas o restringidas.

d. el vuelo sobre áreas pobladas o concentraciones de personas.

e. el vuelo en zonas de tráfico de aeropuertos y aeródromos.

3. Dispositivos A´ereos Operados a Distancia - Menores, dedicados exclusivamente al deporte o la recreación

a. No requieren:

i. Registro.

ii. Certificado de Aeronavegabilidad.

iii. Licencia, autorización o permiso para el operador.

b. No podrán operar:

i. En espacios aéreos controlados o en la zona de tráfico de aeródromos, salvo autorización otorgada por la autoridad ATM (Control de Tránsito Aéreo).

ii. Por encima de 120 m AGL.

c. La operación se realizará en todos los casos en condiciones VMC y en línea directa de vista.

4. Dispositivos A´ereos Operados a Distancia - Medianos dedicados exclusivamente al deporte o la recreación:

a. Deberán inscribirse en un registro técnico a ser llevado por la Dirección de Seguridad Operacional.

b. No se les asignará matrícula, sino un número correlativo iniciando por el 1 (uno) el que deber´a lucir visible en los laterales y en la superficie superior e inferior del dispositivo.

c. No se extender´a Certificado de Aeronavegabilidad.

d. Para su operación no se requerirá Licencia Aeronáutica. En su lugar el Departamento de Personal Aeronáutico otorgará un "Permiso de Operador de Dispositivo Aéreo Operado a Distancia<sup>"</sup> una vez que el interesado, mediante un examen teórico-práctico demuestre ante la DINACIA:

i. Conocimientos básicos de Normativa Aeronáutica, incluyendo, por lo menos la A.I.P. Uruguay y la presente Resolución.

ii. Pericia de vuelo.

iii. Resolución de situaciones de emergencia.

e. Podrán operar únicamente en condiciones VMC, no pudiendo hacerlo en

espacios aéreos controlados o en zona de tráfico de aeródromos, ni por encima de 120 m. AGL, salvo autorización otorgada por la autoridad ATM (Control de Tránsito Aéreo) y de acuerdo a las coordinaciones y procedimientos que se establezcan para el caso concreto.

5. Sistema de Aeronave Pilotada a Distancia (RPAS) de más de 260 kg de peso vacío, dedicados exclusivamente al deporte o la recreación.

a. Son aeronaves y deberán dar cumplimiento a la normativa nacional aplicable, además de lo expresamente previsto en la presente Resolución.

b. Para su operación se deberá poseer licencia aeronáutica, además del "Permiso de Operador de Dispositivo Aéreo Operado a Distancia.<sup>el</sup> que será extendido una vez que el titular de una licencia aeronáutica y mediante un examen práctico, demuestre ante la DINACIA:

i. Pericia de vuelo.

ii. Resolución de situaciones de emergencia.

c. Podr´a operar en aquellos espacios a´ereos que le permita su equipamiento de a bordo, únicamente en condiciones VMC y siempre que el operador tenga enlace radial efectivo con la autoridad ATM (Control de Tránsito Aéreo).

6. Dispositivos A´ereos Operados a Distancia Menores, Medianos y Sistema de Aeronaves Pilotada a Distancia (RPAS) utilizados en actividades remuneradas.

a. La utilización de Dispositivos Aéreos Operados a Distancia Menores, Medianos o de Sistema de Aeronave Pilotada a Distancia (RPAS), en actividades remuneradas de cualquier tipo se consideran incluidas en lo dispuesto en el Art. 122 "Trabajos Aéreos/r 5 del Código Aeronáutico Uruguayo, debiéndose dar cumplimiento a los Decretos Nros 39/977 de 31 de enero de 1977 y 314/994 de 5 de julio de 1994.

b. El interesado deber´a contar con seguro de responsabilidad civil o seguro

aeronáutico en el caso que se trate de aeronaves.

c. En este tipo de operación, incluso cuando la misma se realice únicamente con Dispositivos A´ereos Operados a Distancia - Menores, los operadores deberán contar con el "Permiso de Operador de Dispositivo Aéreo Operado a Distancia"; sin perjuicio de la correspondiente licencia aeronáutica para el caso de Sistema de Aeronave Pilotada a Distancia (RPAS).

d. Hasta tanto se establezca la reglamentación definitiva y los procesos de certificación correspondientes, la Dirección de Seguridad Operacional determinará para cada caso concreto, las condiciones específicas de operación que garanticen niveles aceptables de Seguridad Operacional, las que serán debidamente notificadas al interesado previo al efectivo inicio de las actividades.

7. El incumplimiento de lo dispuesto en la presente Resolución dará lugar a la intervención de la Junta de Infracciones ya la eventual aplicación de las sanciones administrativas aeronáuticas correspondientes.

8. Remítase copia de la presente al Director General de Aviación Civil, Dirección de Seguridad Operacional, Dirección de Transporte Aéreo Comercial para su conocimiento, cumplimiento y notificación en las áreas pertinentes.

9. Remítase copia de la presente al Director General de Infraestructura Aeronáutica para su conocimiento y notificación a las áreas involucradas.

10. Remítase copia de la presente a la Junta de Infracciones y a la Asesoría de Normas Técnico Aeronáuticas.

11. Cúrsese comunicación de la presente a la Junta Nacional de Aviación Civil.

12. Por Secretaría Reguladora de Trámites efectúese la publicación de la presente en el Diario Oficial.

13. Publíquese en el sitio web oficial www.dinacia.gub.uy

14. Cumplido archívese.

EL DIRECTOR NACIONAL DE AVIACION CIVIL E INFRAESTRUC-TURA AERONAUTICA BRIGADIER GENERAL (AV.) ANTONIO ALARCON